# **Manuel d'utilisation Série MGR10 - Français**

# SEFELEC REFERENCE PENT0004

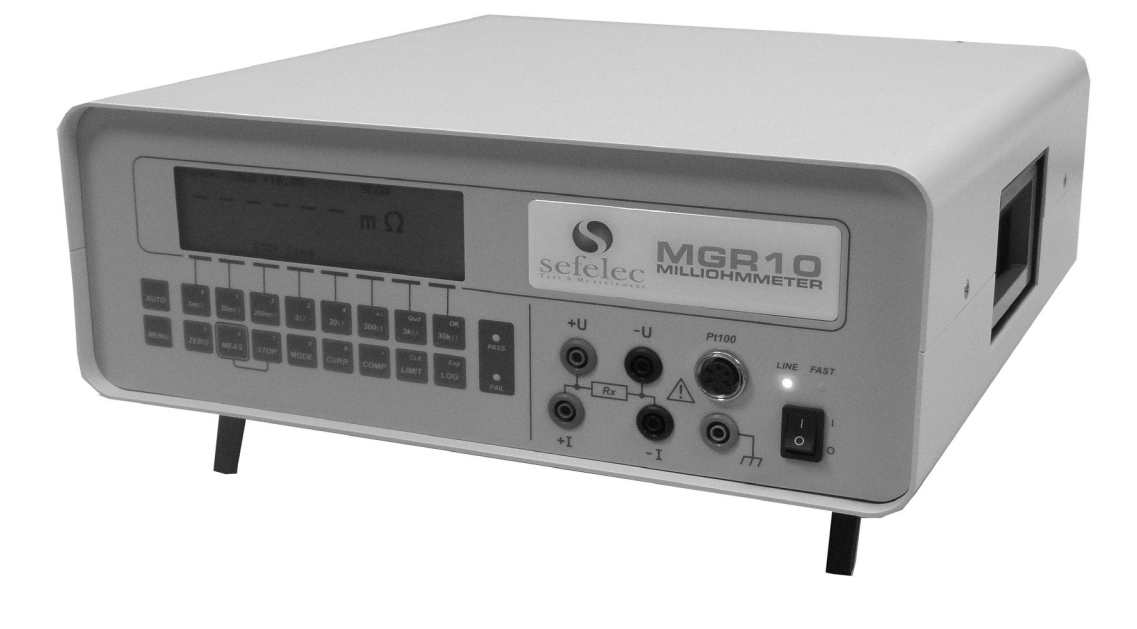

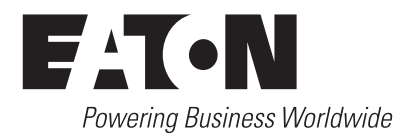

# **GARANTIE :**

**SEFELEC garantit que cet appareil est exempt de tout défaut dans sa construction et son emballage. SEFELEC garantit également que dans le cadre d'une utilisation correcte, l'appareil respectera les caractéristiques indiquées dans ce document.** 

**Si dans l'année suivant sa première livraison, l'appareil ne respecte pas ses spécifications, il sera réparé gratuitement en nos locaux de Lognes.** 

**Des modifications de l'appareil non approuvées par SEFELEC, annulent cette garantie.** 

**SEFELEC n'est pas responsable de tout dommage indirect consécutif à l'utilisation de l'appareil.** 

**Cette garantie annule et remplace tout autre forme de garantie.** 

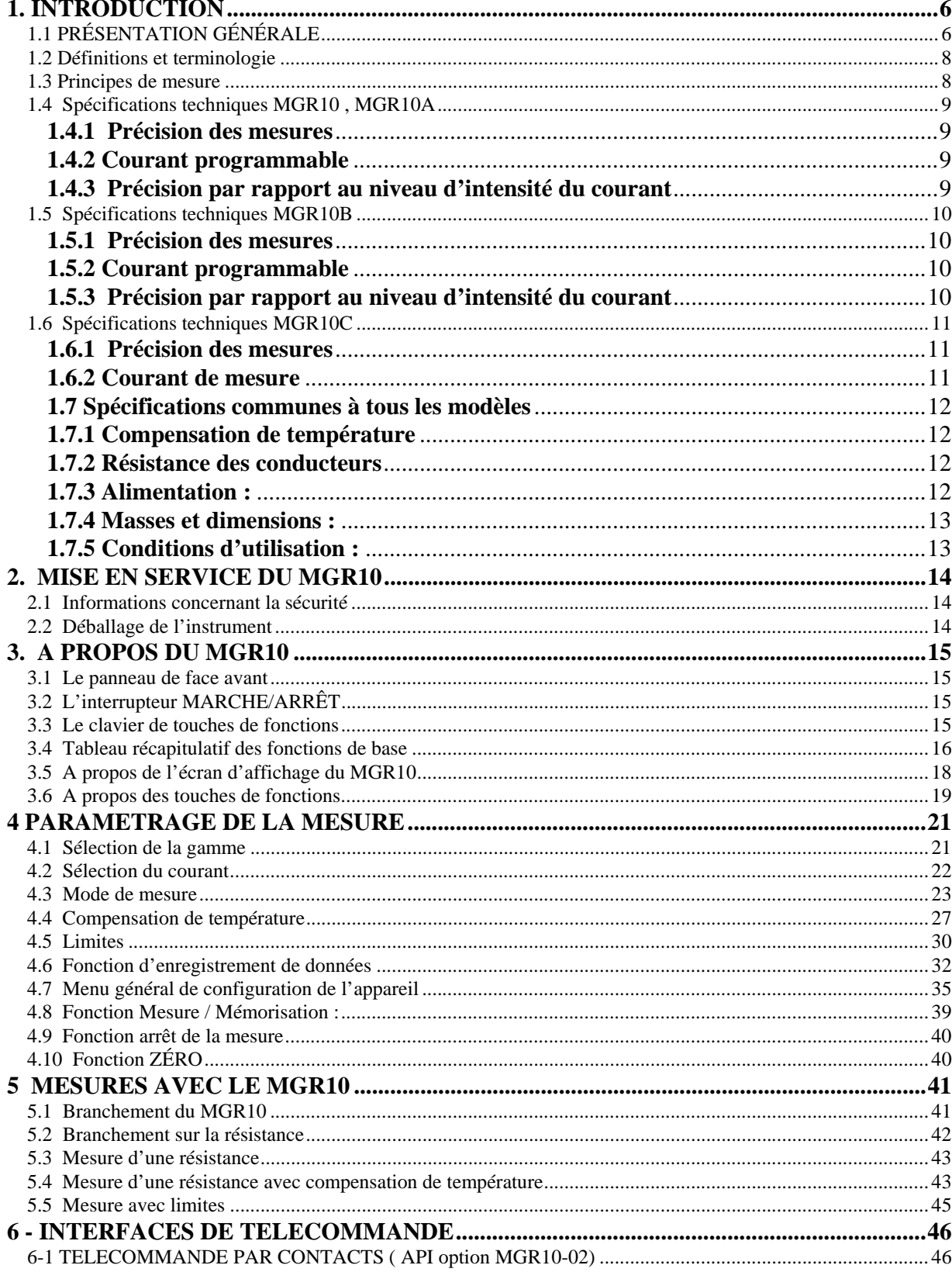

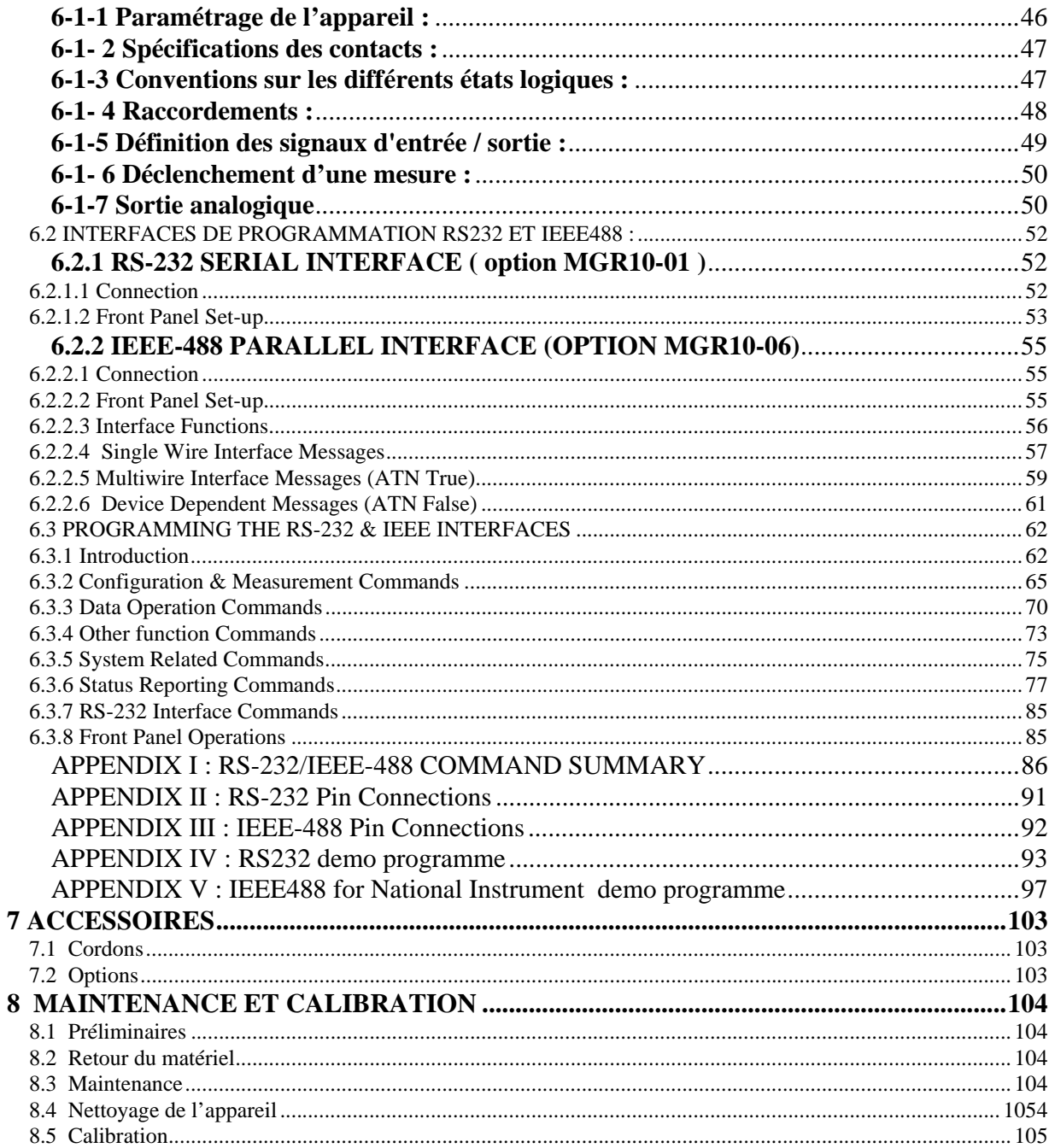

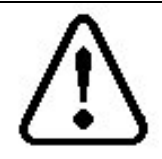

**ATTENTION : Cet appareil doit être manipulé par du personnel qualifié. Toutes les précautions relatives à l'utilisation d'équipements raccordés sur le réseau électrique doivent être prises lors de son utilisation. En particulier, il faut absolument raccorder l'équipement à la terre.**

**Les spécifications de la notice, le bon fonctionnement de l'appareil ainsi que la sécurité de l'opérateur ne sont garantis que dans le cas de l'utilisation des accessoires de mesure fournis.** 

**Les accessoires de mesure pouvant contenir des éléments de limitation et de protection il est interdit de les modifier sans accord écrit de la société SEFELEC. Dans le cas d'une utilisation dans des conditions autres que celles spécifiées dans cette notice, d'éventuels risques peuvent subvenir pour la sécurité de l'utilisateur.** 

**Signification des différents symboles de l'appareil** 

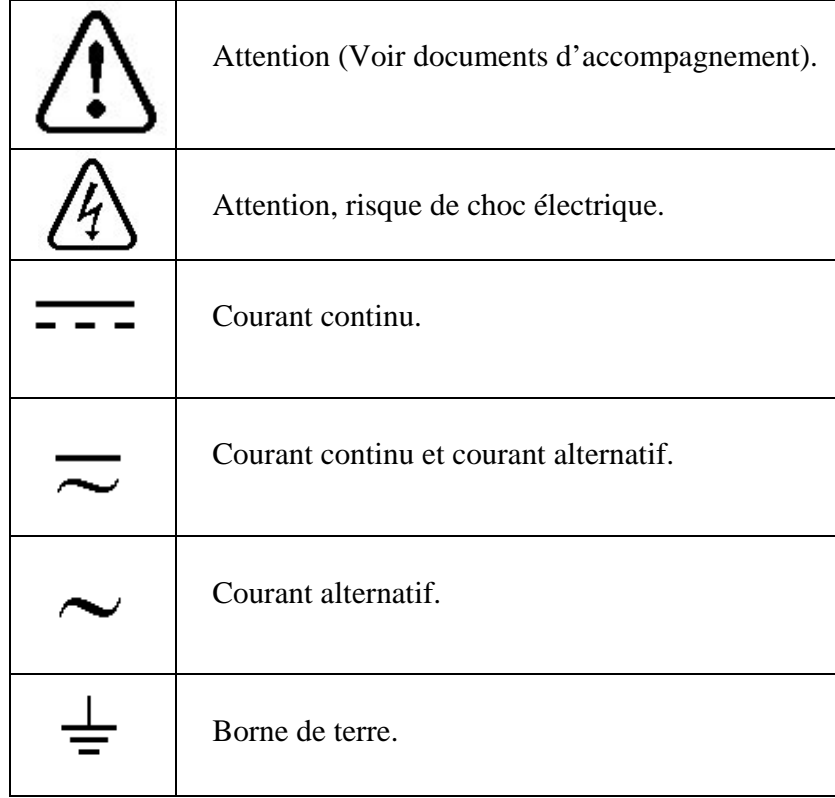

## **1. INTRODUCTION**

# **1.1 PRÉSENTATION GÉNÉRALE**

Le microhmmètre MGR10 est un instrument de mesure de haute précision destiné aux mesures de résistances dans l'industrie et les laboratoires.

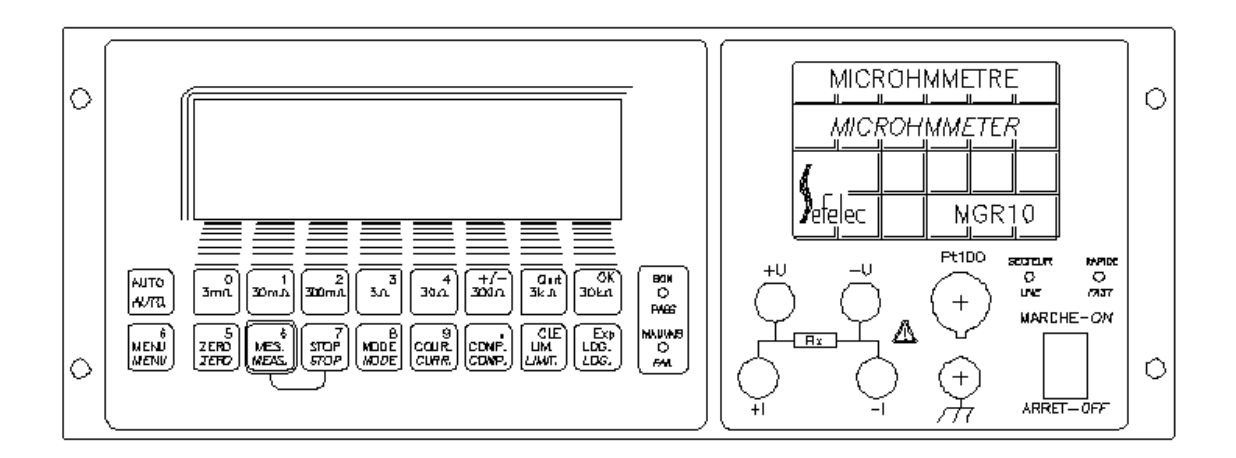

#### **Ses caractéristiques principales comprennent :**

- Un courant de mesure programmable, avec 540 possibilités de sélection par l'utilisateur
- Une compensation de température
- Des limites Haute/Basse de mesure, avec indicateurs lumineux de type LED Rouge et Verte (Bon / Mauvais) sur la face avant
- Un mode de fonctionnement avec inversion du sens du courant, et calcul automatique de la moyenne, assurant la suppression des erreurs dues aux forces thermoélectriques.
- Un grand écran à cristaux liquides ( LCD ) affichant en mode graphique les valeurs de mesure de résistances, ainsi que les paramétrages de configuration et les résultats statistiques
- Des fonctions évoluées comprenant l'enregistrement de données et l'établissement d'états statistiques, avec les valeurs max./min., moyennes, les valeurs crête à crête et l'écart-type
- Sortie analogique, interfaces de transmission IEEE-488 et RS232, et interfaces de commande par logique programmable disponibles pour des applications de surveillance et de contrôle automatisées
- Un dispositifs de connexion sur le panneau arrière disponible sur option

Le MGR10 est un instrument de mesure utilisant la méthode quatre fils, qui supprime la nécessité de compenser la résistance des conducteurs. La valeur mesurée est affichée en grands caractères, avec signe, virgule, et des unités de mesure en k $\Omega$ ,  $\Omega$ , ou m $\Omega$ . Pour obtenir une précision maximale, le sens du courant de mesure peut être automatiquement inversé, avec un affichage de la valeur moyenne des mesures. Pour les mesures effectuées sur des échantillons instables, un filtre à moyenne glissante est disponible.

La précision caractéristique de la mesure d'une résistance est de 0.03% (caractéristiques techniques sur un an), et la valeur peut être affichée avec ou sans compensation de la température, la précision finale dépend du courant sélectionné.

Les connexions de mesure sur le panneau de face avant sont réalisées avec des fiches banane de sécurité de diamètre 4 mm (connexions sur le panneau arrière proposées en option). Le raccordement à une sonde de température Pt100 est réalisé par un connecteur standard DIN.

#### **Modèles disponibles :**

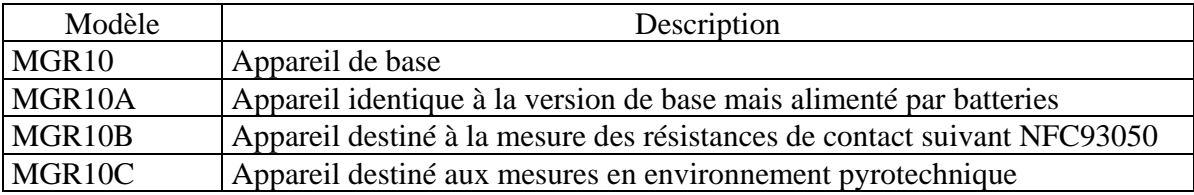

### **1.2 Définitions et terminologie**

Les caractéristiques de base du Microhmmètre MGR10 comprennent :

- L'affichage direct de la résistance
- Un afficheur LCD rétro éclairé
- Un courant de mesure (programmable) pouvant atteindre 10 ampères
- Un dispositif de compensation de la température
- Une fonction de mémorisation de la valeur à l'affichage
- Une fonction de zéro
- Un enregistreur de données, pouvant contenir 4000 mesures
- L'établissement d'états statistiques
- L'inversion du sens du courant de mesure
- Des limites Haute et Basse avec voyants lumineux DEL Rouge et Vert sur le panneau de face avant
- Un filtre numérique pour lisser les valeurs affichées

#### **1.3 Principes de mesure**

Le MGR10 génère un courant constant qui traverse la résistance inconnue à mesurer, le branchement se faisant par l'intermédiaire des conducteurs +I et –I. Ce courant traverse également un étalon interne stable et précis. La chute de tension dans la résistance inconnue est alors mesurée, ainsi que la chute de tension dans l'étalon interne, le rapport de ces deux mesures est alors calculé et affiché .

## **1.4 Spécifications techniques MGR10 , MGR10A**

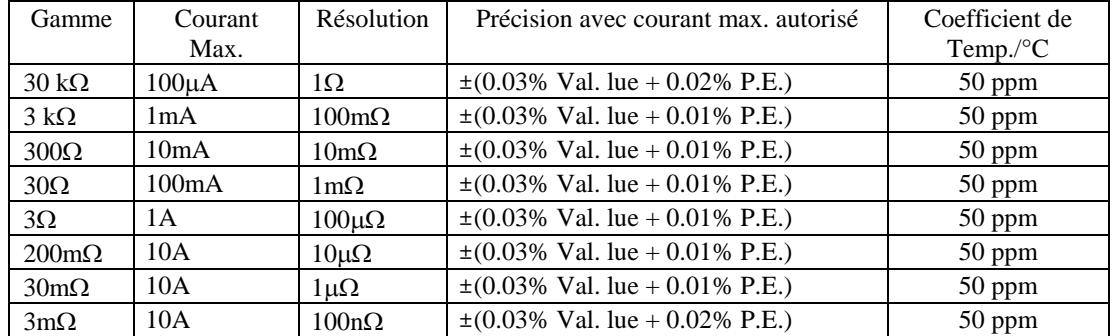

#### **1.4.1 Précision des mesures**

La précision est indiquée pour le courant maximal autorisé et avec une vitesse de mesure LENTE, le nombre de points d'affichage est de 30 000 avec signe et unité. P.E. : Pleine échelle de la gamme

#### **1.4.2 Courant programmable**

Le courant de mesure est réglable pour chaque gamme de résistances comme indiqué cidessous :

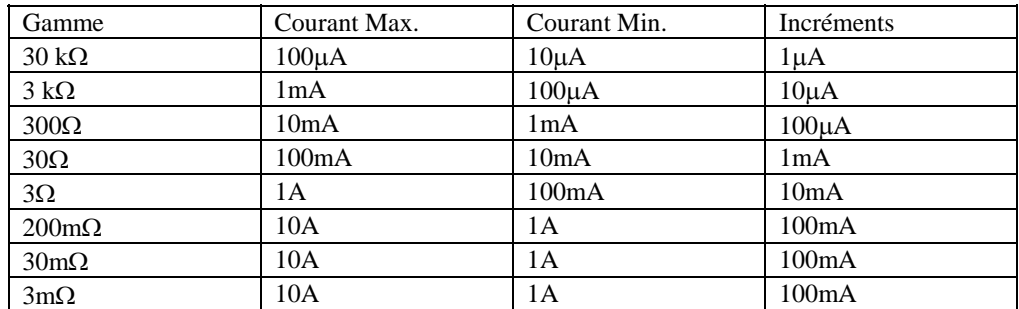

La précision du courant est de  $\pm 0.1\%$ .

La tension en circuit ouvert est de 5 V+/- 5%

#### **1.4.3 Précision par rapport au niveau d'intensité du courant**

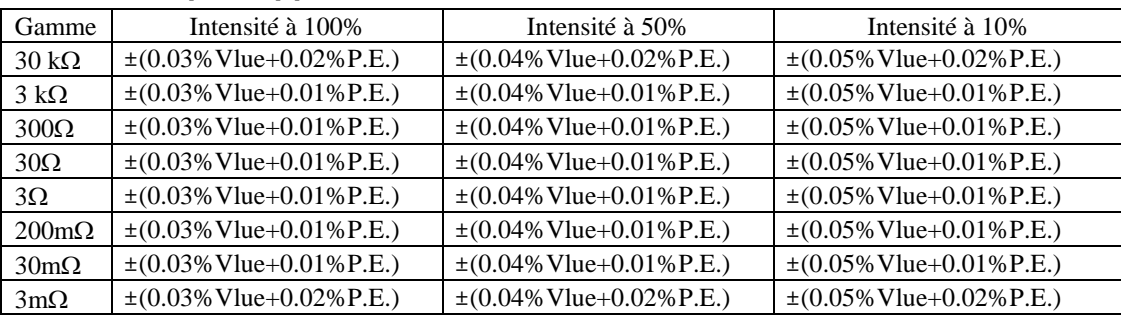

## **1.5 Spécifications techniques MGR10B**

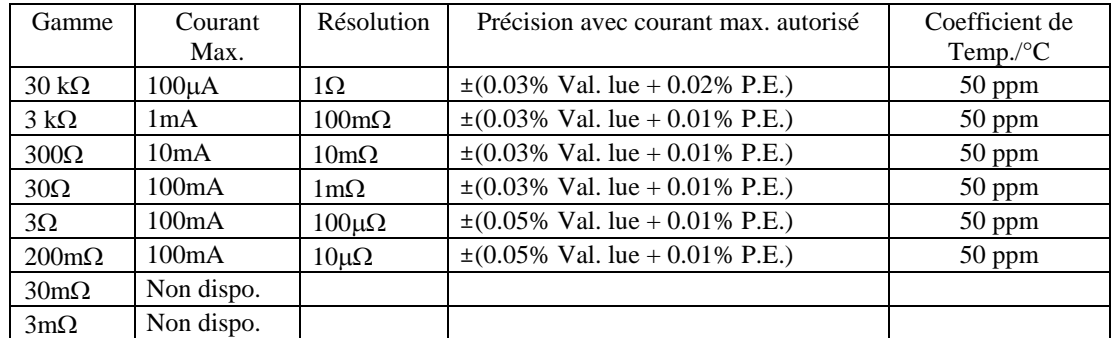

#### **1.5.1 Précision des mesures**

La précision est indiquée pour le courant maximal autorisé et avec une vitesse de mesure LENTE, le nombre de points d'affichage est de 30 000 avec signe et unité. P.E. : Pleine échelle de la gamme

#### **1.5.2 Courant programmable**

Le courant de mesure est réglable pour chaque gamme de résistances comme indiqué cidessous :

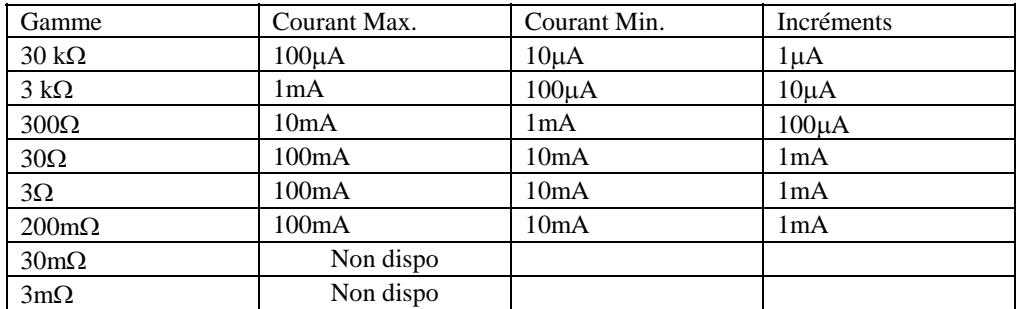

La précision du courant est de  $\pm 0.1\%$ .

La tension en circuit ouvert est de 5 V+/- 5% , elle peut être limitée à 20 ou 50 mV pour répondre à la norme NFC93050.

#### **1.5.3 Précision par rapport au niveau d'intensité du courant**

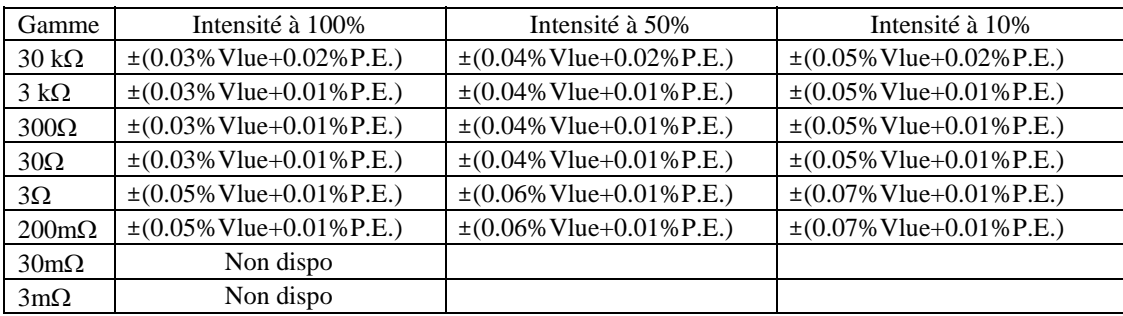

## **1.6 Spécifications techniques MGR10C**

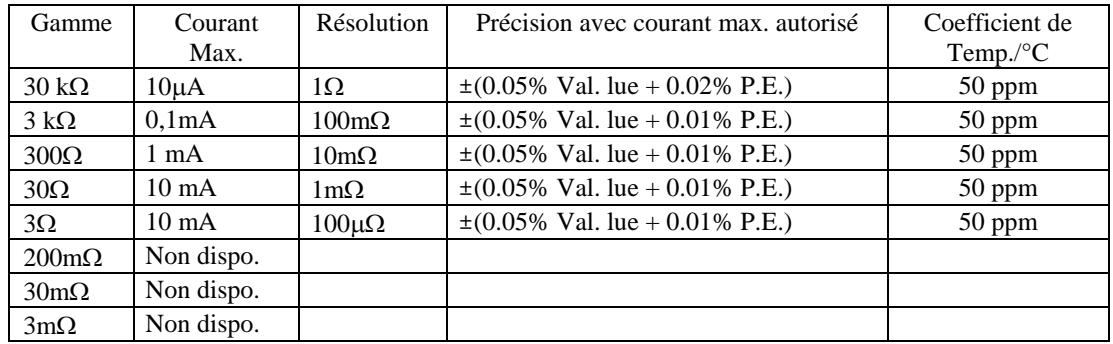

#### **1.6.1 Précision des mesures**

La précision est indiquée pour le courant maximal autorisé et avec une vitesse de mesure LENTE, le nombre de points d'affichage est de 30 000 avec signe et unité. P.E. : Pleine échelle de la gamme

#### **1.6.2 Courant de mesure**

Le courant de mesure est fixe pour chaque gamme de résistances comme indiqué cidessous :

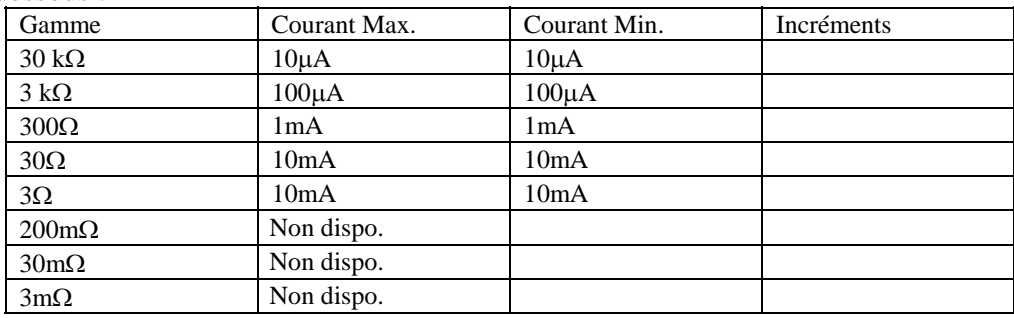

La précision du courant est de  $\pm$  1%. La tension en circuit ouvert est de 2 V+/- 5%

#### **1.7 Spécifications communes à tous les modèles**

#### **1.7.1 Compensation de température**

La précision obtenue pour la mesure de température est de ±0.1%, via l'utilisation d'un capteur standard Pt100. Cette précision ne tient pas compte des erreurs dues au capteur lui-même. La gamme de mesure des températures est comprise entre  $0$  et  $+40^{\circ}$ C, et la mesure de la résistance est effectuée par rapport à une valeur référence de 20°C, lorsque cette option est utilisée. Précision de la sonde MGR10-04 :  $+/- (0.2\% + 2^{\circ}C)$ 

#### **1.7.2 Résistance des conducteurs**

Une résistance des conducteurs d'une valeur maximale de  $0.5\Omega$  Imes est acceptable pour chacun des conducteurs du courant de mesure. ( soit  $0.05\Omega$  pour 10A et  $500\Omega$  pour 1mA par conducteur)

La résistance des conducteurs de la mesure de tension n'est pas critique.

#### **1.7.3 Alimentation :**

- Secteur :  $115/230V \sim \pm 10\%$  monophasé 47 à 63 Hz
- Consommation : 40 VA à vide, 70 VA maximum.
- Commutation :  $115/230V \sim$  par sélecteur incorporé à l'embase secteur.
- Protection par fusible Temporisé en face arrière de l'appareil.
	- **2AT** pour 230V **4AT** pour 110V.
- Alimentation par batteries avec chargeur incorporé (version MGR10A)
	- 2 batteries de chacune 5Ah sont utilisées pour alimenter une partie digitale et une partie analogique.
		- o Digitale : 11 heures d'utilisation permanente avec le rétro-éclairage allumé et les options IEEE488 et API installées.
		- o Analogique : plus de 6000 mesures en mode RAPIDE avec un courant de 10A ( environ 3000 mesures en mode LENT )

L'état des batteries est surveillé en permanence . En cas de tension trop basse un symbole est affiché sur l'écran LCD pour indiquer qu'une recharge est nécessaire. Dans ce cas :

- Brancher un cordon secteur sur l'embase arrière
- Raccorder le cordon sur une prise alimentée par le secteur
- Mettre l'interrupteur situé en face arrière sur la position I
- Le voyant led rouge RAPIDE en face avant s'allume pour indiquer le mode de charge des batteries .
- Lorsque le voyant rouge RAPIDE s'éteint , la charge est terminée.

#### **1.7.4 Masses et dimensions :**

- Hauteur : 131mm
- Largeur : 344mm
- Profondeur : 332mm
- Masse : 9,8 kg version secteur
	- : 12 kg version secteur et batteries

#### **1.7.5 Conditions d'utilisation :**

- L'appareil doit être utilisé en intérieur sur table
- Température d'utilisation :
	- En stockage :  $-10^{\circ}$ C à  $+60^{\circ}$ C.
	- En fonctionnement :  $0^{\circ}$ C à +45 $^{\circ}$ C.
	- La précision est garantie après une demi-heure de chauffe et pour un taux d'humidité relative inférieur à 50% HR.
- Altitude : jusqu'à 2000 mètres.
- Taux d'humidité maximum : 80% pour un température de 31°C.

#### **Catégorie de surtension :**

CAT II.

#### **Degré de pollution :**

Pollution 2 : pollution conductrice occasionnelle uniquement par condensation.

#### **Classe de sécurité :**

Appareil de classe I : appareil relié à la terre de protection par le cordon secteur.

## **2. MISE EN SERVICE DU MGR10**

## **2.1 Informations concernant la sécurité**

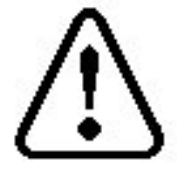

Nous vous demandons de lire les consignes de sécurité importantes qui suivent, et de les respecter :

 Lire les informations relatives à la sécurité qui sont données au début de ce manuel, avant de mettre en fonctionnement le MGR10 ;

 Effectuer les opérations nécessaires de vérification des connexions électriques de sécurité. Sélectionner en particulier la tension de secteur correcte et vérifier que le fusible approprié est en place. La sélection d'une tension ou d'un fusible incorrects présente à la fois un danger pour la sécurité électrique, et un risque d'incendie. Vérifier que le ventilateur du panneau arrière fonctionne correctement, et que l'orifice d'aération n'est pas obstrué.

 Lors du raccordement à une alimentation électrique sur secteur, le câble de réseau fourni avec l'équipement doit être branché uniquement sur une alimentation secteur avec une prise de terre . L'équipement ne doit fonctionner en aucun cas sans une mise à la terre.

### **2.2 Déballage de l'instrument**

Lors du déballage du MGR10, vérifier la présence des éléments suivants avant de commencer à utiliser l'équipement :

- 1 x Microhmmètre MGR10
- 1 x Câble secteur
- 1 x Manuel d'instructions
- 1 x Certificat d'étalonnage

Prière de contacter immédiatement le service d'assistance clients de SEFELEC si l'un quelconque de ces articles manque ou est endommagé.

### **3. A PROPOS DU MGR10**

Cette section présente les fonctions du Microhmmètre MGR 10

#### **3.1 Le panneau de face avant**

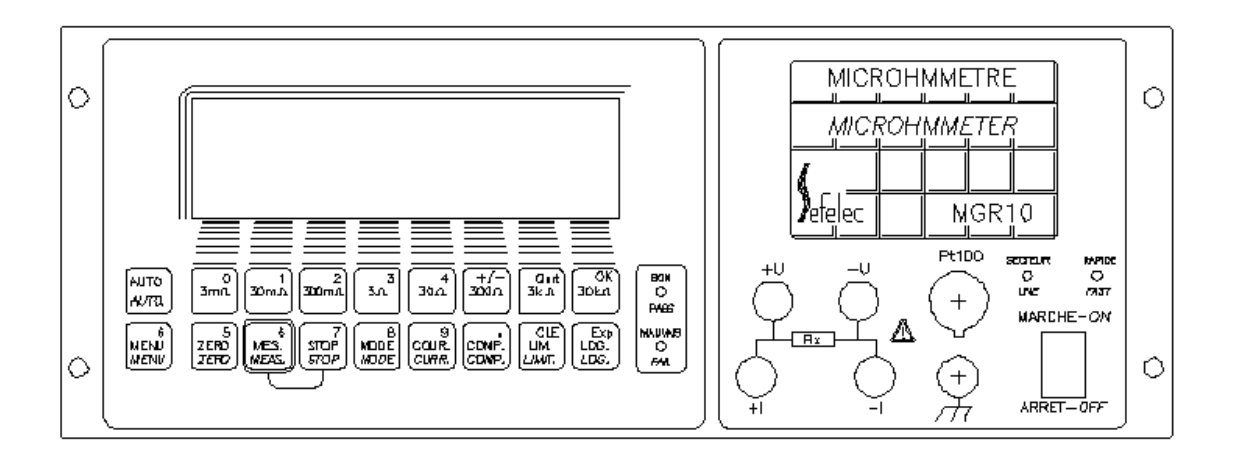

### **3.2 L'interrupteur MARCHE/ARRÊT**

L'interrupteur Marche-Arrêt permet la mise sous tension et l'arrêt du MGR10. Lors de la mise sous tension , le dernier réglage des fonctions de mesure effectué est restitué. Le ventilateur de refroidissement monté à l'arrière doit toujours fonctionner et **l'orifice d'aération ne doit pas être obstrué**.

### **3.3 Le clavier de touches de fonctions**

Toutes les fonctions disponibles sur le MGR10, permettant la réalisation de mesures et la programmation, sont accessibles au moyen d'un clavier à touches . Une description concise des fonctions essentielles est donnée dans le tableau ci-dessous. Pour des explications détaillées sur le mode d'utilisation des touches pour configurer et faire fonctionner le MGR10, se reporter à la section 5.

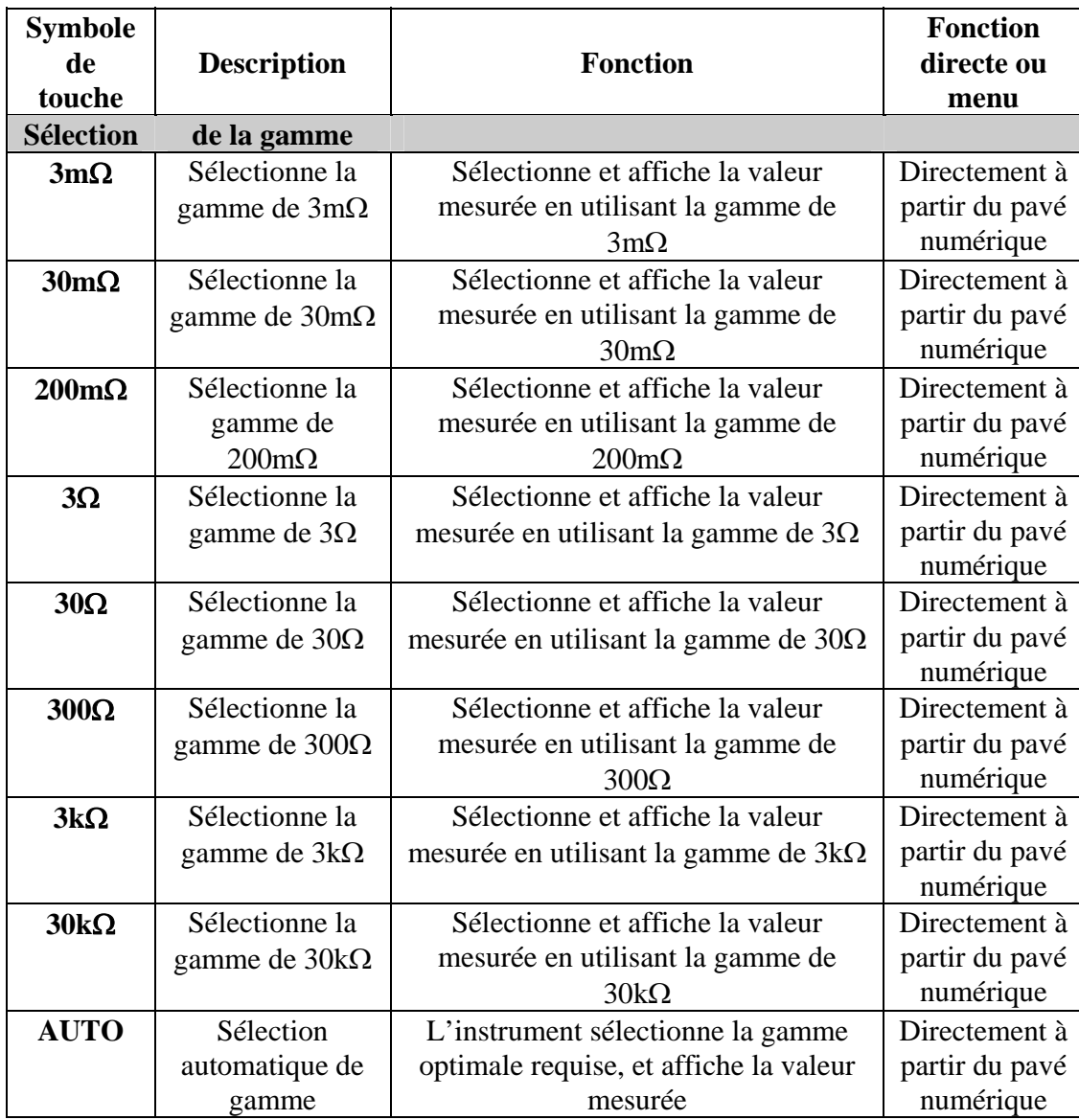

# **3.4 Tableau récapitulatif des fonctions de base**

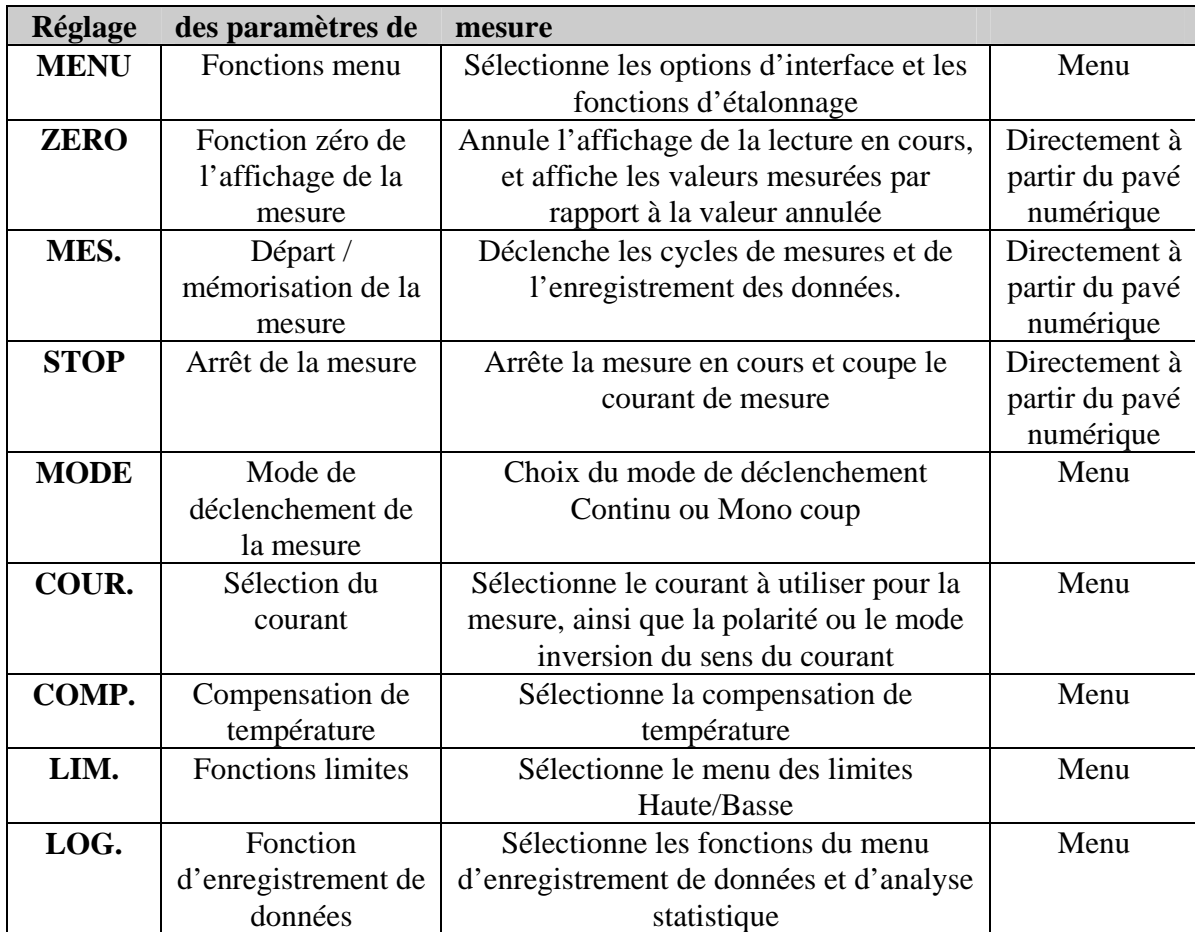

### **3.5 A propos de l'écran d'affichage du MGR10**

L'afficheur à cristaux liquides ( LCD ) utilisé en mode graphique indique directement la valeur de la résistance mesurée, et la configuration de la mesure. Il affiche également les menus de paramètrage et d'analyse des mesures, lorsque ces fonctions ont été sélectionnées.

*Figure 3.5.1 - Exemple d'affichage d'une mesure de résistance* 

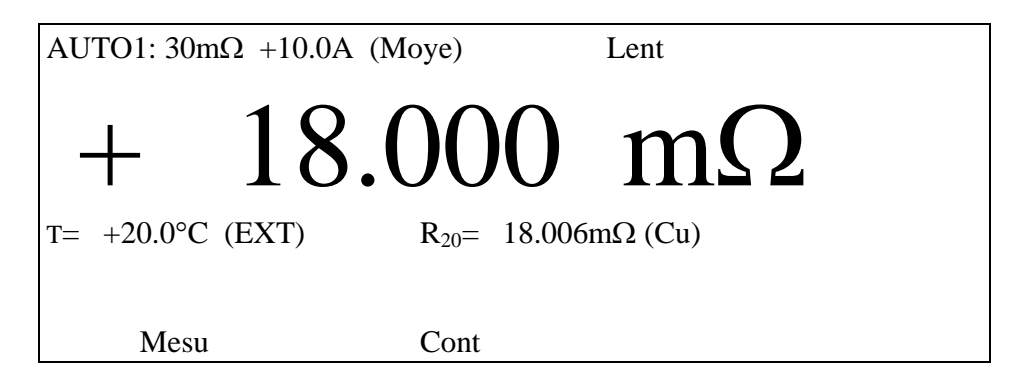

L'ensemble des touches situées sous l'écran de visualisation LCD permet le contrôle et le paramètrage du MGR10.

Certaines touches effectuent directement une opération. Par exemple, la sélection de la gamme de mesure  $3m\Omega$ :

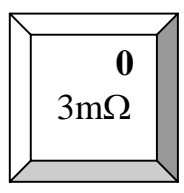

D'autres touches basculent l'affichage en mode configuration , ce qui permet à l'utilisateur de choisir les paramètres par l'intermédiaire d'une série de menus.

Les menus de configuration ont tous la même présentation. Le mode configuration est indiqué sur l'écran par un trait discontinu qui s'affiche directement sous la lecture principale. Un message d'instruction situé sous le trait discontinu indique le menu choisi . Les paramètres disponibles du menu apparaissent sur la ligne inférieure de l'écran, comme le montre la figure 3.5. Appuyer sur la touche de fonction correspondante pour choisir un paramètre .

*Figure 3.5.2 Exemple de menu de choix du courant* 

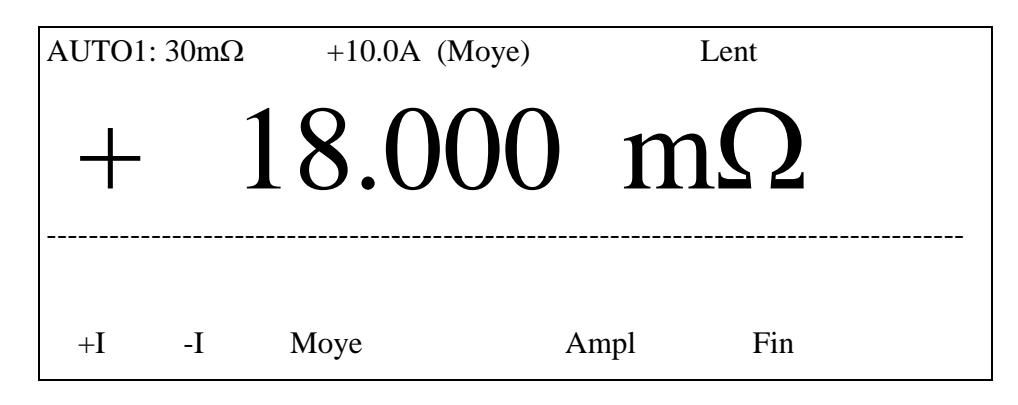

Les lignes grises horizontales sous l'écran LCD aident l'utilisateur à associer le paramètre du menu affiché sur l'écran LCD avec la touche correspondante du clavier .

#### **3.6 A propos des touches de fonctions**

La rangée supérieure de touches de fonctions est utilisée uniquement pour sélectionner les paramètres du menu. La rangée inférieure de touches de fonctions est en service uniquement lors de l'entrée de valeurs ; ces points sont développés plus loin dans cette section. Les deux rangées de touches de fonctions sont montrées sur la figure 3.6.1

*Figure 3.6.1 – Touches de fonctions* 

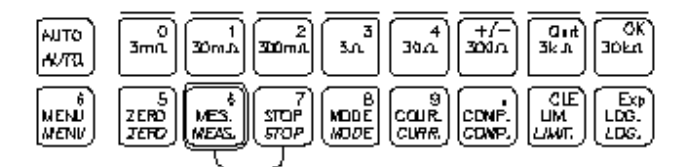

Les fonctions de menu **[Quit]** et **[OK]** font appel aux touches :

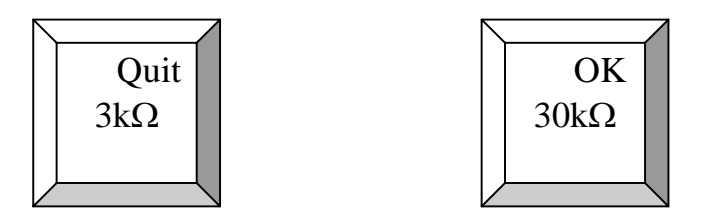

Utiliser la touche **[Quit]** pour quitter un menu ou retourner sur l'écran du mode de mesure de résistance. Utiliser la touche **[OK]** pour valider un choix particulier et poursuivre avec la série suivante des fonctions de menu.

Les touches de fonctions ne sont pas toutes utilisées pour accéder au mode configuration. Certaines d'entre elles servent seulement à appeler la fonction qui est marquée sur la touche. Appuyer par exemple sur la touche :

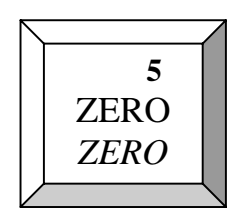

a pour effet de remettre immédiatement à zéro la valeur mesurée affichée.

Le reste de cette section fournit une description détaillée pour chacune des touches, et donne des exemples sur la manière de configurer la mesure en fonction des exigences de l'utilisateur.

Les paramètres de réglage utilisés en dernier lieu sont mémorisés lors de l'extinction de l'instrument, et sont restitués dès la mise sous tension.

## **4 PARAMETRAGE DE LA MESURE**

#### **4.1 Sélection de la gamme**

Il existe deux possibilités de sélection de la gamme, le mode manuel et le mode de sélection automatique. Les 8 gammes peuvent être sélectionnées individuellement en appuyant sur la touche de gamme appropriée. La gamme choisie s'affiche sur la partie supérieure gauche de l'écran. La sélection automatique de la gamme s'effectue au moyen de la touche **:**

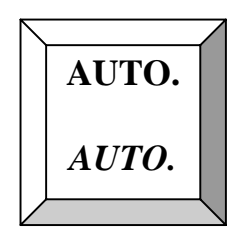

Cette touche fait défiler la fonction sélectionnée de la manière suivante : la sélection automatique de gamme AUTO1 démarre par la gamme la plus élevée, la sélection automatique AUTO2 démarre par la gamme sélectionnée en cours d'utilisation , la sélection GAMME choisit le mode manuel .

Le mode de sélection de la gamme est indiqué dans le coin supérieur gauche de l'écran.

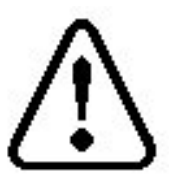

**AVERTISSEMENT : le courant de mesure maximum peut aller jusqu'à 10 ampères pour les 3 gammes de mesure les plus basses, vérifier que le niveau d'intensité du courant qui a été choisi ne risque pas de détériorer la résistance à mesurer.** 

## **4.2 Sélection du courant**

Appuyer sur :

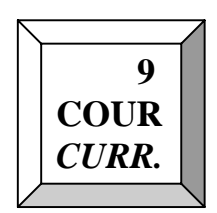

pour sélectionner le menu de configuration du courant :

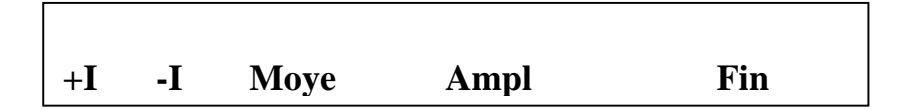

## **+I , -I ou Moye :**

 Sélectionner le sens du courant **[+I] , [ -I** ] ou **[Moy]** , cette dernière fonction ( Moyenne) inverse automatiquement le sens du courant et affiche la moyenne des 2 valeurs de résistance mesurées ; ceci élimine les erreurs dues aux forces thermoélectriques. La polarité ou le mode moyenne sont rappelés sur la ligne supérieure de l'écran LCD.

## **AMPL :**

- Appuyer sur **[AMPL]** pour sélectionner l'intensité du courant, sous forme d'un pourcentage compris entre 10 et 100 de la valeur maximale .
	- Appuyer sur **[Chg]** pour modifier la valeur de courant
		- Introduire la valeur du pourcentage requis à l'aide du clavier numérique ( chiffres situés dans le coin supérieur droit des touches ),
		- appuyer sur **[OK]** pour valider.
			- appuyer sur [**OK**] pour remonter à la page précédente du menu
			- La valeur du courant pour la gamme sélectionnée s'affiche en haut de l'écran, au centre. Le pourcentage du courant maximum qui a été fixé s'appliquera à toutes les gammes de mesure sélectionnées par la suite.
			- appuyer sur [**FIN**] pour sortir complètement du menu .

## **4.3 Mode de mesure**

Appuyer sur :

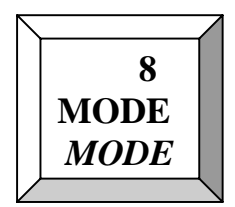

pour sélectionner les fonctions du mode de mesure :

**---AFFICHAGE-- - Mode Vit. km km Decl Lect Filt Stab Fin** 

Le MGR10 dispose de nombreuses caractéristiques évoluées, qui peuvent être sélectionnées à partir de ce menu, pour obtenir la flexibilité et la souplesse d'utilisation maximales pour la réalisation de mesures.

La fonction  $\Omega$ /km permet un affichage des résistances mesurées sur des câbles d'une longueur connue en ramenant cette valeur pour une distance de 1 kilomètre.

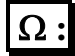

Appuyer sur **[]** pour sélectionner un affichage des résistances en ohms. (affichage standard)

## $\Omega$ /km :

Appuyer sur  $[\Omega/km]$  pour sélectionner un affichage des résistances en ohm par km.

- Appuyer sur [ **Nbr** ] pour modifier le nombre de câbles branchés en série ou en parallèle
	- o Entrer le nombre entre 1 et 99 avec les touches numériques
	- o Appuyer sur [**OK**] pour valider ce nombre
- Appuyer sur [ **Long** ] pour modifier la longueur des câbles mesurés
	- o Entrer la valeur selon l'unité avec les touches numériques
	- o Appuyer sur [**OK**] pour valider ce nombre
- Appuyer sur [ **Unit** ] pour sélectionner Mètre ou Kilomètre
	- o Appuyer sur [ **metre** ] ou [ **km**]
	- o Appuyer sur [**OK**] pour valider ce choix
- Appuyer sur [ **Conn** ] pour choisir si les câbles sont branchés en série ou en parallèle
	- o Appuyer sur [ **Ser** ] ou sur [ **Par** ]
	- o Appuyer sur [**OK**] pour valider ce choix

 $\triangleright$  Appuyer sur [OK] ou sur [Fin ] pour sortir et valider ce menu

Appuyer sur [**Fin**] pour revenir à l'écran de mesure

En fonction des paramètres saisis l'appareil indiquera des valeurs de résistances calculées pour une distance de référence de 1 km. Par exemple :

Soit une résistance mesurée de 220 ohms sur 1 câble de 100 mètres , la valeur au kilomètre sera de : 1km/100m x 220 ohms = 2200 ohms

Soit une résistance mesurée de 220 ohms sur 1 câble de 2 km , la valeur au kilomètre sera de :  $1 \text{km}/2 \text{km} \times 220 \text{ ohms} = 110 \text{ ohms}$ 

Soit une résistance mesurée de 220 ohms sur 2 câbles en parallèle de 100 mètres , la valeur au kilomètre sera de : 1km/100m x 220 ohms x 2 = 4400 ohms

Soit une résistance mesurée de 220 ohms sur 2 câbles en série de 100 mètres , la valeur au kilomètre sera de : 1 km/100m x 220 ohms /  $2 = 1100$  ohms

*NOTA : la valeur en ohm par km sera indiquée en gros caractères et la valeur réelle de la résistance mesurée sera indiquée en petits caractères ( Rx= 220,00 ohm)* 

# **km :**

Appuyer sur [**km**] pour sélectionner un affichage des résistances en longueur de câbles .

- Appuyer sur [ **Nbr** ] pour modifier le nombre de câbles branchés en série ou en parallèle
	- o Entrer le nombre entre 1 et 99 avec les touches numériques
	- o Appuyer sur [**OK**] pour valider ce nombre
- Appuyer sur [ **Res** ] pour modifier la valeur de la résistance par unité de longueur ( mètre ou kilomètre )
	- o Entrer la valeur selon l'unité avec les touches numériques
	- o Appuyer sur [**OK**] pour valider ce nombre
- Appuyer sur [ **Unit** ] pour sélectionner Mètre ou Kilomètre
	- o Appuyer sur [ **metre** ] ou [ **km**]
	- o Appuyer sur [**OK**] pour valider ce choix
- Appuyer sur [ **Conn** ] pour choisir si les câbles sont branchés en série ou en parallèle
	- o Appuyer sur [ **Ser** ] ou sur [ **Par** ]
	- o Appuyer sur [**OK**] pour valider ce choix
- $\triangleright$  Appuyer sur [OK] ou sur [Fin ] pour sortir et valider ce menu
- Appuyer sur [**Fin**] pour revenir à l'écran de mesure

En fonction de la saisie d'une valeur de résistance au mètre ou au kilomètre, l'appareil indiquera des valeurs de longueur de câbles. Par exemple :

Soit une résistance au kilomètre de 220 ohmxkm sur 1 câble de résistance mesurée de 220 ohms , la longueur du câble sera de : 220 ohms / 220 ohmxkm = 1 kilomètre

Soit une résistance au kilomètre de 220 ohmxkm sur 2 câbles en série de résistance mesurée de 220 ohms , la longueur du câble sera de : 220 ohms / 220 ohmxkm /2 = 0,5 kilomètre

Soit une résistance au kilomètre de 220 ohmxkm sur 2 câbles en parallèle de résistance mesurée de 220 ohms , la longueur du câble sera de : 220 ohms / 220 ohmxkm x 2 = 2 kilomètres

*NOTA : la valeur en km sera indiquée en gros caractères et la valeur réelle de la résistance mesurée sera indiquée en petits caractères ( Rx= 220,00 ohm)* 

#### **REMARQUES IMPORTANTES SUR LE MODE**  $\Omega$ **/km et km:**

- 1) Les fonctions  $\Omega$  /km et km ne sont pas valide en RS232 ou IEEE488 mais restent actives pour le mode API.
- 2) La fonction de compensation en température reste valide
- 3) La fonction de comparaison par rapport à des limites hautes et basses , la sortie analogique et l'enregistrement des données ne sont pas affectées par les modes  $\Omega$ /km et **km** et continuent à opérer sur la valeur Rx en ohms.
- 4) La fonction de ZERO n'est pas opérationnelle dans ce mode
- 5) Seul le mode LENT permet l'utilisation des fonctions  $\Omega$ /km et km.

### **Mode Decl:**

- Appuyer sur [**Mode Decl**] pour sélectionner les modes de déclenchement de la mesure.
	- appuyer sur [**Cont]** pour sélectionner le mode de mesure en continu . Attention dans le cas d'une version MGR10A utilisé sur batterie le mode CONTINU n'est pas disponible.
	- appuyer sur [**Mono]** pour une mesure individuelle, ce mode exécute une mesure et conserve la valeur affichée sur l'écran. Pour déclencher une nouvelle mesure, il faut appuyer sur la touche de fonction directe **[MES].**
		- appuyer sur [**OK**] pour remonter à la page précédente du menu
		- ou appuyer sur [**FIN**] pour sortir complètement du menu .

## **Vit. Lect :**

- Appuyer sur [**Vit. Lect**] pour sélectionner la vitesse de mesure.
	- appuyer sur [**Lent**] pour obtenir un affichage avec des grands caractères à une cadence de 2 mesures par seconde ce qui permet d'obtenir la précision et la résolution maximales.
	- appuyer sur [**Med**] pour obtenir un affichage avec des grands caractères à une cadence de 4 mesures par seconde.
	- appuyer sur [**Rapi**] pour réaliser des mesures à une cadence de 50 mesures par seconde. Ce mode est destiné aux mesures automatiques faisant appel à l'une des interfaces utilisée pour sortir les valeurs mesurées, ou commander un processus externe. La valeur mesurée s'affiche en petits caractères sur l'écran et la précision diminue dans ce mode de mesure.
		- appuyer sur [**OK**] pour remonter à la page précédente du menu
		- $\triangleright$  ou appuyer sur [**FIN**] pour sortir complètement du menu

## **Filt :**

- Appuyer sur **[Filt]** pour sélectionner le filtre numérique, ce dispositif doit être utilisé lorsque l'échantillon à mesurer n'est pas stable, et que la valeur mesurée qui s'affiche change en permanence. Le filtre calcule une moyenne mobile sur n mesures, n pouvant être fixé entre 1 et 32.
	- Appuyer sur [**Nbr Lect**] pour définir le nombre n de mesures .Affichage du nombre de mesures avant affichage : **Nbre de lectures : 10** 
		- Appuyer sur [**Chg**] pour changer la valeur et entrer celle ci avec les touches numériques de 0 à 9
			- appuyer sur [**OK**] pour valider la nouvelle valeur. Celle ci sera affichée dans le coin supérieur droit de l'afficheur si le mode filtrage est en service. **Filt :n**
		- Ou appuyer sur [**OK**] pour conserver la valeur précédente
	- Appuyer sur [**On**] pour mettre en service le filtrage.
	- Appuyer sur [**Off**] pour supprimer le filtrage
		- appuyer sur [**OK**] pour remonter à la page précédente du menu
		- ou appuyer sur [**FIN**] pour sortir complètement du menu .

#### **Stab :**

- Appuyer sur **[Stab]** pour sélectionner la fonction d'attente de la stabilisation de la mesure. Cette fonction est particulièrement utile lors de la mesure de résistance de composants inductifs. La mesure est affichée si 2 mesures consécutives ne différent pas de plus d'un certain nombre de digits (réglable entre 1 et 999) et ceci après un nombre maximum de mesures. Si ces conditions ne sont pas remplies un message d'erreur sera affiché : « ERREUR DE MESURE – Echec établissement du courant »
	- Appuyer sur [**Limit**] pour définir le nombre n de digits d'instabilité acceptable pour la mesure: **Nbr chiffres : 10** 
		- Appuyer sur [**Chg**] pour changer la valeur et entrer celle ci avec les touches numériques de 0 à 9
			- appuyer sur [**OK**] pour valider la nouvelle valeur. Celle
	- Appuyer sur [**Nbr Lect**] pour définir le nombre n de mesures au bout duquel on arrêtera d'attendre la stabilisation. Affichage du nombre de mesures avant affichage : **Nbre de lectures : 10** 
		- Appuyer sur [**Chg**] pour changer la valeur et entrer celle ci avec les touches numériques de 0 à 9
			- appuyer sur [**OK**] pour valider la nouvelle valeur. Celle ci sera affichée dans le coin supérieur droit de l'afficheur si le mode de stabilisation de la mesure est en service . **Stab :n**
		- Ou appuyer sur [**OK**] pour conserver la valeur précédente
	- Appuyer sur [**On**] pour mettre en service la stabilisation.
	- Appuyer sur [**Off**] pour supprimer le mode de stabilisation
- appuyer sur [**OK**] pour remonter à la page précédente du menu
- ou appuyer sur [**FIN**] pour sortir complètement du menu .

#### **4.4 Compensation de température**

Appuyer sur :

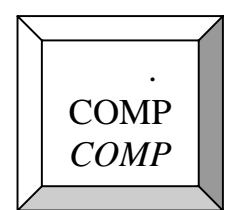

pour sélectionner les fonctions de compensation de température :

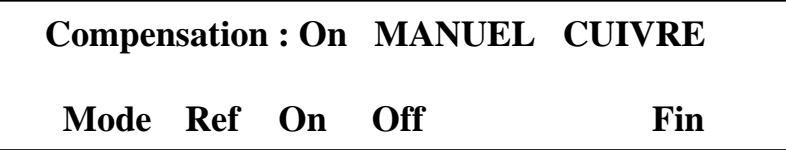

Le mode de compensation de la température est utilisé lorsque les mesures doivent être ramenées à une température de 20C. Ceci est particulièrement utile lors de la mesure de matériaux ayant un coefficient de température élevé, tels que le cuivre, quand la température ambiante varie, la valeur de la résistance qui est mesurée varie de la même manière. L'utilisation du mode de compensation de la température permet de rapporter toutes les valeurs à une température de  $20^{\circ}$ C.

La formule de compensation utilisée est la suivante :

$$
Rc = \frac{Rx}{(1 + \alpha(t - 20^{\circ}C))}
$$

Avec :  $R_t =$  résistance mesurée à la température t Rc = résistance à 20°C  $\alpha = 3980$  ppm<sup>o</sup>C ou 4100 ppm<sup>o</sup>C selon le matériau  $t =$  température ambiante de mesure

### **Mode :**

- Appuyer sur **[Mode]** pour sélectionner le menu de réglage de la compensation de température
	- Appuyer sur **[Ext]** pour sélectionner la sonde de température externe .Dans ce cas une sonde de mesure de température de type Pt100 devra être raccordée sur le connecteur de face avant repéré PT100.
- Ou appuyer sur **[Man]** pour sélectionner la température de compensation manuellement, l'écran demande alors à l'utilisateur d'entrer la température ambiante de référence.
	- Appuyer sur **[Chg]** pour modifier la valeur de température
		- $\triangleright$  Utiliser le clavier avec les touches numériques de 0 à 9 pour entrer la nouvelle valeur en °C ou °F
		- appuyer sur [**OK**] pour valider la nouvelle valeur.
- appuyer sur [**OK**] pour remonter à la page précédente du menu
- Appuyer sur **[Cu]** pour sélectionner la compensation pour le cuivre avec un coefficient de 3980 ppm/C
- Ou appuyer sur **[Al]** pour sélectionner la compensation pour l'aluminium avec un coefficient de 4100 ppm/C
- Ou appuyer sur **[Util]** pour sélectionner un coefficient qui peut être défini par l'utilisateur
	- Appuyer sur **[Chg]** pour modifier la valeur du coefficient en ppm/°C
		- Utiliser le clavier avec les touches numériques de 0 à 9 pour entrer la nouvelle valeur du coefficient
		- appuyer sur [**OK**] pour valider la nouvelle valeur.
- appuyer sur [**OK**] pour remonter à la page précédente du menu
- appuyer sur [**OK**] pour remonter à la page précédente du menu

## **Ref :**

- Appuyer sur **[Ref]** pour sélectionner le menu de réglage de la température de référence (en standard 20°C)
	- Appuyer sur **[Flèche vers le bas]** ou **[Flèche vers le haut]** pour modifier la valeur de température de référence . Chaque appui incrémente ou décrémente de 1°C.
		- appuyer sur [**OK**] pour valider la nouvelle valeur et remonter à la page précédente du menu.

# **On :**

Appuyer sur **[On]** pour mettre en service la compensation de température

## **Off :**

- Ou appuyer sur **[Off]** pour supprimer le mode de compensation de température.
- Appuyer sur [**FIN**] pour sortir complètement du menu

La valeur compensée de la résistance mesurée s'affiche en grands caractères au centre de l'écran, et la résistance réelle apparaît en caractères plus petits en dessous.

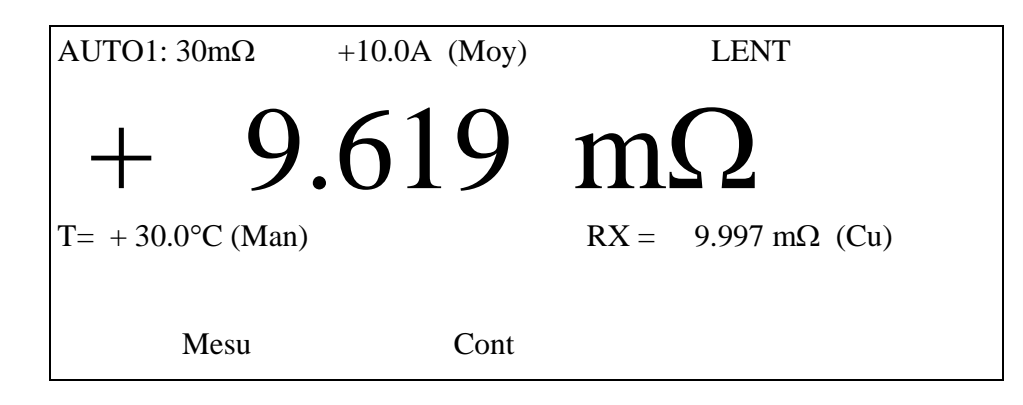

*Figure 4.4.1 Écran de mesure avec compensation de température* 

### **4.5 Limites**

Appuyer sur :

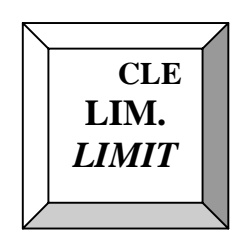

pour sélectionner le menu des limites.

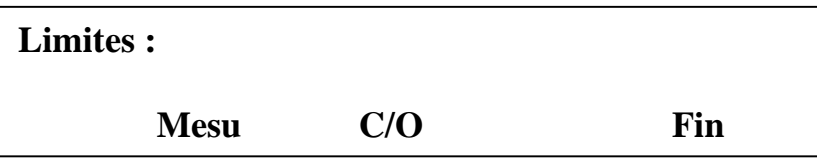

Deux options sont alors offertes, **[Mesu]** qui permet de fixer les limites par rapport aux valeurs mesurées, ou **[C/O]** qui permet de limiter la tension en circuit ouvert à une valeur de 20mV ou bien de 50 mV ( norme NFC93050 conditions B et C )

## **Mesu :**

- Sélectionner **[Mesu]** pour appeler le menu des limites de mesure.
	- Sélectionner **[Alm]** pour mettre en marche ou éteindre l'alarme acoustique (avertisseur sonore).
		- Appuyer sur **[On]** pour mettre en service l'alarme sonore en cas de résultat de mesure mauvais
		- Ou appuyer sur **[Off]** pour supprimer l'alarme sonore
		- appuyer sur **[OK]** pour remonter à la page précédente du menu
	- Sélectionner **[Max]** pour fixer la valeur de la limite maximale ou supérieure
		- appuyer sur **[Chg]** , l'écran demande alors d'entrer une nouvelle valeur de limite maximum en Ohm. Utiliser le pavé numérique pour entrer la valeur de la limite requise
			- appuyer sur **[OK]** pour valider.
		- appuyer sur **[OK]** pour remonter à la page précédente du menu
	- Sélectionner **[Min]** pour fixer la valeur de la limite minimum ou inférieure, procéder de la même manière que pour la consigne de la limite maximale.
- Sélectionner **[On]** pour mettre en service la comparaison avec les limites
- Sélectionner **[Off]** pour supprimer la comparaison.
- appuyer sur **[OK]** pour remonter à la page précédente du menu

Dans le cas d'une limite inférieure plus grande que la limite supérieure un message d'erreur est affiché **« Limite supérieure < limite inférieure »** avec obligation de corriger les valeurs pour pouvoir sortir du menu .

La DEL verte BON /PASS , localisée sur la face avant s'allume lorsque la valeur mesurée est correcte, et qu'elle se situe à l'intérieur des limites fixées, la DEL rouge MAUVAIS/Fail s'allume et l'avertisseur sonore se déclenche si la valeur mesurée est supérieure à la limite maximale fixée, ou inférieure à la limite minimale fixée. L'écran du MGR10 affiche également les mots **BON** ou **MAUVAIS** avec le signe **>>** pour indiquer une valeur élevée et avec le signe **<<** pour indiquer une valeur basse.

*Figure 4.5.1 Écran de mesure avec limites* 

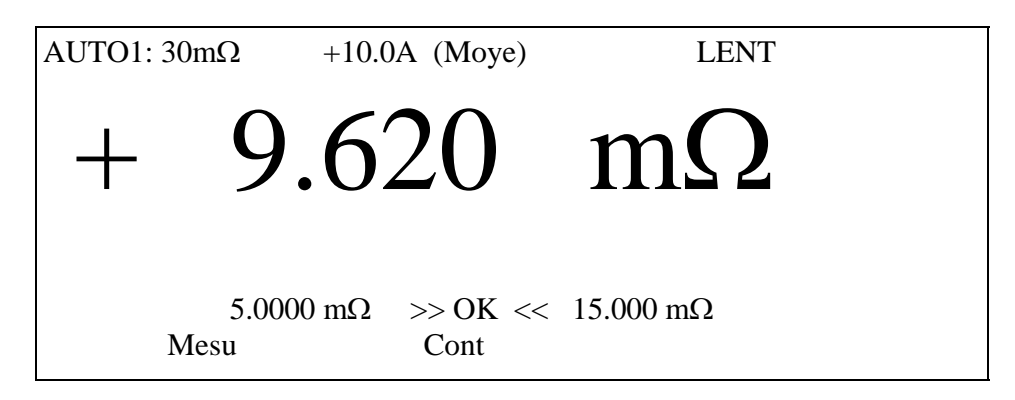

**C/O :**

- $\triangleright$  Pour choisir la limite de tension en circuit ouvert (norme NFC 93050) à partir du menu **[Lim],** sélectionner **[C/O]**
	- $\triangleright$  Supprimer le mode de limitation en appuyant sur [Off]
	- Ou sélectionner une tension en circuit ouvert de 20 mV en appuyant sur **[20 mV]**
	- Ou sélectionner une tension en circuit ouvert de 50 mV en appuyant sur **[50 mV]**
	- appuyer sur **[OK]** pour remonter à la page précédente du menu
- Appuyer sur [**FIN**] pour sortir complètement du menu

Le mode de limitation de tension en circuit ouvert est rappelé par le message 20 mV ou 50 mV dans la partie supérieure droite de l'écran LCD.

## **4.6 Fonction d'enregistrement de données**

Appuyer sur :

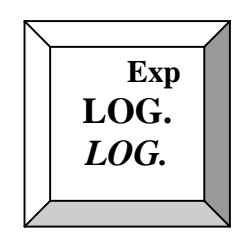

pour appeler le menu d'enregistrement des résultats de mesures .

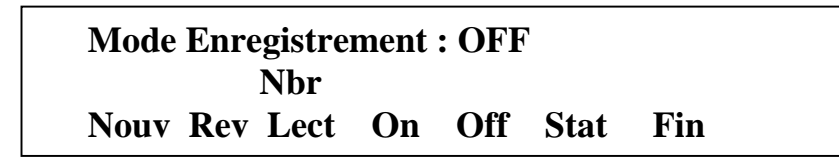

## **Nouv :**

 Sélectionner [**Nouv]** pour initialiser un nouvel enregistrement , l'écran demande à l'utilisateur si il souhaite l'effacement de l'enregistrement existant :

#### **« Effacer l'enregistrement actuel ? »**

- Appuyer sur **[Oui],** l'écran demande alors une confirmation,
- appuyer de nouveau sur **[Oui],** et l'enregistrement existant sera effacé. L'utilisateur est maintenant prêt à fixer les valeurs de consigne pour le nouvel enregistrement .

**Rev :** 

 Appuyer sur **[Rev]** pour examiner les relevés existants qui sont mémorisés dans l'enregistrement , ceux-ci s'affichent sous la forme d'un tableau comme le montre la Figure 4.6.1

Appuyer sur **[MENU]** pour obtenir la première page :

*Attention : si aucun enregistrement n'a été effectué , sortir du menu par la touche*  **[***3 k/***Quit]** *et effectuer des enregistrements en exécutant des mesures.* 

| Log# | Gamme       | Résistance | Date     | Heure    |
|------|-------------|------------|----------|----------|
|      | $30k\Omega$ | 0.000      | 10/08/99 | 14:10:35 |
| 2    | $30k\Omega$ | 0.000      | 10/08/99 | 14:10:37 |
| 3    | $30k\Omega$ | 0.000      | 10/08/99 | 14:10:38 |
| 4    | $30k\Omega$ | 0.000      | 10/08/99 | 14:10:40 |
|      | $30k\Omega$ | 0.000      | 10/08/99 | 14:10:42 |
| 6    | $30k\Omega$ | 0.000      | 10/08/99 | 14:10:44 |

*Figure4.6.1-Écran d'enregistrement de données*

Appuyer sur **[AUTO]** pour revoir les pages précédentes

 $\triangleright$  Appuyer sur **[3 kΩ/Quit]** ou **[ 30 kΩ/OK]** pour sortir de ce menu

## **Nbr Lect :**

Appuyer sur [**Nbr Lect**], le nombre de relevés utilisé s'affiche,

- appuyer sur **[Chg]**
- on demande alors à l'utilisateur d'entrer la valeur du nombre de relevés à mémoriser dans la mémoire. Entrer le nombre requis compris entre 1 et 4000
- appuyer sur [**OK].**

## **On :**

- Appuyer sur **[On]** pour activer le mode enregistrement des mesures
	- Appuyer sur [**FIN**] pour sortir complètement du menu
		- Effectuer des mesures avec la touche **[MES]** pour commencer l'enregistrement

## **Off :**

Appuyer sur **[Off]** pour arrêter le mode enregistrement des mesures

### **Stat**:

 Appuyer sur **[Stat]** pour afficher l'analyse statistique des valeurs mémorisées dans le journal.Si aucune valeur n'a été mémorisé les messages d'erreur :

**« Entrées insuffisantes »** et **« Ne peut pas calculer de statistiques »** sont affichés . Sortir du menu de stockage de données et effectuer au moins 2 mesures et les valeurs suivantes seront calculées et affichées.

**Écart-type [DS]** 

**Valeur minimum [Min] Valeur maximale [Max] Valeur moyenne [Moy] Valeur de crête à crête [CaC]** 

appuyer sur **[OK]** pour remonter à la page précédente du menu

Après avoir activé le mode enregistrement de données, le dispositif d'affichage des mesures sera en mode HOLD (maintien) et la dernière ligne du texte d'informations indiquera le nombre total d'échantillons à mémoriser et le nombre de mesures déjà mémorisées :

#### **Mesure= 0/40**

- Pour lancer l'enregistrement, appuyer sur la touche **[MES]**, les mesures débutent et les valeurs sont mémorisées. En mode CONTINU , une fois que le nombre de valeurs fixé a été mémorisé dans l'enregistrement , les mesures s'arrêtent .
- En mode MONO il faut appuyer à chaque mesure sur la touche **[MES]** , une fois le nombre de valeurs fixé atteint une demande supplémentaire provoque la demande de :

#### **« Effacer l'enregistrement actuel ? »**

- Répondre par **[Non]** pour conserver les mesures qui viennent d'être faites .Appuyer sur la touche **[LOG ]** pour visualiser les valeurs .
- Ou appuyer sur **[Oui]** pour reprendre une séquence de mémorisation en perdant les valeurs précédentes.

## **4.7 Menu général de configuration de l'appareil**

Appuyer sur :

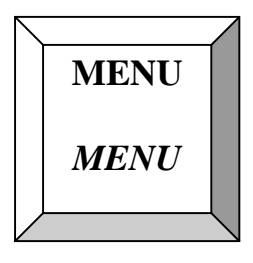

pour appeler le menu général de configuration

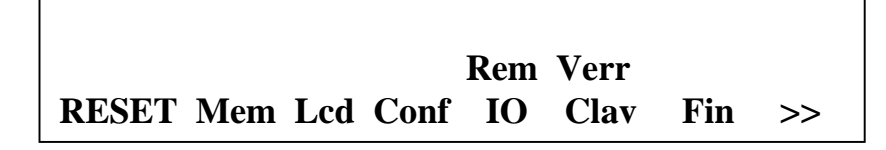

## **RESET :**

- Appuyer sur **[RESET]** pour initialiser les paramètres de mesure avec des valeurs par défaut . Cette fonction est utile lorsque l'opérateur ne sait plus comment paramètrer l'appareil pour qu'il fasse des mesures .
	- Confirmer la réinitialisation en appuyant sur **[Oui]**
	- Ou sortir du menu en appuyant sur **[Non]**

## **Mem :**

- Appuyer sur **[Mem**] pour accéder au menu de contrôle des 10 mémoires de paramètres de l'appareil.
	- Appuyer sur **[RAP]** pour rappeler une mémoire déjà programmée
		- Entrer le numéro de la mémoire entre 0 et 9 avec le clavier numérique , les paramètres sont immédiatement transférés dans la mémoire de travail de l'appareil.
	- Appuyer sur **[STO]** pour sauvegarder un jeu de paramètres dans un numéro de mémoire
		- Entrer le numéro de la mémoire entre 0 et 9 avec le clavier numérique . Si la mémoire est déjà occupée , l'appareil demande de confirmer l'effacement des anciens paramètres
			- Appuyer sur **[Oui]** ou sur **[Non]** selon le choix

 Appuyer sur **[List]** pour obtenir la liste des mémoires occupées et /ou vides qui est présentée dans un tableau :

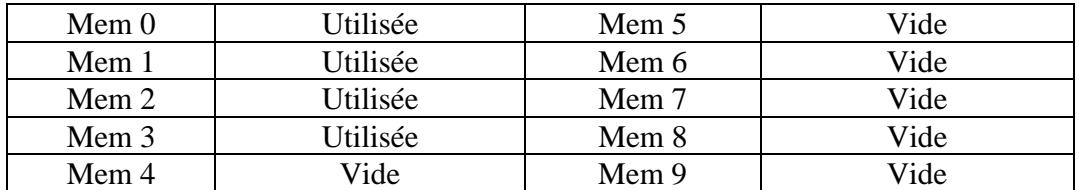

- appuyer sur **[OK]** pour remonter à la page précédente du menu
- Appuyer sur **[EFF]** pour effacer un numéro de mémoire
	- Entrer le numéro de mémoire à effacer avec le clavier numérique
	- Confirmer ou non l'effacement de la mémoire avec les touches **[Oui]** et **[Non]**
- appuyer sur **[OK]** pour remonter à la page précédente du menu

# **Lcd :**

- Appuyer sur le symbole représentant une ampoule pour mettre en service ou hors service le rétro éclairage de l'afficheur LCD
- Appuyer sur le carré clair , en laissant le doigt , pour réduire le contraste de l'écran LCD
- Appuyer sur le carré sombre , en laissant le doigt , pour augmenter le contraste de l'écran LCD
- appuyer sur **[OK]** pour remonter à la page précédente du menu

## **Conf :**

- Appuyer sur **[Conf]** pour accéder aux paramètres systèmes de l'appareil ( alarme sonore , date , heure , langue , unité de température , version logicielle , ….)
	- Appuyer sur **[Alm]** pour activer ou désactiver le signal sonore qui accompagne l'appui sur une touche du clavier.
		- Appuyer sur **[On]** pour activer le signal sonore
		- Appuyer sur **[Off]** pour désactiver le signal sonore
		- appuyer sur **[OK]** pour remonter à la page précédente du menu
	- Appuyer sur **[Heur Date]** pour régler la date et l'heure
		- Appuyer sur **[Chg]** pour régler l'heure
		- Entrer la nouvelle heure avec le clavier numérique suivant le format indiqué ( 6 chiffres )
		- Valider par **[OK]**
- Appuyer sur **[OK]** pour afficher la date
- Procéder comme pour l'heure pour changer la date ( compatible an 2000)
- appuyer sur **[OK]** pour remonter à la page précédente du menu
- Appuyer sur **[Lang]** pour choisir la langue d'affichage des messages sur l'écran LCD
	- Appuyer sur **[Eng]** pour sélectionner la langue anglaise
	- Ou appuyer sur **[Fra]** pour sélectionner la langue française
	- Ou appuyer sur **[Deu]** pour sélectionner la langue allemande
	- appuyer sur **[OK]** pour remonter à la page précédente du menu
- Appuyer sur **[Unit Temp]** pour choisir l'unité pour les températures : °C ou °F
	- Appuyer sur **[°C]** pour un affichage en degré Celsius
	- Appuyer sur **[°F]** pour un affichage en degré Farenheit
	- appuyer sur **[OK]** pour remonter à la page précédente du menu
- Appuyer sur **[Freq Sect]** pour choisir la fréquence du secteur afin d'assurer une bonne réjection de cette fréquence lors des mesures , ce qui garantira une excellente stabilité
	- . Appuyer sur **[50]** pour une fréquence secteur de 50 Hertz ( Europe)
	- Appuyer sur **[60]** pour une fréquence secteur de 60 Hertz ( USA ,ASIE )
	- appuyer sur **[OK]** pour remonter à la page précédente du menu
- Appuyer sur **[Ver]** pour afficher le numéro de la version logicielle du MGR10 ainsi que la date de création de cette version logicielle.
	- appuyer sur **[OK]** pour remonter à la page précédente du menu
- appuyer sur **[OK]** pour remonter à la page précédente du menu
- ou appuyer sur **[FIN]** pour sortir complètement du menu .

# **Rem IO :**

- Appuyer sur **[Rem IO]** pour accéder aux paramètres des interfaces de l'appareil (RS232 , IEEE488, API )
	- Appuyer sur **[RS232]** pour activer ce type d'interface . Un message 'OPTION NON DISPONIBLE' sera affiché si votre appareil n'est pas équipé de cette option . Si votre appareil est équipé , le texte 'RS232' apparaîtra dans le coin supérieur droit de l'écran LCD.
		- Appuyer sur **[Parleur ]** pour activer le mode Parleur seul qui permet de raccorder l'appareil sur une imprimante sans passer par un PC.
		- Appuyer sur **[Baud]** pour sélectionner la vitesse de transfert de la communication série .
			- Changer la valeur en appuyant sur **[Chg]**
	- Appuyer sur **[IEEE]** pour activer ce type d'interface . Un message 'OPTION NON DISPONIBLE' sera affiché si votre appareil n'est pas équipé de cette option . Si votre appareil est équipé , le texte 'IEEE' apparaîtra dans le coin supérieur droit de l'écran LCD.
		- Appuyer sur **[Parleur ]** pour activer le mode Parleur seul qui permet de raccorder l'appareil sur une imprimante sans passer par un PC.
- Appuyer sur **[Addr]** pour sélectionner une adresse différente de celle programmée en usine ( 8) .
	- Changer la valeur en appuyant sur **[Chg]**
- Appuyer sur **[API]** pour activer ce type d'interface . Un message 'OPTION NON DISPONIBLE' sera affiché si votre appareil n'est pas équipé de cette option . Si votre appareil est équipé , le texte 'API' apparaîtra dans le coin supérieur droit de l'écran LCD.
- Appuyer sur **[Off]** pour désactiver tout type d'interface.
- *IMPORTANT : veuillez vous reporter au chapitre 6.2 , décrivant les différents types d'interface pour une utilisation correcte .* 
	- appuyer sur **[OK]** pour remonter à la page précédente du menu
	- ou appuyer sur **[FIN]** pour sortir complètement du menu

# **Verr Clav :**

- Appuyer sur **[Verr Clav]** pour accéder au verrouillage du clavier . Cette fonction n'est accessible que si vous possédez le code usine de l'appareil : **9252**
	- appuyer sur **[OK]** pour valider ce code . Si un autre utilisateur à déjà entré un autre code d'accès , le message 'INCORRECT' sera affiché . Veuillez prendre connaissance du nouveau code entré ou contacter notre service Après Vente .
	- Le contrôle de l'accès aux fonctions du MGR10 se fait sur 3 niveaux :
		- **[Tout]** : accès à toutes les fonctions
		- **[Mem]** : accès uniquement aux mémoires de paramètres et au déclenchement de la mesure.
		- **[Mesu]** : accès uniquement à la touche de déclenchement de mesure MES.

*Dans le cas d'un accès verrouillé , le dessin d'un cadenas est affiché dans le coin inférieur droit de l'écran LCD .* 

- Pour changer le code d'accès :
	- Appuyer sur **[Change Code]**
		- $\triangleright$  Entrer le nouveau code sur 4 chiffres : ex 1234
		- appuyer sur **[OK]** pour valider ce code
		- appuyer sur **[oui]** pour confirmer le code
- appuyer sur **[OK]** pour remonter à la page précédente du menu
- ou appuyer sur **[FIN]** pour sortir complètement du menu

**Cal :** 

Voir notice spéciale sur la calibration des MGR10 .

# **4.8 Fonction Mesure / Mémorisation :**

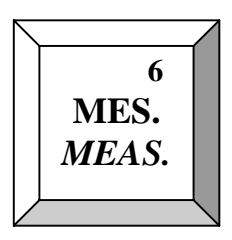

Cette touche permet de déclencher les cycles de mesures selon le mode sélectionné ( Mono ou Continu – voir paragraphe 4.3 ) .

# **En mode Continu : ( non disponible si alimentation par batteries – MGR10A )**

- Appuyer sur **[MES.]** pour lancer des mesures en permanence au rythme du clignotement du message **« Mesu »** sur le bas de l'écran LCD.
- Appuyer une nouvelle fois sur **[MES.]** pour mémoriser la dernière valeur mesurée. Affichage de **« HOLD »**

*NOTE : ceci ne provoque pas d'interruption du courant de mesure, celui-ci continuant à circuler à travers la résistance à mesurer.* 

 Appuyer une nouvelle fois sur **[MES.]** pour supprimer la mémorisation et afficher les nouvelles valeurs mesurées.

# **En mode Mono :**

Appuyer sur **[MES.]** pour effectuer une mesure

- *NOTE : ceci provoque une interruption du courant de mesure*
- Appuyer une nouvelle fois sur **[MES.]** pour obtenir la mesure suivante

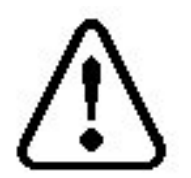

*AVERTISSEMENT : lors d'une mesure effectuée avec un courant de 10 ampères, il est possible de provoquer une formation de petites étincelles aux extrémités du circuit électrique. Faire les connexions et déconnexions des éléments à mesurer en l'absence de circulation de courants importants .* 

# **4.9 Fonction arrêt de la mesure**

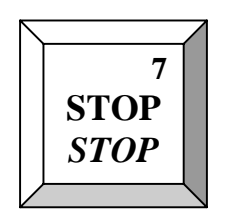

Appuyer sur **[STOP]** pour arrêter la mesure en mode CONTINU, ceci a pour effet d'interrompre la circulation du courant , et de mettre en court-circuit interne les bornes +I et –I , ce qui décharge toute tension susceptible d'être emmagasinée dans les échantillons capacitifs.

# **4.10 Fonction ZÉRO**

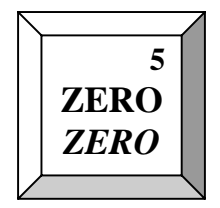

Appuyer sur **[ZERO**] pour annuler la valeur affichée en cours, et la mettre à zéro, toutes les mesures ultérieures seront relatives à la valeur annulée. Appuyer de nouveau sur **[ZERO]** a pour effet d'annuler le zéro. Le changement de gamme ou l'utilisation de la sélection automatique de gamme a également pour effet d'annuler le zéro.

# **5 MESURES AVEC LE MGR10**

# **5.1 Branchement du MGR10**

Le MGR10 utilise une méthode de mesure à quatre fils , ce qui supprime les erreurs dues à la résistance des conducteurs. Les conducteurs de mesure se branchent sur les quatre fiches de sécurité du panneau frontal. Les fiches comportent un marquage +U, -U, +I, & -I. Les connexions sur la résistance à mesurer doivent être réalisées suivant la Figure 5.1.1

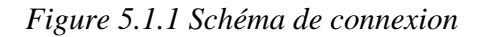

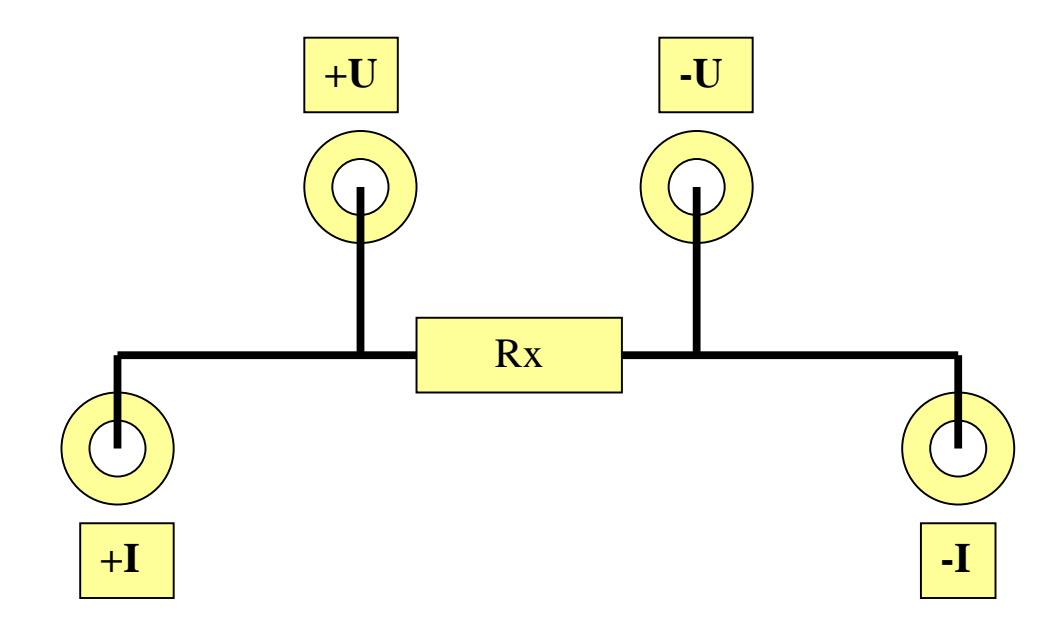

*NOTE : il est important de connecter les conducteurs I (courant) à l'extérieur des conducteurs U (tension)* 

MGR10 A/B/C Indice : J (version 7.0 du logiciel) 41

# **5.2 Branchement sur la résistance**

Le microhmmètre numérique MGR10 utilise une méthode de mesure à quatre fils, c'est-à-dire qu'il faut réaliser quatre connexions sur la résistance à mesurer. L'instrument de mesure doit être utilisé avec quatre conducteurs ; deux pour la mesure de tension qui est effectuée aux bornes de la résistance à mesurer , aux points entre lesquels la valeur de la résistance doit être déterminée ; et deux pour les connexions de courant, qui raccordent la résistance à mesurer au circuit générateur de courant.

- Brancher les conducteurs rouges sur les bornes +U et +I, et les conducteurs noirs sur les bornes -U et -I.
- Réaliser les branchements sur la résistance à mesurer, comme le montre la figure 5.2.2, la propreté est un facteur important, et si l'échantillon n'est pas propre, il est conseillé de le frotter avec un papier abrasif pour enlever les traces d'oxydes.
- Il n'est pas toujours possible d'utiliser les pinces crocodiles combinées courant-tension (pinces Kelvin), auquel cas, des conducteurs de mesure munis de cosses à fourche, ou de dispositifs de fixation spéciaux, peuvent devoir être réalisés de manière à être adaptés pour une application particulière.

# **5.3 Mesure d'une résistance**

Le MGR10 doit être mis en mode de mesure **[STOP]**. Dans ce mode, le courant de mesure est coupé, et les bornes du circuit de courant sont mises en court-circuit interne. Brancher les conducteurs de mesure de la manière décrite dans la section 5.2 avant de commencer la mesure, sélectionner le niveau d'intensité du courant, et le mode requis, selon la procédure décrite dans la section 4.2.

**AVERTISSEMENT le courant de mesure maximum est de 10 ampères, pour les 3 gammes de mesure les plus basses, vérifier que le niveau d'intensité du courant qui a été choisi ne risque pas de détériorer la résistance à mesurer.** 

Sélectionner la gamme requise, voir paragraphe 4.1, ou choisir la sélection automatique de gamme.

Pour commencer la mesure, appuyer sur le bouton **[MES]**, la valeur mesurée de la résistance s'affiche sur l'écran.

# **5.4 Mesure d'une résistance avec compensation de température**

La compensation de température doit être utilisée pour les mesures de résistances de matériaux qui ont un coefficient de température élevé. Le cuivre, par exemple, a un coefficient de température de 3.80%/K. La valeur de la résistance mesurée variera par conséquent en fonction de la température du cuivre. Pour obtenir des résultats cohérents et exploitables, les valeurs des résistances peuvent être rapportées à une valeur de température ambiante fixée, généralement de 20°C.

**Exemple**: Cuivre ayant un coefficient de température de 3980ppm/k = 0.3980%/k

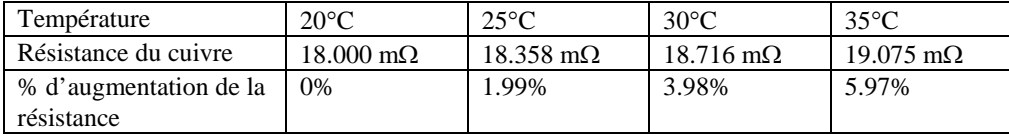

Pour effectuer une mesure avec une compensation de température, il faut procéder comme indiqué dans la section 5.2.4, mais il faut en plus connecter la sonde de température (voir la section 7 pour des informations détaillées concernant les accessoires, et leurs numéros de référence) sur la fiche PT100 de la face avant.

Sélectionner le mode de mesure avec compensation de température, tel que décrit dans la section 4.4. Ou alors, si la température ambiante est stable, une valeur peut être entrée manuellement, et dans ce cas, une sonde de température n'est pas nécessaire. La valeur réelle de la résistance compensée s'affichera en gros caractères sur l'écran du MGR10, et la valeur mesurée apparaîtra en caractères plus petits sous l'affichage principal. La température mesurée ou fixée figurera également sur l'écran.

*Figure 5.2.5 Mode de compensation de température sur l'écran d'affichage* 

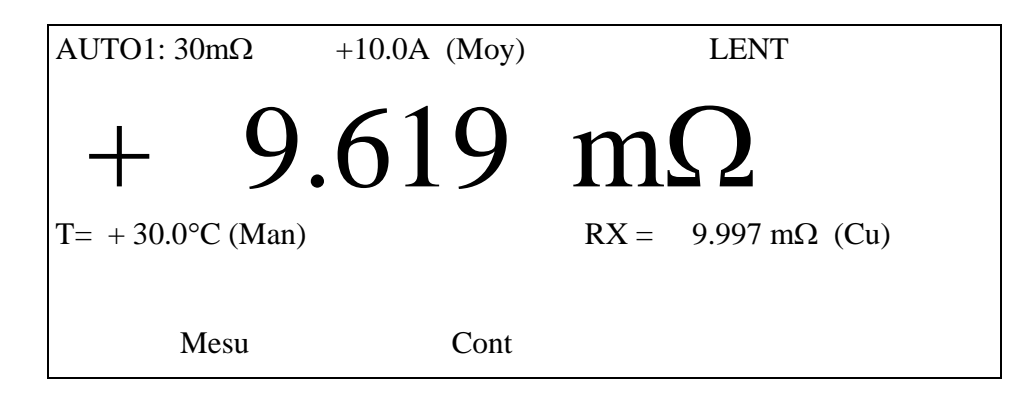

# **5.5 Mesure avec limites**

La fonction limites de mesure permet de trier rapidement et facilement des composants. Pour sélectionner la fonction limites, se reporter à la section 4.5. Il est possible de fixer à la fois la valeur de la limite haute et celle de la limite basse. Si la valeur mesurée se situe à l'intérieur des limites fixées, alors la DEL verte "BON" (mesure acceptée), localisée sur la face avant , s'allume. Si la valeur mesurée se situe en dehors des limites fixées, alors la DEL rouge "MAUVAIS" (mesure refusée) s'allume, un avertisseur sonore se déclenche également, et le dispositif d'affichage de l'instrument fait apparaître le mot LO (mesure refusée) avec des flèches en chevron orientées vers la gauche pour une valeur basse, et le message HI avec des flèches vers la droite pour une valeur haute.

*Figure 4.2.6 Affichage d'une mesure avec valeur trop basse par rapport aux limites* 

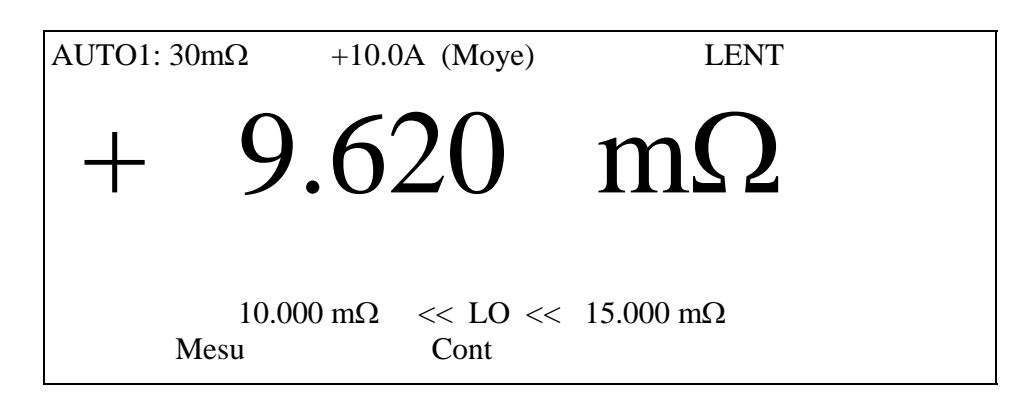

*Figure 4.2.7 Affichage d'une mesure avec valeur trop haute par rapport aux limites* 

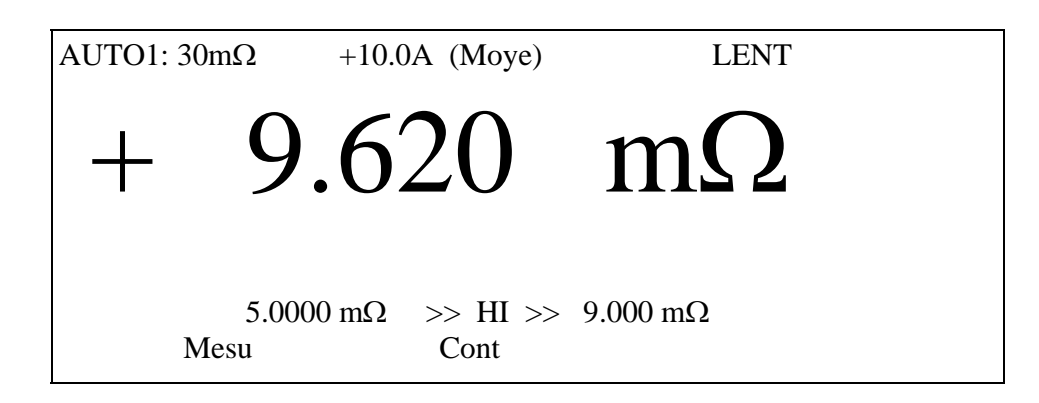

# **6 - INTERFACES DE TELECOMMANDE**

# *6-1 TELECOMMANDE PAR CONTACTS ( API option MGR10-02)*

Cette fonction permet de déclencher à distance par un système API ( Automate Programmable Industriel ), un cycle de mesure et d'obtenir une information sur le résultat de la comparaison de la mesure par rapport aux seuils .

# **6-1-1 Paramétrage de l'appareil :**

L'appareil MGR10 doit être configuré dans le mode suivant :

- Sélectionner le mode API en appuyant sur la touche MENU puis sur REM IO et enfin sur API ( affichage de API dans le coin droit de l'écran LCD )
- Mode de déclenchement : MONO (voir chapitre 4.3 : Mode de mesure)
- Entrer les valeurs maximum et minimum de seuils comme indiqué au chapitre 4.5 Limites
- Les autres paramètres de mesure ( gamme de mesure , courant de mesure , ….) sont à choisir en fonction de l'échantillon mesuré .
- Mettre la configuration en mémoire en utilisant la touche MENU puis MEM et STO , et enfin choisir un numéro de 0 à 9.

Temps de mesure :

 Pour une résistance à mesurer standard, les temps de mesure depuis le front de déclenchement du signal MEASURE jusqu'au signal de fin de test EOT sont de :

- mode LENT 700 mS - mode MEDIUM 450 mS
- $-$  mode RAPIDE  $240 \text{ mS}$

# **6-1- 2 Spécifications des contacts :**

Les contacts disponibles sur la fiche arrière 25 points ont les caractéristiques suivantes :

*ENTREES :* 

- Nombre : 6
- Type : Optoélectronique
- Résistance d'entrée :  $1.5 \text{ k}\Omega$
- Uminimum : 11 VDC ou 8 VAC
- Umaximum : 43 VDC ou 30 VAC

*SORTIES :* 

- Nombre : 6
- Type : Contacts secs
- Tension maximale : 60 VDC
- Pouvoir de coupure : 30W
- Courant maximum : 0.15 ADC

# **6-1-3 Conventions sur les différents états logiques :**

*En Entrée :* 

- L'état logique haut est définit par la présence d'une tension continue ou alternative comprise entre Umin et Umax.
- L'état logique bas est définit par une absence de tension. *En Sortie :*
- L'état logique haut est définit par un contact fermé.
- L'état logique bas est définit par un contact ouvert.

# **6-1- 4 Raccordements :**

L'ensemble des signaux d'entrée sortie est disponible en face arrière de l'appareil sur un connecteur femelle de type sub-D 25 points.

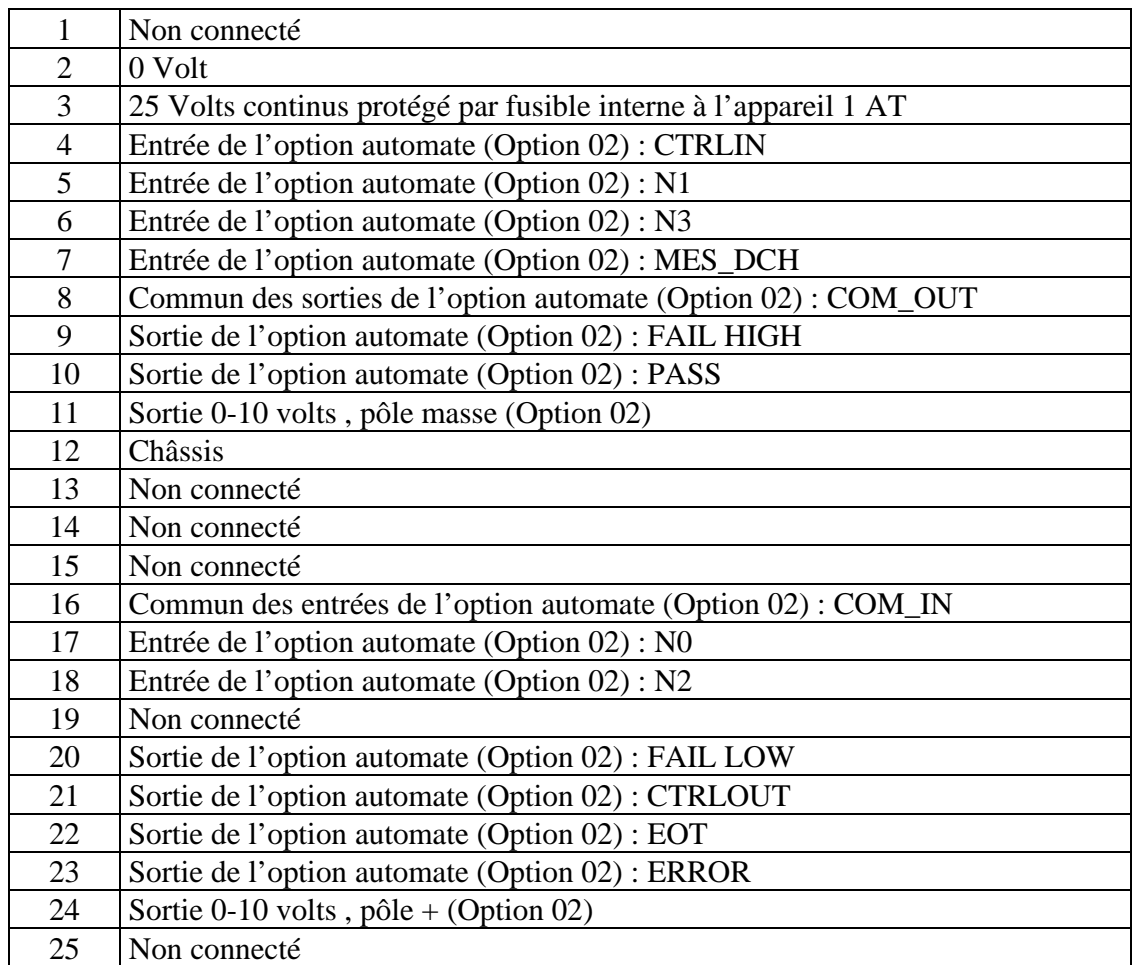

**Pour le raccordement à un système automate A.P.I. ou à tout système de contrôle à relais, il est impératif d'utiliser un câble blindé dont la tresse sera raccordée à la coquille métallique du connecteur Sub-D (connexion à 360°, blindage raccordé des deux cotés du câble).** 

# **6-1-5 Définition des signaux d'entrée / sortie :**

**COM\_IN** : Commun électrique entre les signaux d'entrée.

**COM\_OUT** : Commun électrique entre les signaux de sortie.

**CTRLIN** (Entrée) : Demande de prise de contrôle de l'instrument de mesure par l'automate.

**MES\_DCH** (Entrée) : Déclenchement d'une mesure .

- A l'état logique haut : Mesure.
- A l'état logique bas : Repos

**N0, N1, N2, N3** (Entrée) : codage binaire permettant de sélectionner un numéro de mémoire de paramètres.

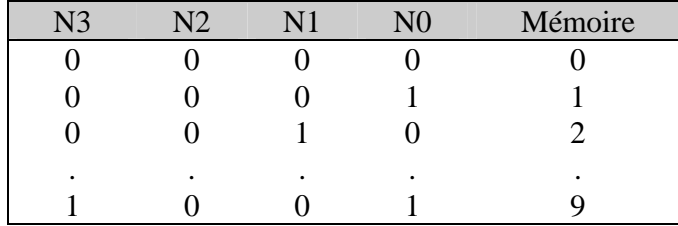

**CTRLOUT** (Sortie) : Signal de validation de prise de contrôle de l'appareil par l'automate.

**EOT** (Sortie) : Contact de fin de test

**PASS** (Sortie) : Résultat du test : bon

**FAIL HIGH** (Sortie) : Résultat du test : mauvais avec dépassement par le haut

**FAIL LOW** (Sortie) : Résultat du test : mauvais avec dépassement par le bas.

**ERROR** (Sortie) : Indique si une erreur survient durant le test (Erreur de branchement , résistance trop forte pour la gamme choisie ,…..)

# **6-1- 6 Déclenchement d'une mesure :**

Après avoir paramétré l'appareil comme indiqué ci-dessus et effectué les raccordements ( voir schéma page suivante ) , suivre la procédure décrite ci-après pour déclencher un cycle de mesure :

- Sélectionner le numéro de mémoire de travail en mettant la combinaison binaire correspondante sur les entrées N0 à N2. Dans le cas d'appel d'une mémoire vide , le signal ERROR sera activé .
- Mettre l'entrée CTLIN à l'état haut , l'appareil passe alors en mode REMote ( affichage de Rem dans le coin droit de l'écran LCD) et le clavier n'est plus accessible .
- Mettre l'entrée MES DCH à l'état haut pendant un temps > 50 mSec. pour déclencher une mesure . Le signal de sortie CTLOUT passe alors à l'état haut pour signaler la prise de contrôle de l'appareil par le système automate . Si le signal MES\_DCH reste à l'état haut , l'appareil effectuera une série de plusieurs mesures jusqu'à ce que MES\_DCH repasse à l'état bas.
- A la fin d'un cycle d'une mesure le signal sortant EOT indique la fin de la mesure et la disponibilité des signaux PASS , FAIL HIGH et FAIL LOW . Dans le cas d'une erreur lors de la mesure ( résistance des fils trop grande , inversion des fils ,…) le signal ERROR indiquera la non validité de la mesure .

# **6-1-7 Sortie analogique**

L'option MGR10-02 dispose également d'une sortie analogique de 0 à 3 volts, image de la résistance mesurée ( valeur affichée en gros caractères ) .Un affichage de 30 000 points correspondant à une tension de sortie de 3,000 volts.

La précision de base de la sortie analogique est de 0,01% de la pleine échelle.

Pour activer cette fonction , vous devez posséder l'option MGR10-02 et suivre la procédure :

- $\triangleright$  Appuyer sur la touche MENU
- $\triangleright$  Appuyer sur Rem IO
- $\triangleright$  Sélectionner API
- $\triangleright$  Activer la sortie analogique en appuyant sur ON

La tension analogique est disponible sur les broches 11 et 24 du connecteur Sub-D 25 points situé en face arrière ( voir tableau au paragraphe 6-1-4) .

*NOTA : la gestion de la sortie analogique occupant du temps processeur , il est recommandé notamment en mode Rapide de désactiver cette fonction si elle n'est pas utilisée .* 

#### **SYSTEME API APPAREIL MGR10**

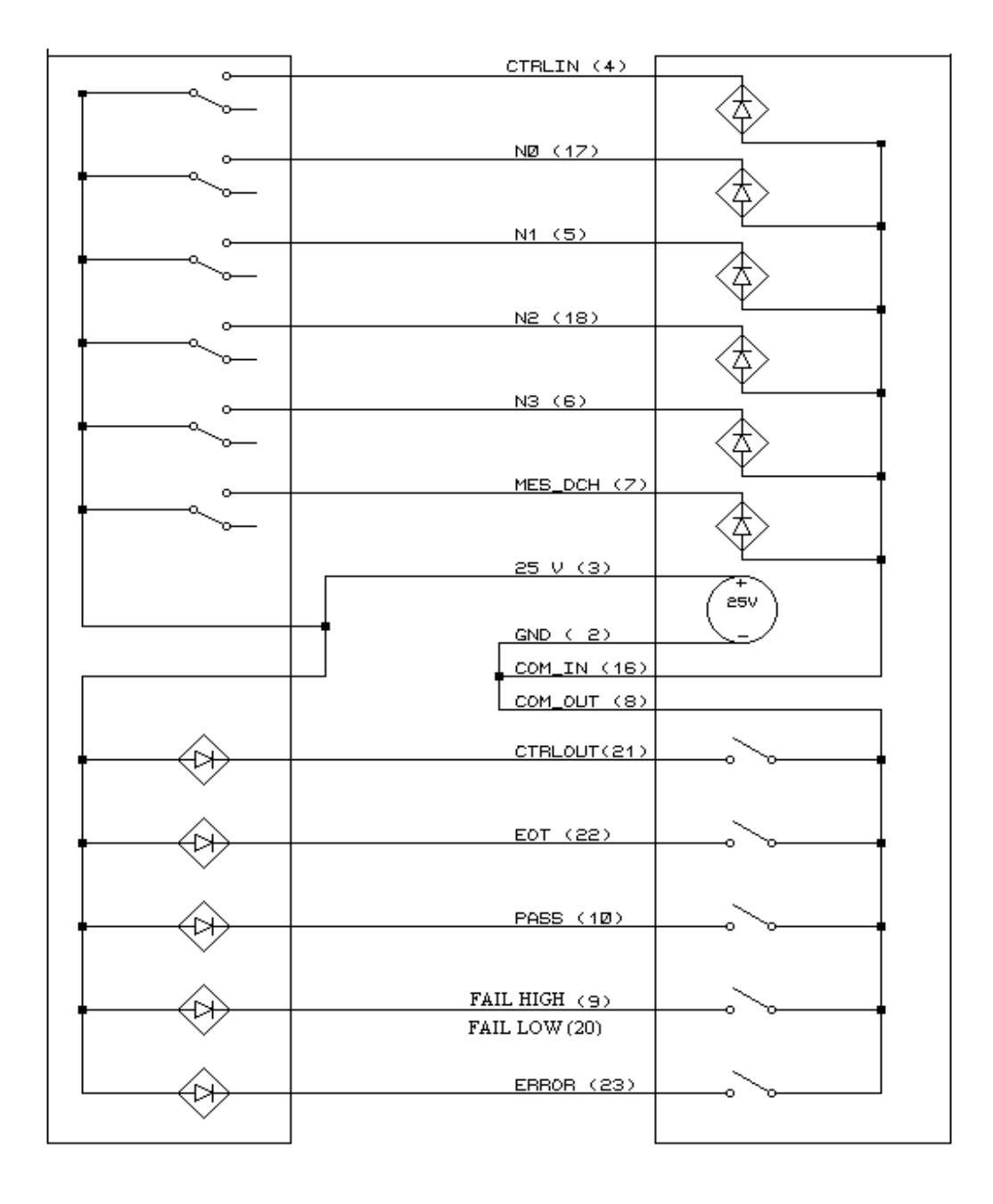

# **Schéma n°5 : Câblage de l'option automate avec l'alimentation interne de l'appareil de mesure.**

# *6.2 INTERFACES DE PROGRAMMATION RS232 ET IEEE488 :*

Deux types différents d'interfaces permettent de contrôler complètement à distance le microhmmètre MGR10 depuis un calculateur utilisant soit une interface série RS232 ou une interface parallèle IEEE488 . Les valeurs mesurées ainsi que le statu de l'appareil peuvent être lus par le calculateur.

Les commandes logicielles sont communes aux deux interfaces et suivent en général le format IEEE488.2/SCPI . Une ou les deux interfaces peuvent être installées dans l'appareil, cependant une seule des deux peut être utilisée en même temps.

Le choix de l'interface ainsi que la programmation des vitesses de transfert et les adresses de fait depuis un menu de l'écran LCD.

Toute la connectique des interfaces est en face arrière.

# **NOTA : Le texte qui suit a été intentionnellement gardé en langue anglaise. En cas de problèmes de compréhension veuillez contacter notre service Après Vente au +33(0)164118348 .**

# **6.2.1 RS-232 SERIAL INTERFACE ( option MGR10-01 )**

6.2.1.1 Connection

This conforms to specification ANSI/EIA/TIA-232-E-1991 "Interface Between Terminal Equipment and Data Circuit-Terminating Equipment Employing Serial Binary Data Interchange." A list of pin assignments is given in Appendix II.

 Signal levels; MARK (logical "1"); -3V to -15V SPACE (logical "0");  $+3V$  to  $+15V$ 

Data is transferred using the TXD and RXD lines.

Hardware handshaking for each character transfer uses the RTS and CTS lines.

RTS is an output from the microhmmeter which indicates its receiver status. When asserted (low) it indicates that it is ready to receive another character. When negated (high) the microhmmeter receiver buffer is full and cannot receive another character until the buffer is processed (if the PC sends one it may be lost). As soon as space becomes available in the receiver buffer, RTS is reasserted to allow the PC to send the next character.

When the microhmmeter detects receipt of a line terminator character, RTS is negated whilst the

command line buffer is read and validated. This is to prevent the PC sending further characters whilst a command is being validated. Following validation, RTS is re-asserted to permit the next command to be transmitted by the PC.

CTS is an input to the microhmmeter and controls the transmission of characters. If the PC asserts CTS (low) then the microhmmeter will transmit the next character from the output buffer (if one is waiting). If the PC negates CTS (high) then the microhmmeter will not transmit the character, but will wait until CTS is re-asserted. TXD will remain in the mark (low) condition whilst CTS is negated. Note that changing CTS during transmission of a character will not disrupt the transmission of that character.

If a 3-wire (TXD, RXD, GND) connection is to be used, connect RTS to CTS at the microhmmeter end. But take care; sending characters too quickly to the microhmmeter could cause its receiver buffer (4 characters) to overflow and subsequent characters may be lost. Always use a time delay between transmitted characters, or better still, use the full 5-wire connection for reliable hardware handshaking of each character.

It is recommended that Sefelec cable assembly (Pt. No. 100031) be used for connecting the microhmmeter to a PC. This has the 5-wire connection and will maintain EMC integrity.

# 6.2.1.2 Front Panel Set-up

Press "MENU" on the front panel and select "Rem I/F". On the next menu, select "RS-232". A further menu allows selection of Talk Only mode and Baud Rate.

*If no RS-232 card is fitted the warning message "\*\* OPTION NOT AVAILABLE \*\*" is displayed.* 

# Talk Only Mode

This mode is useful for sending results directly to a printer without the need for a PC.

Select "ON" to set the Talk Only mode. In this mode, the interface will ignore all incoming interface commands, and the instrument will remain in LOCAL control mode. The result of each measurement is sent to the interface output with the resolution as per the main display. If the Temperature Compensation is selected, then the compensated resistance will be sent. See section 4.1 for output data format.

# Baud Rate

On selecting Baud Rate, the current setting is displayed. This defaults to 9600 following a RESET operation and is the usual setting on shipment. If this is acceptable press "OK".

To change the value, press up and down arrows keys to scroll the rates:

Valid rates are 75, 110, 150, 300, 600, 1200, 2400, 4800, 9600, 19200 Baud.

These set the Baud rate for both transmit and receive.

The data word format is fixed at;

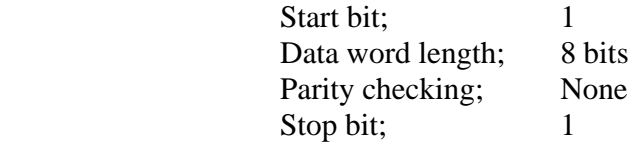

*Software handshaking using XON/XOFF is not implemented.* 

# **6.2.2 IEEE-488 PARALLEL INTERFACE (OPTION MGR10-06)**

# 6.2.2.1 Connection

This conforms to specification ANSI/IEEE Std 488.1-1987 "Digital Interface for Programmable Instrumentation." A list of pin assignments is given in Appendix III.

# 6.2.2.2 Front Panel Set-up

Press "MENU" on the front panel and select "Rem I/F". On the next menu, select "IEEE". A further menu allows selection of Talk Only mode or Address.

*If no IEEE card is fitted the warning message "\*\* OPTION NOT AVAILABLE \*\*" is displayed.* 

# Talk Only Mode

This mode is useful for sending results directly to a printer without the need for a PC.

Select "ON" to set the Talk Only mode. In this mode, the interface will ignore all incoming interface commands, and the instrument will remain in LOCAL control mode. The result of each measurement is sent to the interface output with the same resolution as the main display. If the Temperature Compensation is selected, then the compensated resistance will be sent. See section 4.1 for output data format.

# Addressable Mode

On selecting Address ("Addr"), the current setting is displayed. This defaults to 8 following a RESET operation and is the usual setting on shipment. If this is acceptable press "OK".

To change the value, press "Chg" and enter the new address (0-31).

Addresses 0 to 30 are recognised as valid addresses for full bus communication.

Address 31 is used to isolate an instrument from the bus without the need to disconnect it physically.

# 6.2.2.3 Interface Functions

The interface performs the following functions;

# SH1, AH1, T5, TE0, L3, LE0, SR1, RL1, PP0, DC1, DT1, C0, E2

These have the following meanings :

- SH1 Source Handshake The device can send multiline messages.
- AH1 Acceptor Handshake The device can receive multiline messages.
- T5 Talker Capability The device; can act as a basic talker
	- ; can respond to a serial poll
	- ; can perform a talk only mode
	- ; unaddresses if MLA sent
- TE0 Extended Talker Capability Extended talker addressing is not implemented.
- L3 Listener Capability The device; can act as a basic listener
	- ; can be set to listen only mode
	- ; becomes unaddressed if MTA sent
- LE0 Extended Listener Capability Extended listener addressing is not implemented
- SR1 Service Request Function The device can asynchronously assert the SRQ line to request the attention of the system controller.
- RL1 Remote/Local Function The device has full remote/local switching capability. There is no manual switch on the instrument.
- PP0 Parallel Poll Function The parallel poll function is not implemented.
- DC1 Device Clear Function The device may be set to the default state by the appropriate command, and includes a selective device clear.
- DT1 Device Trigger Function The device may be triggered by the appropriate commands.
- C0 Controller Function The controller function is not implemented, and hence the instrument cannot behave as a system controller. Talk Only mode is available for minimal bus use.
- E2 Driver Electronics All lines are tri-state outputs except SRQ, NRFD and NDAC which are open-collector.

# 6.2.2.4 Single Wire Interface Messages

The IEEE bus consists of 8 data lines, 5 General Interface Management Lines and 3 Handshake lines.

# **The 3 Handshake lines are;**

- DAV Data Valid Asserted by the talker to indicate that data has been put onto the data bus.
- NRFD Not Ready For Data Asserted by the listener to indicate that it is busy and is not ready to receive data.
- NDAC Not Data Accepted

Negated by the listener to confirm receipt of a data byte.

#### **The 5 General Interface Management Lines are;**

#### REN Remote Enable

 This is used only by the System Controller to enable devices to be subsequently placed in the remote programming mode. When true, all listeners capable of remote operation are placed in remote when addressed to listen. When false, all devices return to local operation. All devices capable of both remote and local operation must monitor REN at all times. Devices must respond to REN within 100uS.

The REN command is the only command that will put the instrument into remote mode. The front-panel keys are disabled, and the 'Rem' legend appears on the display. The 'Lstn' and 'Talk' legends indicate when the instrument is addressed.

The instrument may be returned to local operation by sending the GTL command while the instrument is addressed to listen.

#### IFC Interface Clear

 This is used only by the System Controller to halt current operations (communications) on the bus (i.e. unaddress all talkers and listeners and disable Serial Poll - the idle state). All devices must monitor IFC at all times and respond within 100uS (minimum pulse width for IFC).

# EOI End Or Identify

When ATN is true the EOI line is used by a controller to execute a parallel poll. When ATN is false, the EOI line is used by an active talker to indicate the last byte of a data message.

## SRQ Service Request

 This is used by one or more devices to indicate the need for attention and can act as an interruption of the current sequence of events. Typically SRQ indicates data is ready to transmit and/or an error condition (e.g. syntax error, overload, trigger too fast etc.) exists. The controller can mask the SRQ interrupt and must perform a Serial Poll of devices (when there is more than one) to determine who requested service and why.

# ATN Attention

 All devices must monitor ATN at all times and respond to it within 200nS. When true ATN places the interface in the Command Mode where all devices accept (handshake) data on the DIO lines and interpret it as it Commands (see Multi-wire Interface Messages below). When false ATN places the interface in the Data Mode where the active talker sources device dependent Data to all active listeners. Addresses are sent over the bus during the Command Mode.

# 6.2.2.5 Multiwire Interface Messages (ATN True)

Data transferred on the DIO lines while the controller asserts the ATN line (low) are bus management commands and device addressing information. This is known as Command Mode.

- GTL Go To Local This causes the addressed listener to return to local panel control (exit the REMOTE state). The device will return to remote when REN is sent again.
- SDC Selective Device Clear This causes the addressed listener to reset to a device-dependent state. This is the same as DCL (Device Clear) but only affects the addressed device.
- PPC Parallel Poll Configure Parallel Poll is not implemented. This command is ignored.

# GET Group Execute Trigger

 This causes all devices which have the GET capability and are currently addressed to listen to initiate a pre-programmed action (e.g. trigger, take a sweep etc.). Some devices may also recognise a device-dependent data character or string for this function (equivalent but requires entry into Data Mode).

Sending either GET or \*TRG will make the microhmmeter perform the INITiate command and take a measurement. The command must be sent as a single message. Sending either GET or \*TRG within a command string will result in a 'command error' and the trigger will be ignored.

# TCT Take Control

 This instructs the addressed device to become the bus controller. The microhmmeter is not capable of this function. The command is ignored.

# LLO Local Lockout

 This disables return-to-local control (push button) on devices that recognise the command. Recognising devices accept the command whether they are addressed or not. REN must be set false to re-enable the push button, this also replaces all devices under local control. The microhmmeter does not have a manual "local" button, so this command is equivalent to the single-wire REN function.

#### DCL Device Clear

 This command causes all recognising devices to return to a pre-defined device-dependent state. Recognising devices respond whether they are addressed or not.

The effect of DCL is as follows:

- The parser is reset to await a new command.
- The output queue is flushed.
- The instrument is put into the Operation Complete Command Idle State and the Operation Complete Query Idle State.
- PPU Parallel Poll Unconfigure Parallel Poll is not implemented. This command is ignored.

#### SPE Serial Poll Enable

 This establishes serial poll mode for all responding talker devices on the bus. When they are addressed to talk, each responding device will return a single 8-bit byte of status from each device. Devices which recognise this command must have Talker interface capabilities to allow the device to output the status-byte.

# SPD Serial Poll Disable

 This terminates serial poll mode for all responding devices, returning the devices to their normal talker state when they output device-dependent data rather than status information.

MLA My Listen Address This is sent by a controller to indicate to all other bus devices that it has become a listener.

#### UNL Unlisten

 This unaddresses all current listeners on the bus. Single listeners cannot be unaddressed without unaddressing all listeners. It is necessary that this command be used to guarantee that only desired listeners are addressed. The 'Lstn' legend is turned off. (Device address 31 is illegal and is the address sent by UNL to unaddress the device).

#### MTA My Talk Address

 This is sent by a controller to indicate that it will be the talker from now on. All other bus devices must "un-talk" on receiving this command.

## UNT Untalk

 This unaddresses the current talker. Sending an unused talk address would accomplish the same thing. This command is provided for convenience since addressing one talker automatically unaddresses another. (Device address 31 is illegal and is the address sent by UNT to unaddress the device). The 'Talk' legend is turned off.

- PPE Parallel Poll Enable Parallel Poll is not implemented. This command is ignored.
- PPD Parallel Poll Disable Parallel Poll is not implemented. This command is ignored.

# 6.2.2.6 Device Dependent Messages (ATN False)

Data transferred on the DIO lines while the controller negates the ATN line (high) are Device Dependent Messages. This is known as Data Mode. These messages are described fully in Section 4.

# Serial Poll

A Serial Poll is a sequence which enables the controller to learn if a device or group of devices requires service and/or determine multi bit status of devices on the interface.

Devices which can be Serial Polled will return a Status Byte (requires Talker subset) to the controller to indicate their status under program control. The controller sequentially polls each individual device on the interface (sends a SPE if IFC is false and sequentially addresses devices to talk) and evaluates each status byte in turn. Therefore, this procedure can be lengthy in larger systems, but does provide the nature of the request at the same time as the identity of the requestor.

It is advisable, though not mandatory, to poll every device to be sure to find every requestor and also to send Serial Poll Disable (SPD) and Untalk (UNT) at the end of the procedure.

# Parallel Poll

Parallel Poll is not implemented.

# *6.3 PROGRAMMING THE RS-232 & IEEE INTERFACES*

# 6.3.1 Introduction

These interfaces are programmed in a common language which is based on SCPI (Standard Commands for Programmable Instruments). Although similar in style, full conformance to the SCPI and IEEE488.2 standards is not guaranteed.

The following is a brief guide to the structure and syntax of the programming language.

# Command Tree

Commands are arranged as a hierarchical "tree", similar to the filing system trees found in personal computers. Commands start at the root level and progress down each level in more detail. The complete path must be specified to access the lower level commands.

# Colon (:)

The colon is used to separate command keywords and automatically move the path down to the next level.

All new command lines automatically start at the root-level.

*For the microhmmeter, a colon must not be sent as the first character. This is treated as a nonrecognised character and the 'command error' bit (5) of the Standard Event Register is set.* 

#### Semicolon (;)

The semicolon is also used to separate command keywords, but in this case the path remains at the same level. This is to enable more than one command to be included in a single command line.

*This is not implemented for the microhmmeter as only one command per line can be accepted.. The semicolon is treated as a non-recognised character and the 'command error' bit (5) of the Standard Event Register is set.* 

# Whitespace (TAB or SPACE)

A whitespace character must be used to separate the first parameter from a command keyword. If omitted, the 'command error' bit (5) of the Standard Event Register is set.

*The microhmmeter will not accept whitespace characters in the subsequent parameter list. These will set the 'command error' bit (5) of the Standard Event Register.* 

# Comma (,)

If a command requires multiple parameters, a comma must be used to separate parameters from one another in the parameter list.

# Query (?)

Commands ending in a query (?) indicate that a response is expected from the instrument. This is usually a measured value or status message. Commands sent without a query instruct the instrument to perform a function. The instrument will not output a response without a query command (except in Talk Only mode).

# Common Commands (\*)

Commands beginning with a "\*" are called common commands and have a precise function as defined by the IEEE-488.2 standard. All instruments behave in an identical way. These commands are primarily concerned with control, reset, self-test and status.

# Command Syntax

Most command keywords have both a long and short form. The bus controller can send commands in either form and also in any combination of upper and lower case characters. Instrument responses, however, are always in the short form, upper case.

If extra, redundant parameters are sent in a parameter list they are simply ignored. No error is produced.

#### e.g. SENSe:FRESistance:RANGe 30OHM,300OHM

# {ignored}

In the description of commands that follows, various symbols are used for different features:

- < *parameter* > represents a field name.
- < ON|OFF > the vertical bar indicates OR
- [ optional ] square brackets indicate optional commands or parameters.
- " string" indicates an ASCII text string.

# Data Types

The bus controller can also send data in a range of formats, but the instrument always responds in a precise format. There are four principal data types;

**Numeric Parameters** are decimal numbers which include an optional sign, mantissa, decimal point and exponent. Engineering suffix units are not accepted.

**Discrete Parameters** have limited values e.g. SINGle, INFinite, and like command keywords they can have long and short forms, upper and lower case.

**Boolean Parameters** have a single binary value. The controller can send OFF or 0, ON or 1, but the instrument response is always 0 or 1.

**String Parameters** contain ASCII characters which are placed between a pair of double quotation marks, i.e. " ".

#### Input Data Format

Numeric data sent to the instrument should be in Ohms or degrees unless stated otherwise. The value can be in any standard scientific format.

e.g. 3KOHM can be sent as: 3000, 3E3, 3.000E3, 0.3E4 etc.

The units are not sent.

Output Data Format

Non- Measurement queries ASCII character string

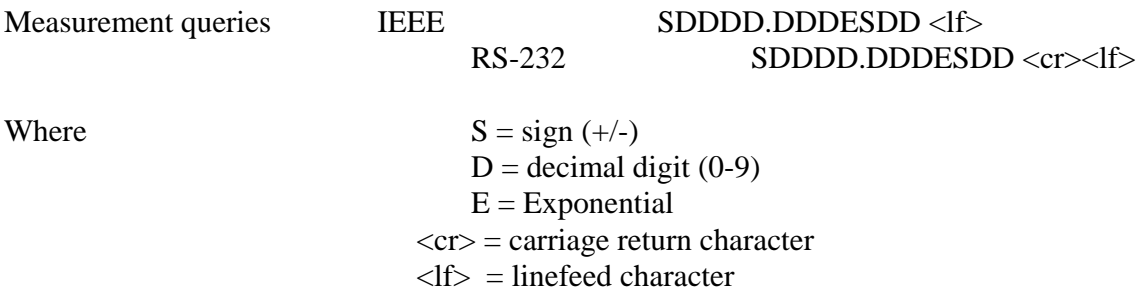

Note: In IEEE mode the EOI line is also asserted with the transmission of the  $\langle f \rangle$  terminator.

Measurement queries always return values expressed in Ohms or Degrees, but the units are omitted. Resistance values are returned with engineering exponents reflecting the resolution and units displayed on the LCD screen.

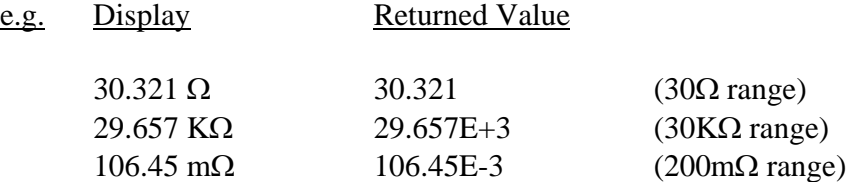

If a query (?) command results in a "command" or "execution" error, the error value +9.90E+37 is sent to the output buffer.

# Input Message Terminators

In RS-232 mode, all messages sent to the instrument must terminate with either a  $\langle$ lf $\rangle$  character or a  $\langle$ cr $>$ character. It is also permitted to send both  $\langle$ cr $>$ lf $>$  to terminate a message; the  $\langle$ lf $>$  is ignored.

For IEEE-488 mode, messages can be terminated in one of two ways;

- by sending a <lf> character at the end of the message
- by asserting the EOI line with the last character sent

It is also permitted to combine these, and assert EOI when sending the  $\langle f \rangle$  character.

Message termination always forces the command path back to the root-level ready for the next command message.

#### Input Buffer

The instrument receives messages into an input buffer and only starts executing commands after receipt of a message terminator. The buffer can store up to 100 characters including separators and terminator.

Sending a new command before the existing command is executed may cause unreliable operation. It is advisable to query the Status Byte (\*STB?) to check on the current status of the microhmmeter before sending a new command.

Sending a command whilst the microhmmeter is transmitting (following a ? command) may result in the transmitted response being corrupted. It is advisable to wait for the expected response to be transmitted before sending a new command.

# 6.3.2 Configuration & Measurement Commands

Configuration Group

These commands allow the measurement configuration to be set up, but they do not trigger a measurement.

#### **SENSe:FRESistance:RANGe <***range***>**

Sets the resistance measurement according to the following parameters. The current measurement is aborted.

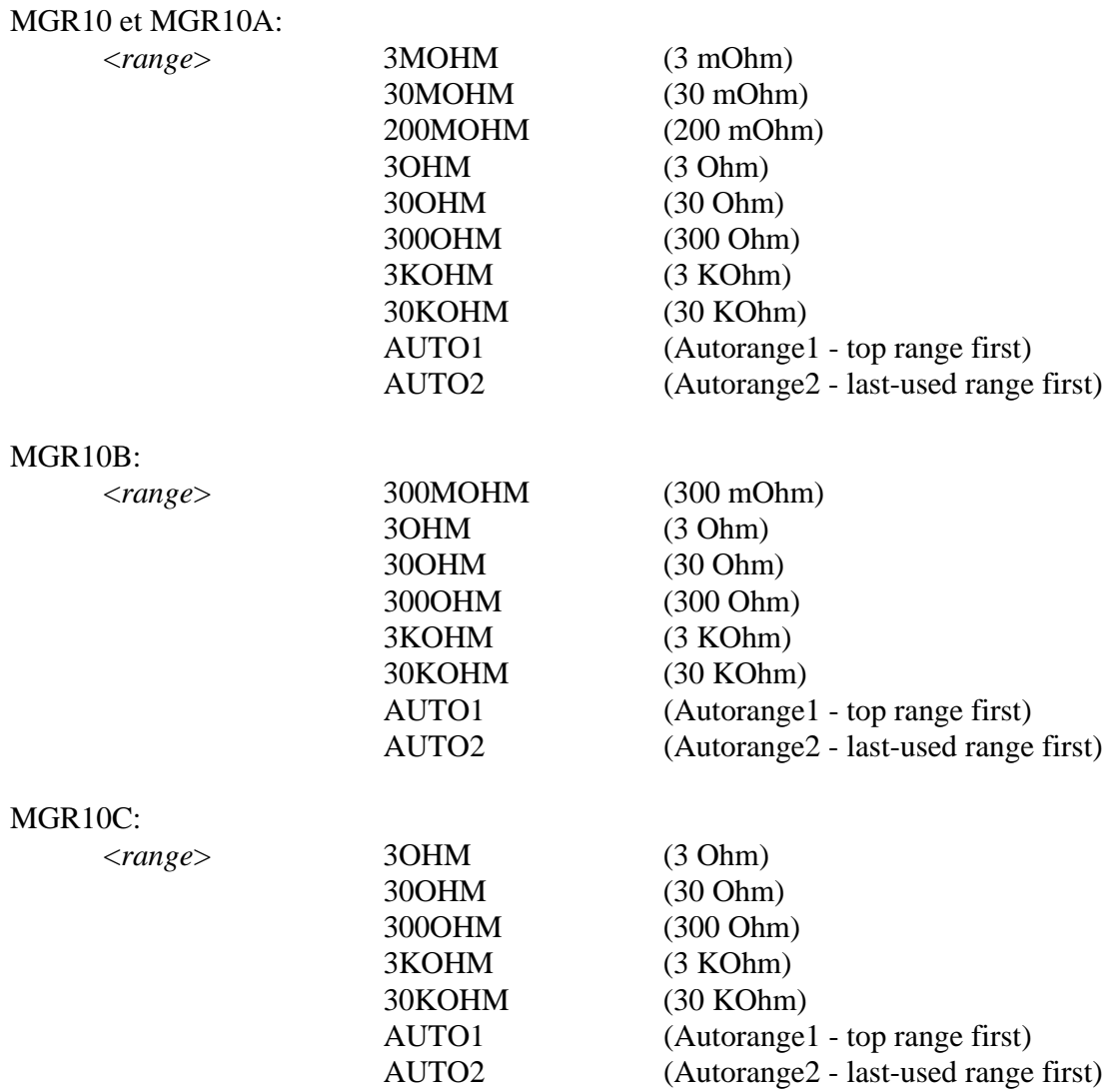

*AUTO1 and AUTO2 are not available in FAST mode, nor if Open Circuit Limiting is enabled. The 3KOHM and 30KOHM ranges are also not available if Open Circuit Limiting is enabled.* 

*Sending these commands in these conditions will generate an "execution error". The command will be ignored and the microhmmeter will remain in the original range.* 

# **SENSe:FRESistance:RANGe?**

Returns the resistance range currently in force, together with the Autorange mode. The response is an ASCII string containing the appropriate parameter values as above. The current measurement is not affected.

The response is an ASCII string of the form:

"< *range* >, < *auto mode* >"

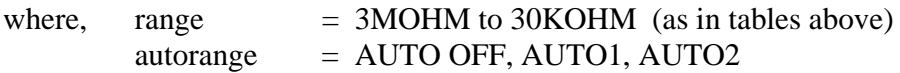

# **SENSe:FRESistance:MODE < SLOW|MED|FAST >**

Sets the measurement mode. Slow mode produces approximately two readings per second, gives the best noise immunity, and all features are available. Medium mode gives a 1.5x to 2x improvement in speed. Fast mode can produce up to 50 readings per second, but some features are not available:

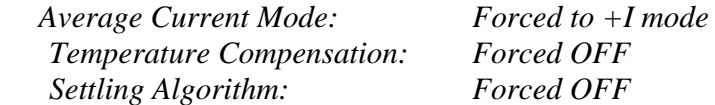

# **SENSe:FRESistance:MODE?**

Returns the measurement mode currently in force. The response is an ASCII string: "SLOW" "MED" or "FAST".

#### **SOURce:CURRent <***magnitude***>,<***current-mode***>**

Sets the measuring current magnitude and mode according to the following parameters. The current measurement is aborted.

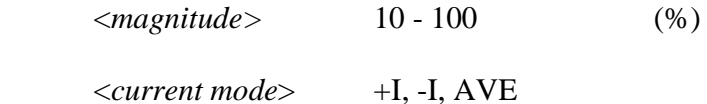

*AVE current mode is not available in FAST mode. Sending this command will generate an "execution error". The command is ignored and the microhmmeter will remain in the original current mode.The Settling Algorithm will be set to OFF if AVE current mode is selected.* 

*For the MGR10C model, which has fixed current, a magnitude of 10 - 100 must be entered, but will be ignored.* 

#### **SOURce:CURRent?**

Returns the measuring current magnitude and mode currently in force. The response is of the following form:

<*magnitude*>,<"*current mode*">

MGR10 A/B/C Indice : J (version 7.0 du logiciel) 67

containing the appropriate parameter values as above. The current measurement is not affected.

# Trigger & Measure Group

These commands trigger measurements, and allow the results to be output to the bus.

#### **INITiate**

This initiates single measurements. The Measurement Available bit (8) of the Operation Condition Register is set on completion. The reading is stored internally and is not sent to the output buffer. Use FETCh? to transfer the value to the output buffer and clear the Measurement Available bit.

*This command is not available when the CONTinuous triggering mode is on, nor when DATAlogging mode is on, in which cases, an "execution error" will occur.* 

#### **\*TRG**

This is identical to the INITiate command

## **FETCh[:FRESistance|TEMPerature|TCOMpensate]?**

Returns the value of the last measurement made. This is normally used in conjunction with the INITiate command. If CONTinuous triggering is "off", then INITiate followed by FETCh? will be needed for each measurement. If CONTinuous triggering is "on", then repeated FETCh? commands can be made to return the most recent measurement.

One of three optional functions can be included with this command:

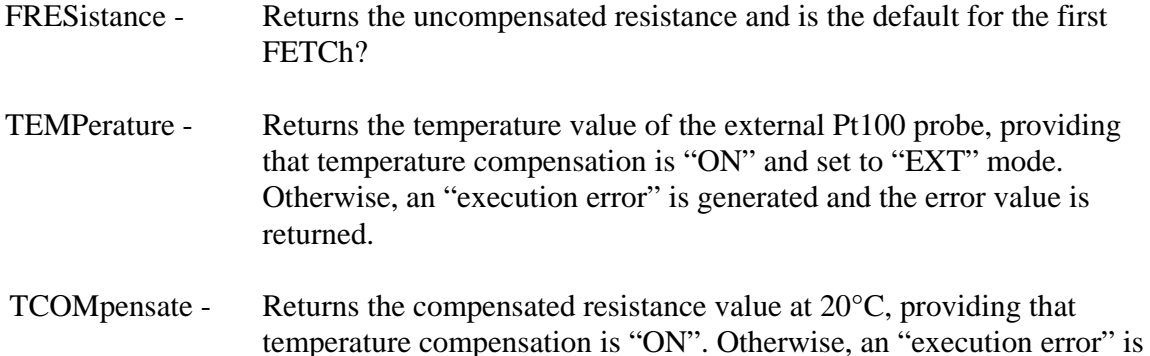

If no function is subsequently entered, then the function used in the previous FETCh? or READ? command is used.

generated and the error value is returned.

#### **INITiate:CONTinuous <ON|OFF> or <1|0>**

Setting to OFF means that any subsequent READ?, or INIT followed by FETCh?, will take one reading and send it to the output buffer.

If set to ON, the microhmmeter will perform continuous measurements, which will be initiated immediately, and FETCh? will send the most recent value to the output buffer. The measurements can be stopped by setting CONTinuous to OFF.

*(For the MGR10A model operating on battery power, continuous mode is not available, and INITiate:CONTinuous ON will cause an "execution error" to be generated).* 

#### **INITiate:CONTinuous?**

Returns "0" (OFF) or "1" (ON).

#### **READ[ FRESistance|TEMPerature|TCOMpensate]?**

Triggers and returns a measurement. It is identical to INITiate, followed by FETCh?. See the FETCh? command above, for use of additional functions.

*This command is not available when the CONTinuous triggering mode is "on", nor when DATAlogging mode is "on", in which cases, an "execution error" will be generated and the error value returned.* 

## **ABORt**

Stops the current measurement and clears the input and output buffers.

*ABORt works for RS-232 only. If sent in IEEE-488 mode, it will generate a "command error".* 

# 6.3.3 Data Operation Commands

# DATAlogger Group

These commands store and retrieve measurement values using the data logging memory. This memory is non-volatile and can store up to 4000 readings. When the datalog mode is enabled, triggering is controlled by the special DATAlogger commands.

*The usual READ?, INITiate and \*TRG commands are not available and will generate an "execution error".* 

# **DATAlogger:CLEAr**

Clears the datalog memory. Take care; all the current stored values will be lost!

#### **DATAlogger:COUNt <***No. of readings***>**

Sets the maximum number of readings to be stored. Valid range is 1 to 4000.

#### **DATAlogger:COUNt?**

Returns the maximum number of readings to be stored.

#### **DATAlogger:STATe <ON|OFF> or <1|0>**

Enables or disables the datalog function. When turned on, triggering is controlled by STARt, STOP and STEP, and all readings are sent to the datalog memory.

#### **DATAlogger:STATe?**

Returns "0" (OFF) or "1" (ON).

#### **DATAlogger:STARt**

Forces the continuous measuring mode, with all readings being sent to the datalog memory. Readings are stored sequentially up to the value set by COUNt. To start the log at location 1, use CLEAr first.

 *If the log has reached the COUNt value, any further STARt commands will generate an "execution error", and the command will be ignored.* 

*(For the MGR10A model operating on battery power, continuous mode is not available, and DATAlogger:STARt will cause an "execution error" to be generated).* 

#### **DATAlogger:STOP**

Forces the microhmmeter to 'STOP' mode. The current measurement is aborted. If the log has not reached the COUNt value, STARt or STEP can be used to continue the log from this point.

## **DATAlogger:STEP**

Forces a single measurement only, which is stored in the next datalog location. The microhmmeter then returns to single trigger mode.

*If the log has reached the COUNt value, any further STEP commands will generate an 'execution error'. The command will be ignored, and the microhmmeter will remain in the single trigger mode.* 

# **DATAlogger:VALue? <***value number|***ALL>**

Transfers a datalog reading from the memory to the output buffer. A value number of between 1 and POINts will output one reading from that location. If ALL is used, all readings are sent sequentially to the output buffer from location 1 to POINts. Sending ABORt will cancel the operation. The output format is:

<*record no.*>,<"*range"*>,<*resistance*>,<"*date"*>,<"*time"*>

The "range" will include the letter 'z' if the Zero function was used on a measurement, and the letter 'T' if Temperature Compensation was used.

#### **DATAlogger:POINts?**

Returns the number of readings actually stored in the datalog memory. The response will be between 0 and COUNt.

#### CALCulate:DATA Group

These commands perform statistical calculations on the current contents of the data log. A minimum of 2 readings must be stored otherwise an 'execution error' is generated, i.e. bit (4) of the Standard Event Register is set. This error is also generated if the log contains inconsistent entries, e.g. readings taken on different ranges.

# **CALCulate:DATA:MINimum?**

Returns the minimum resistance value stored in the data log.

# **CALCulate: DATA:MAXimum?**

Returns the maximum resistance value stored in the data log.

#### **CALCulate: DATA:AVERage?**

Returns the average of all resistance values stored in the data log.

# **CALCulate: DATA:PTPeak?**

Returns the peak-to-peak value of the resistance values stored in the data log, i.e. max to min.

#### **CALCulate: DATA:SDEViation?**

Returns the standard deviation of the resistance values stored in the data log. This is

effectively a measure of rms noise.

# CALCulate:LIMit Group

These commands are used to set and query the lower and upper limit values used to test the measured resistance. Exceeding these limits is reported in the Questionable Data Register (bits 11 & 12).

# **CALCulate:LIMit:LOWer <***value***>**

Sets the lower measurement limit. The value is in Ohms (0 - 30,000).

# **CALCulate:LIMit:LOWer?**

Returns the lower measurement limit in Ohms.

# **CALCulate:LIMit:UPPer <***value***>**

Sets the upper measurement limit. The value is in Ohms (0 - 30,000).

# **CALCulate:LIMit:UPPer?**

Returns the upper measurement limit in Ohms.

# **CALCulate:LIMit:STATe <ON|OFF> or <1|0>**

Enables or disables the measurement limit facility.

#### **CALCulate:LIMit:STATe?**

Returns "0" (OFF) or "1" (ON).

# **CALCulate:LIMit:ALARm <ON|OFF> or <1|0>**

Enables or disables the 'failed limit' audible alarm.

# **CALCulate:LIMit:ALARm?**

Returns "0" (OFF) or "1" (ON).
# 6.3.4 Other function Commands

# Temperature Compensation Group

#### **SENSe:TCOMpensate:STATe <ON|OFF> or <1|0>**

Enables or disables the temperature compensation facility.

*Temperature compensation is not available in FAST mode. Attempting to set the state "ON" will generate an "execution error".* 

#### **SENSe:TCOMpensate:STATe?**

Returns "0" (OFF) or "1" (ON).

# **SENSe:TCOMpensate:MODE <EXT> or <MAN,***manual temperature***>**

Sets the temperature compensation facility to either external Pt100 probe measurement, or to a fixed temperature, which is entered in the current temperature unit (ºC or ºF). Range is 0 - 100 ºC (32 - 212°F)

## **SENSe:TCOMpensate:MODE?**

.

Returns "EXT", or "MAN",<*manual temperature*>.

#### **SENSe:TCOMpensate:COEFficient <CU|AL>or <USER,***user coefficient***>**

Sets the temperature coefficient to Copper, Aluminium or to a user-defined value, which is entered in  $ppm$ <sup>o</sup>C (0 - 9999).

#### **SENSe:TCOMpensate:COEFficient?**

Returns "CU",<fixed copper coefficient>, or "AL",<fixed aluminium coefficient>, or "USER",<user coefficient>. The coefficients are quoted in ppm/ºC.

#### **UNIT:TEMPerature: <C|CEL|F|FAR>**

Sets the temperature unit to ºCelsius or ºFarenheit.

#### **UNIT:TEMPerature?**

Returns "CEL" or "FAR".

#### **SENSe:TCOMpensate:REFerence <***temperature value***>**

Sets the reference temperature. This is the temperature to which resistance measurements are compensated (normally 20ºC). It is entered in the current temperature unit (ºC or ºF). Range is  $0 - 50^{\circ}\text{C}$  (32 - 122°F), in integer values of °C, or the °F equivalent.

#### **SENSe:TCOMpensate:REFerence?**

Returns the reference temperature in the current temperature unit.

## Filter (Averaging) Group

## **SENSe:AVERage:STATe <ON|OFF> or <1|0>**

Enables or disables the filter (rolling average) facility.

## **SENSe: AVERage:STATe?**

Returns "0" (OFF) or "1" (ON).

## **SENSe: AVERage:COUNt <***No. of readings>*

Sets the number of readings to be filtered or averaged (1 - 32).

#### **SENSe:AVERage:COUNt?**

Returns the number of readings to be filtered (averaged).

*The Settling Algorithm is forced OFF when Filter is set to ON.* 

Open Circuit Voltage Limit Group

#### **SOURce:VOLTage:LIMit:LEVel <OFF|0|20|50>**

Sets the open circuit limit to OFF, 20mV or 50mV.

*Open Circuit Limits are not available if the 3KOHM or 30KOHM range is selected. Attempting to set 20mV or 50mV state will generate an "execution error" and the command will be ignored.* 

*Attempting to set 20mV or 50mV state with AUTO1 or AUTO2 selected will be successful, but autorange mode will be turned off and the instrument forced to the current manual resistance range.* 

*The MGR10C does not have this facility, and attempting to set it will generate an "execution error" and the command will be ignored.* 

#### **SOURce:VOLTage:LIMit:LEVel?**

Returns "0" (OFF), "20" (20mV) or "50" (50mV).

*The MGR10C does not have this facility, and sending this query will generate a "query error".* 

# 6.3.5 System Related Commands

# **DISPlay: BRIGhtness <ON|OFF> or <1|0>**

Turns the front-panel display backlight on or off. Default at power-up is on.

# **DISPlay: BRIGhtness?**

Returns "0" (OFF) or "1" (ON).

# **SYSTem:BEEPer**

Issues a single beep immediately.

# **SYSTem:BEEPer:STATe <ON|OFF> or <1|0>**

Enables or disables the front-panel beeper.

# **SYSTem:BEEPer:STATe?**

Returns "0" (OFF) or "1" (ON).

# **SYSTem:VERSion?**

Queries the SCPI version to which the instrument conforms.

*The MGR10 is not compliant and returns the message "NOT SCPI COMPLIANT".* 

# **SYSTem:TIME <***hh***>,<***mm***>,<***ss***>**

Set the system clock time. Use 24 hour clock format.

# **SYSTem:TIME?**

Queries the system clock time. Returns "hh,mm,ss" in 24 hour clock format.

# **SYSTem:DATE <***yyyy***>,<***mm***>,<***dd***>**

Set the system calendar date.

# **SYSTem:DATE?**

Queries the system calendar date. Returns "yyyy,mm,dd".

# **\*IDN?**

Read the instrument's identification string. This is of the form:

"<*manufacturer*>,<*model no*.>,<*serial no.*>,<*software version*>"

# The serial no. field is not used.

e.g. "Sefelec,MGR10,0,Ver3.0"

### **\*RST**

Clears all pending operations, and resets the instrument to the default RESET condition as described in the instrument user manual with two exceptions:

1) No change is made to the remote interface parameters (interface type, baud rate and IEEE address).

2) The trigger mode is set to SINGLE (INITiate:CONTinuous OFF).

For IEEE only, this also resets the Operation Complete Command State and Operation Complete Query State (clears bit 0 of Standard Event Register).

The default conditions that are forced are:

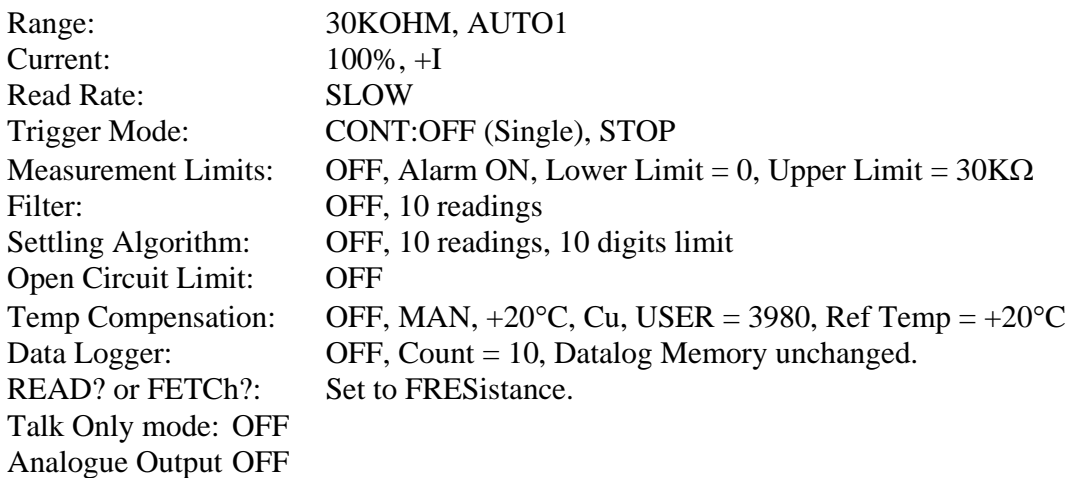

## **\*TST?**

Always returns '0' to indicate self-test OK.

## **\*WAI**

This command is accepted by both interfaces, but ignored as all commands are executed sequentially. It is provided only for compatibility with IEEE-488.2.

# 6.3.6 Status Reporting Commands

There are five groups of registers involved.

The Questionable Data and Operation groups each consist of three registers;

- The Condition Register contains the current status of the instrument and is continuously updated. The register value can be read at any time using the appropriate query (?) command.
- The Event Register detects '0' to '1' transitions in the Condition Register and the appropriate bit is set. The register value can be read at any time using the appropriate query (?) command. Reading an Event Register results in all the bits of that register being cleared.
- The Enable Register is a mask which allows any of the bits from the Event Register to set the appropriate bit in the Status Byte. Setting an enable bit to '1' enables the event bit; clearing the enable bit inhibits the corresponding event bit. The register value can be read at any time using the appropriate query (?) command.

The Standard Event group is similar, but consists only of the Event and Enable Registers. There is no Condition Register.

The Output Buffer stores a single line message to be transmitted to the bus. This can be up to 80 characters long. The message is normally the result of a query (?) command.

The Status Byte group is used to read a summary of the other registers.

Note that all Event Registers are cleared after reading, but the Condition Registers, Enable Registers, and Status Byte are left unchanged after reading.

The Status Reporting System is summarised in the following diagram.

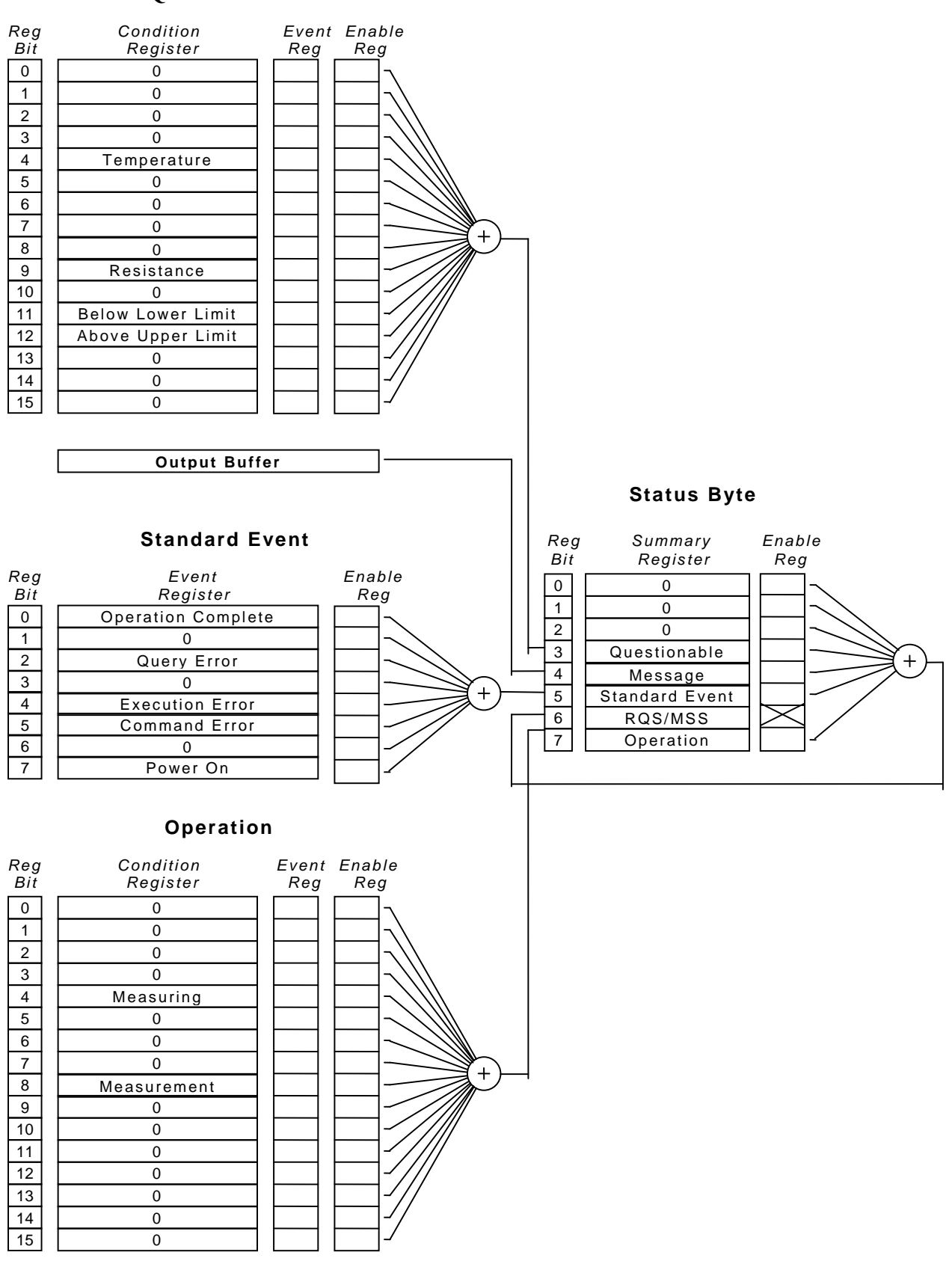

# **Questionable Data**

MGR10 A/B/C Indice : J (version 7.0 du logiciel) 78

This reporting system follows the style of SCPI, and the unused bits are allocated to other functions which allow for expansion and compatibility with other SCPI compliant devices.

#### **Questionable Data Registers**

#### **Temperature Range (bit 4)**

This bit is set when the last measurement resulted in a temperature measurement error (eg. out of range).

## **Resistance (bit 9)**

This bit is set when the last measurement resulted in a resistance measurement error (eg. over-range, polarity error, excess resistance in current leads).

### **Below Lower Limit (bit 11)**

This bit is set when the limits facility is on, and the last measurement was less than the lower limit.

#### **Above Upper Limit (bit 12)**

This bit is set when the limits facility is on, and the last measurement was greater than the upper limit.

The following commands are used to access these registers;

#### **STATus:QUEStionable:CONDition?**

Query the Questionable Data Condition Register. The instrument returns a binary-weighted decimal value representing the bits set in the condition register.

#### **STATus:QUEStionable:EVENt?**

Query the Questionable Data Event Register. The instrument returns a binary-weighted decimal value representing the bits set in the event register, and clears it.

#### **STATus:QUEStionable:ENABle <***enable value***>**

Enable bits in the Questionable Data Enable Register. The selected bits are then reported to the Status Byte.

#### **STATus:QUEStionable:ENABle?**

Query the Questionable Data Enable Register. The instrument returns a binary-weighted decimal value representing the bits set in the enable register.

# **Standard Event Registers**

## **Operation Complete (bit 0)**

This bit is set in response to the \*OPC command. It indicates that the instrument has completed all pending operations.

*This works for IEEE only - the bit is indeterminate for RS-232.* 

## **Query Error (bit 2)**

This bit is set when either an attempt has been made to read data from the output queue when no data is present or pending, or data in the queue has been lost.

*This works for IEEE only - the bit is indeterminate for RS-232.* 

## **Execution Error (bit 4)**

This bit is set when a valid command has been received and recognised, but could not be executed at the time. This could be either an out-of-context command or an out of range parameter. The command is ignored.

## **Command Error (bit 5)**

This bit is set when the command line is not recognised by the parser. This could be an invalid command, parameter or syntax. The command is ignored.

## **Power On (bit 7)**

Indicates that an off-on transition has occurred in the instrument's power supply.

The following commands are used to access these registers;

## **\*ESR?**

Query the Standard Event Register. The instrument returns a decimal value which corresponds to the binary-weighted sum of all bits set in the register, and clears it.

# **\*ESE <***enable value***>**

Enable bits in the Standard Event Enable Register. The selected bits are then reported to the Status Byte.

## **\*ESE?**

Query the Standard Event Enable Register. The instrument returns a decimal value which corresponds to the binary-weighted sum of all bits set in the register.

# **Operation Registers**

## **Measuring (bit 4)**

This bit is set when a new measurement starts and is cleared when complete.

# **Measurement Available (bit 8)**

This bit is set when a new measurement started by the INITiate command has completed. The bit is cleared when the FETCh? command is used to transfer the value to the output buffer.

The following commands are used to access these registers:

# **STATus:OPERation:CONDition?**

Query the Operation Condition Register. The instrument returns a binary-weighted decimal value representing the bits set in the condition register.

# **STATus:OPERation:EVENt?**

Query the Operation Event Register. The instrument returns a binary-weighted decimal value representing the bits set in the event register, and clears it.

# **STATus:OPERation:ENABle <***enable value***>**

Enable bits in the Operation Enable Register. The selected bits are then reported to the Status Byte.

# **STATus:OPERation:ENABle?**

Query the Operation Enable Register. The instrument returns a binary-weighted decimal value representing the bits set in the enable register.

# **Status Byte Registers**

The Status Byte Register contains summary bits from the Questionable Data, Standard Event and Operation Registers, and also has a single bit reporting the Service Request function for IEEE.

The Service Request function allows the instrument to request service from the system controller. If the same bit is set simultaneously in both the Status Byte Register and the Service Request Enable Register, the RQS bit is set in the Status Byte Register and the SRQ (service request) bus signal is asserted. In response to the Service Request, the controller will normally be instructed to perform a serial poll sequence on all devices. The instrument returns its Status Byte with SRQ set when it is polled. The action of reading the Status Byte via the serial poll clears RQS and negates SRQ.

The following describes the Status Byte Register Messages.

#### **Questionable Data Summary (bit 3)**

This bit is set when an enabled Questionable-Data event has occurred. It is cleared by reading the Questionable Data Event Register or by clearing relevant bits in the Questionable Data Enable Register.

## **Message Available Summary (bit 4)**

This bit indicates that the Output Queue contains response data. It is cleared by reading all data from the output queue or, the output queue being flushed by a Query Error or, by the \*CLS command. This works for IEEE only - the bit is always 0 for RS-232.

This bit is particularly useful for synchronising data transfers from the instrument. The application programme can poll the bit to detect when a measurement is complete and data is available. Alternatively, for IEEE, the corresponding enable bit in the Service Request Enable Register can be set so that a Service Request (SRQ) interrupt will occur.

## **Standard Event Summary (bit 5)**

This bit Indicates that an enabled Standard Event has occurred. It is cleared either by reading the Standard Event Status Register, by clearing relevant bits in the Standard Event Enable Register, or by the \*CLS common command.

#### **Request for Service/Master Summary Status (bit 6)**

The meaning of this bit depends on how the Status Byte Register is read. This works for IEEE only - the bit is always 0 for RS-232.

#### **RQS**

This bit forms part of the IEEE-488.1 Service Request function and is valid only during Serial Poll. It indicates that the instrument is requesting service. It is set when an enabled bit in the Status Byte Register becomes set and cleared by a Serial Poll. Assuming no 'new reason for service' occurs, the bit will be set for one Serial Poll and clear for subsequent Polls. RQS is also cleared if the reason for service disappears, for instance when a status register is read.

#### **MSS**

When the Status Byte Register is read with \*STB? this bit indicates that an enabled bit in the Status Byte Summary Register is set. The bit is cleared when all summary-messages are clear.

#### **Operation Summary Message (bit 7)**

This bit is set when an enabled Operation event has occurred. It is cleared by reading the Operation Event Register or by clearing the relevant bits in the Operation Enable Register. The following commands are used to access these registers;

## **\*STB?**

Query the Status Byte Summary Register. The instrument returns a decimal value which corresponds to the binary-weighted sum of all bits set in the register.

## **\*SRE <***enable value***>**

Enable bits in the Service Request Enable Register. The selected bits are then reported to the Status Byte.

# **\*SRE?**

Query the Service Request Enable Register. The instrument returns a decimal value which corresponds to the binary-weighted sum of all bits set in the register.

# **Other Related Commands**

# **\*CLS**

Clears the Status Byte Summary Register and all event registers, and also resets the Operation Complete Command State and Operation Complete Query State.

# **\*OPC**

This command sets the instrument's 'Operation Complete Command State' active. When any 'in-progress' command is completed, the state returns to idle and the Operation Complete bit  $(0)$  is set.

 *The command should only be used in conjunction with non-query commands and is only available for IEEE. If the \*OPC is sent in RS-232 mode it will generate a "command error" and the command is ignored.* 

# *Example*

Data logging can take an appreciable time to execute, so it is useful to program the instrument to generate a service request on completion of the logging function. The following command sequence can be used:

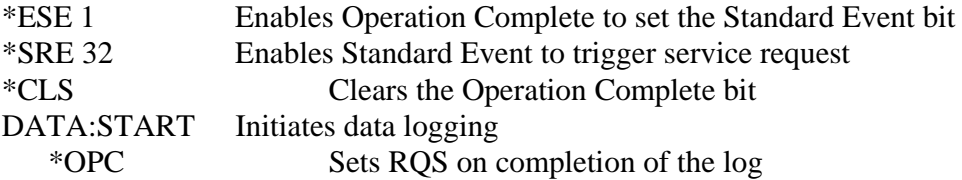

# **\*OPC?**

This command sets the instrument's 'Operation Complete Query State' active. When any 'in-progress' command is completed, the state returns to idle, a '1' is placed in the output queue and therefore the Message Available bit (4) is set. The command should only be used in conjunction with non-query commands and is only available for IEEE.

 *If \*OPC? is sent in RS-232 mode it will generate a "command error" and the command is ignored.* 

# *Example*

Data logging can take an appreciable time to execute, so it is useful to program the instrument to generate a service request on completion of the logging function. The following command sequence can be used:

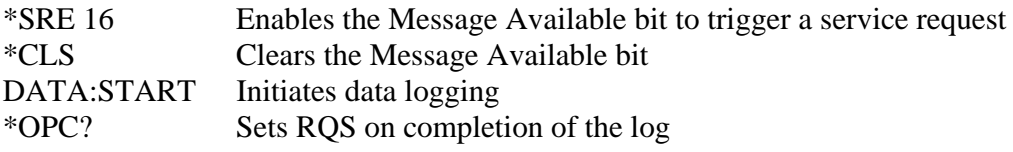

Alternatively, the application programme can continuously poll the Message Available bit using \*STB?.

The Status Byte Register can also be read by an IEEE-488.1 serial poll sequence.

# 6.3.7 RS-232 Interface Commands

## **SYSTem:LOCal**

Returns the instrument to the local mode from RS-232 operation. All keys on the front panel are fully functional. This is the default at power-up.

## **SYSTem:REMote**

Place the instrument in the remote mode for RS-232 operation. All keys on the front panel are disabled.

# **The SYSTEME:REMOTE command has to be sent before any other command .**

*These commands will produce a "command error" in IEEE mode. The commands are ignored.* 

# 6.3.8 Front Panel Operations

The currently selected interface is indicated by the "RS-232" or "IEEE" legend.

Talk Only mode is indicated by the "Talk" legend.

The "REM" legend indicates that the microhmmeter is under control of the remote interface. The front panel keys will be locked out.

The "MEAS" legend indicates that a measurement cycle is in progress.

For the IEEE-488 interface, the "TALK/LSTN" legends indicate that the device has been addressed by the system controller. Operation, however, may be local or remote.

# APPENDIX I : RS-232/IEEE-488 COMMAND SUMMARY

# Single Wire Interface Messages (IEEE-488 Only)

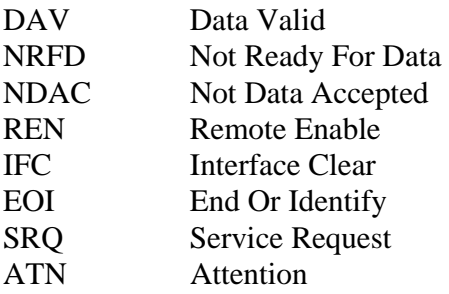

# Multi Wire Interface Messages (ATN=Low) (IEEE-488 Only)

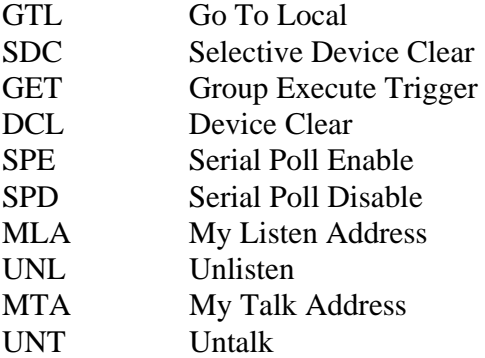

# **Programming Language**

All interfaces use the same commands.

For the RS-232 interface these commands are sent as part of a serial string.

For the IEEE-488 interface these commands are sent as a Multi-wire Interface Message (with ATN=High).

# Configuration Commands

SENSe: FRESistance:RANGe <*range*> FRESistance:RANGe?

SENSe:FRESistance:MODE <SLOW|FAST> SENSe:FRESistance:MODE?

SOURce:CURRent <*magnitude*>,<*current mode*> SOURce:CURRent?

Trigger and Measurement Commands

INITiate \*TRG FETCh[:FRESistance|TEMPerature|TCOMpensate]?

INITiate:CONTinuous <ON|OFF> or <0|1> INITiate:CONTinuous?

READ[ FRESistance|TEMPerature|TCOMpensate]? ABORt

## Data Operation Commands

DATAlogger: CLEAr COUNt <*No. of readings*> COUNt?  $STATE < ON|OFF>$  or  $<1|0>$  STATe? STARt **STOP**  STEP VALue? <*value number*|ALL> POINts?

Mathematical Operation Commands

CALCulate: DATA:MINimum? DATA:MAXimum? DATA:AVERage? DATA:PTPeak? DATA:SDEViation?

CALCulate: LIMit:LOWer <*value*> LIMit:LOWer?

 LIMit:UPPer <*value*> LIMit:UPPer? LIMit:STATe <ON|OFF> or <1|0> LIMit:STATe? LIMit:ALARm < ON|OFF > or <1|0 > LIMit:ALARm?

# Temperature Compensation Commands

SENSe: TCOMpensate:STATe <ON/OFF> or <1/0> TCOMpensate:STATe? TCOMpensate:MODE <EXT> or <MAN,*manual temperature*> TCOMpensate:MODE? TCOMpensate:COEFficient <CU|AL> or <USER,*user coefficient* > TCOMpensate:COEFficient?

UNIT: TEMPerature <C|CEL|F|FAR> TEMPerature?

Filter (Averaging) Commands

SENSe:

 AVERage:STATe <ON|OFF> or <1|0> AVERage:STATe? AVERage:COUNt <*No. of readings*> AVERage:COUNt?

Open Circuit Voltage Limit Commands

SOURce:

 VOLTage:LIMit:LEVel <OFF|0|20|50> VOLTage:LIMit:LEVel?

System Related Commands

DISPlay:BRIGhtness < ON|OFF > or <1|0 > DISPlay:BRIGhtness?

SYSTem: **BEEPer** 

 BEEPer:STATe <ON|OFF> or <1|0> BEEPer:STATe? VERSion? TIME <*hh*>,<*mm*>,<*ss*> TIME? DATE <*yyyy*>,<mm>,<*dd*> DATE?

\*IDN? \*RST \*TST? \*WAI

Status Reporting Commands

STATus: QUEStionable:CONDition?

 QUEStionable:EVENt? QUEStionable:ENABle <*enable value*>

QUEStionable:ENABle?

\*ESR? \*ESE <*enable value*> \*ESE?

STATus: OPERation:CONDition? OPERation:EVENt? OPERation:ENABle <*enable value*> OPERation:ENABle?

\*STB? \*SRE <enable value> \*SRE? \*CLS \*OPC \*OPC?

RS-232 Interface Commands

SYSTem :LOCal :REMote

# APPENDIX II : RS-232 Pin Connections

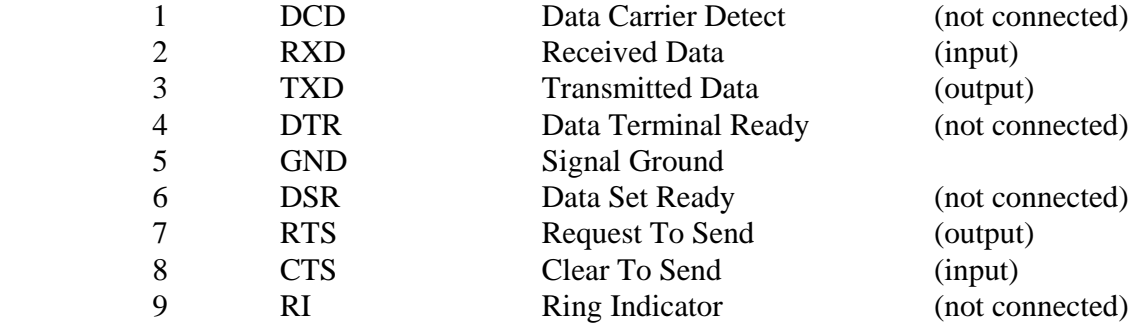

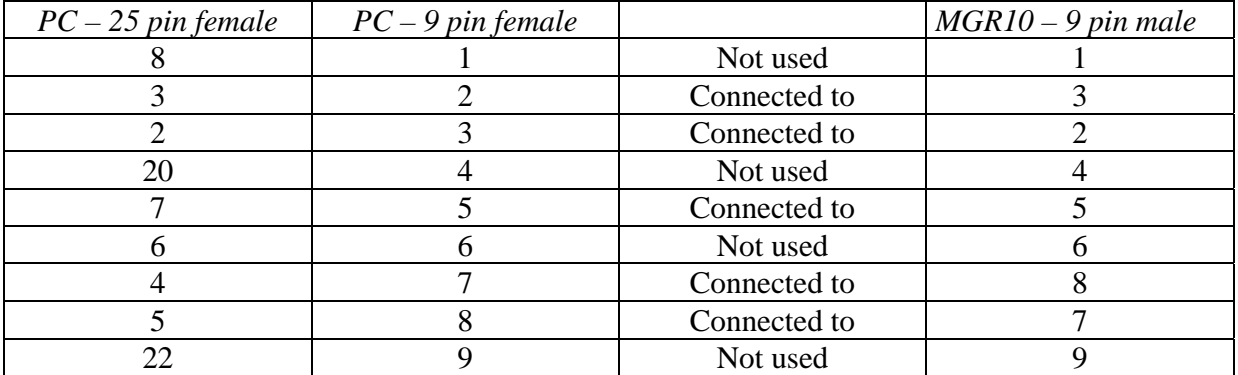

**NOTA :** some program may require to have the pin1 PC side connected to pin4 PC side and to pin 6 PC side .

# APPENDIX III : IEEE-488 Pin Connections

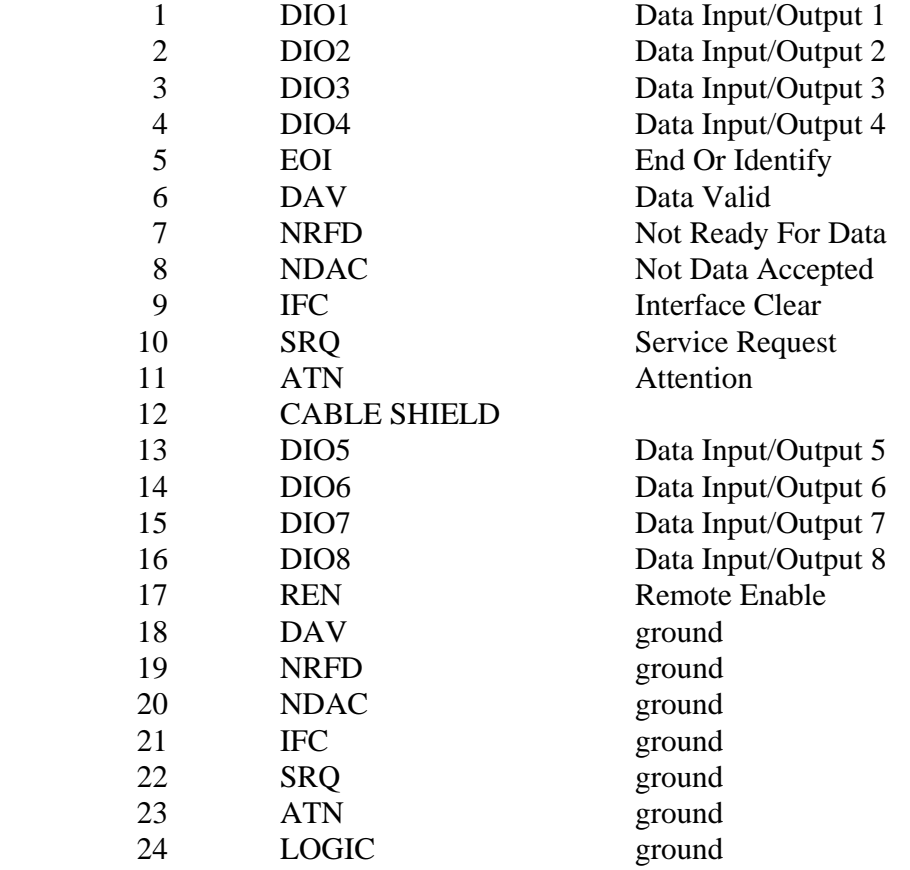

#### APPENDIX IV : RS232 demo programme

' ' TSTMGR10: programme de test de la liaison s, rie du MGR10 ' ' Date de création : 15-05-95 rédacteur:CS ' Date de modification : 11-04-2000 rédacteur DD ' Version issue de mgrs21.bas . ' Choix possible du port RS ' '----------------------------------------------------------------------------- SCREEN 0, 0, 0: COLOR 10, 1 CLS PRINT " TEST DE LA LIAISON RS232 POUR MGR10 - Version 2.02 du 11-04-2000" PRINT "" choix: PRINT PRINT "CHOIX DU PORT RS232 (1 ou 2)"; INPUT port% REM port $% = 1$ IF port $% = 1$  THEN GOTO vitrs1 IF port% = 2 THEN GOTO vitrs3 ELSE GOTO choix vitrs1: PRINT " Port RS232 nø1 sélectionné": OPEN "COM1:9600,N,8,1,CS2000,DS2000,CD0" FOR RANDOM AS #1: port% = 1 GOTO suite vitrs3: PRINT " Port RS232 nø2 sélectionné": OPEN "COM2:9600,N,8,1,CS2000,DS2000,CD0" FOR RANDOM AS #1: port% = 2 suite: ON COM(port%) GOSUB INTERUPTIONRS COM(port%) ON 'fin de message détecté  $e$ om  $= 0$ 'arret du processus en cours  $fin = 0$ 'message recu  $msg$ = "$ CONST BSFERMEE =  $1$ , ERREUR =  $2$ , TESTENCOURS =  $4$ , BON =  $8$ CONST OUVERTE  $= 0$  $AUTORUN = 0$ ' mise en mode Remote de l'appareil A\$ = "SYSTem:REMote": GOSUB envoi '----------------------------------------------------------------------------- PRINT "" PRINT " - Utiliser la touche F1:IDENT pour identifier l'appareil " PRINT " - Utiliser la touche F2:MESURE pour effectuer des cycles de mesures" PRINT " - Utiliser la touche F7:CODES pour envoyer des codes un par un " KEY 1, "IDENT" KEY 2, "MESURE" KEY 3, "" KEY 4, "" KEY 5, "" KEY 6, "" KEY 7, "CODES" KEY 8, "FIN"

ON KEY(1) GOSUB AUTO ON KEY(2) GOSUB MESURE ON KEY(3) GOSUB 110 ON KEY(4) GOSUB 110 ON KEY(5) GOSUB 110 ON KEY(6) GOSUB 110 ON KEY(7) GOSUB command ON KEY(8) GOSUB sort

KEY(1) ON: KEY(2) ON: KEY(3) ON: KEY(4) ON: KEY(5) ON KEY(5) ON: KEY(6) ON: KEY(7) ON: KEY(8) ON: KEY ON 110 GOTO 110

'-----------------------------------------------------------------------------

'---------------------------------------------------------------------------- sort:  $fin = 1$  A\$ = "SYSTem:local": GOSUB envoi END RETURN

'----------------------------------------------------------------------------- 'envoi d'un message sur la liaison RS232C ' A\$ contient le code a envoyer

envoi: PRINT #1, A\$ RETURN

'

'----------------------------------------------------------------------------- 'traitement des interruptions RS232C INTERUPTIONRS: COM(port%) OFF:  $nochr = 0$ char $\sum_{n=1}^{\infty}$  INPUT\$(1, #1) LINE INPUT #1, msg\$  $msg\$  = char $\frac{1}{2}$  + msg\stations + msg\stations + msg\stations + msg\stations + msg\stations + msg\stations + msg\stations + msg\stations + msg\stations + msg\stations + msg\stations + msg\stations + msg\stations + ms  $char$ = **INPUT$**(1, #1)$  $e$ om  $= 1$  COM(port%) ON **RETURN** 

'traitement des SRQ

ATTENTESRQ: WHILE  $\text{srq} = \tilde{0}$ : WEND:  $\text{srq} = 0$ RETURN

'traitement attente message

ATTENTEMSG:

 WHILE eom = 0: WEND  $e$ om  $= 0$ RETURN

ATTENTEXON: RETURN

'----------------------------------------------------------------------------- TEMP:  $t = TIMER$ WHILE  $t \leq 0$ :  $t2 =$  TIMER: IF  $t2 - t$  >= tempo THEN  $t = 0$ WEND

'-----------------------------------------------------------------------------

RETURN '-----------------------------------------------------------------------------

command: CLS COM(port%) ON

```
 PRINT "Entrer les codes … envoyer au MGR10 (RETURN pour sortir)" 
LOOP1: 
  PRINT "A$="; : LINE INPUT A$ 
  IF LEN(A$) = 0 THEN GOTO SORTIE ELSE GOSUB envoi 
IF RIGHT$(AS, 1) = "?" THEN
IF LEFT$(AS, 1) \leq "*" THEN 'commande type "query"
     GOSUB ATTENTEMSG 
  ELSE 
  GOSUB ATTENTEMSG 'commande type "common query" 
  END IF 
 PRINT "r, sultat de mesure="; msg$
  END IF 
  GOSUB ATTENTEXON 
 GOTO LOOP1 
SORTIE: 
 COM(port%) ON 
 CLS 
 RETURN
```
#### '-----------------------------------------------------------------------------

AUTO:

 CLS  $AUTORUN = 1$  PRINT "- TEST IDENTIFICATION -" GOSUB IDN PRINT : PRINT "- TEST CONFIGURATION -" GOSUB CONFIG  $AUTORUN = 0$ RETURN

'----------------------------------------------------------------------------- IDN:

 IF AUTORUN = 0 THEN CLS COM(port%) ON

 $AS = "*idn?"$  GOSUB envoi GOSUB ATTENTEMSG 'commande type "common query" PRINT "R, sultat de l'identification :"; msg\$  $AS = "*tst?"$  GOSUB envoi GOSUB ATTENTEMSG 'commande type "common query" PRINT "R, sultat de l'autotest :"; msg\$

#### RETURN

'----------------------------------------------------------------------------- CONFIG: IF AUTORUN = 0 THEN CLS COM(port%) ON A\$ = "disp:brig off": GOSUB envoi A\$ = "disp:brig on": GOSUB envoi A\$ = "syst:vers?": GOSUB envoi: GOSUB ATTENTEMSG: PRINT "Status SCPI : "; msg\$ A\$ = "syst:date?": GOSUB envoi: GOSUB ATTENTEMSG: PRINT "Date systŠme : "; msg\$ A\$ = "syst:time?": GOSUB envoi: GOSUB ATTENTEMSG: PRINT "Heure systŠme: "; msg\$ PRINT : PRINT "Fin du test "

#### RETURN

'----------------------------------------------------------------------------- MESURE: COM(port%) ON IF AUTORUN =  $1$  THEN nb% =  $1$ : GOTO meg $1$ CLS

meg1:

A\$ = "init:cont off": GOSUB envoi

 A\$ = "sens:fres:mode fast": GOSUB envoi A\$ = "sour:curr 60,+I": GOSUB envoi

PRINT "Entrer le nombre de cycles:"; : INPUT nb%

tini = TIMER FOR  $i = 1$  TO  $\mathrm{nb\%}$  IF fin = 1 THEN RETURN PRINT "Cycle no:"; i A\$ = "read?": GOSUB envoi: GOSUB ATTENTEMSG: PRINT "R, sistance:"; msg\$; " Ohm" NEXT i tmes = TIMER - tini PRINT "" PRINT "Temps de cycle total :"; tmes PRINT "Temps de eyele total" : , times <br>PRINT "Temps moyen par mesure :"; tmes / (i - 1) RETURN

# APPENDIX V : IEEE488 for National Instrument demo programme

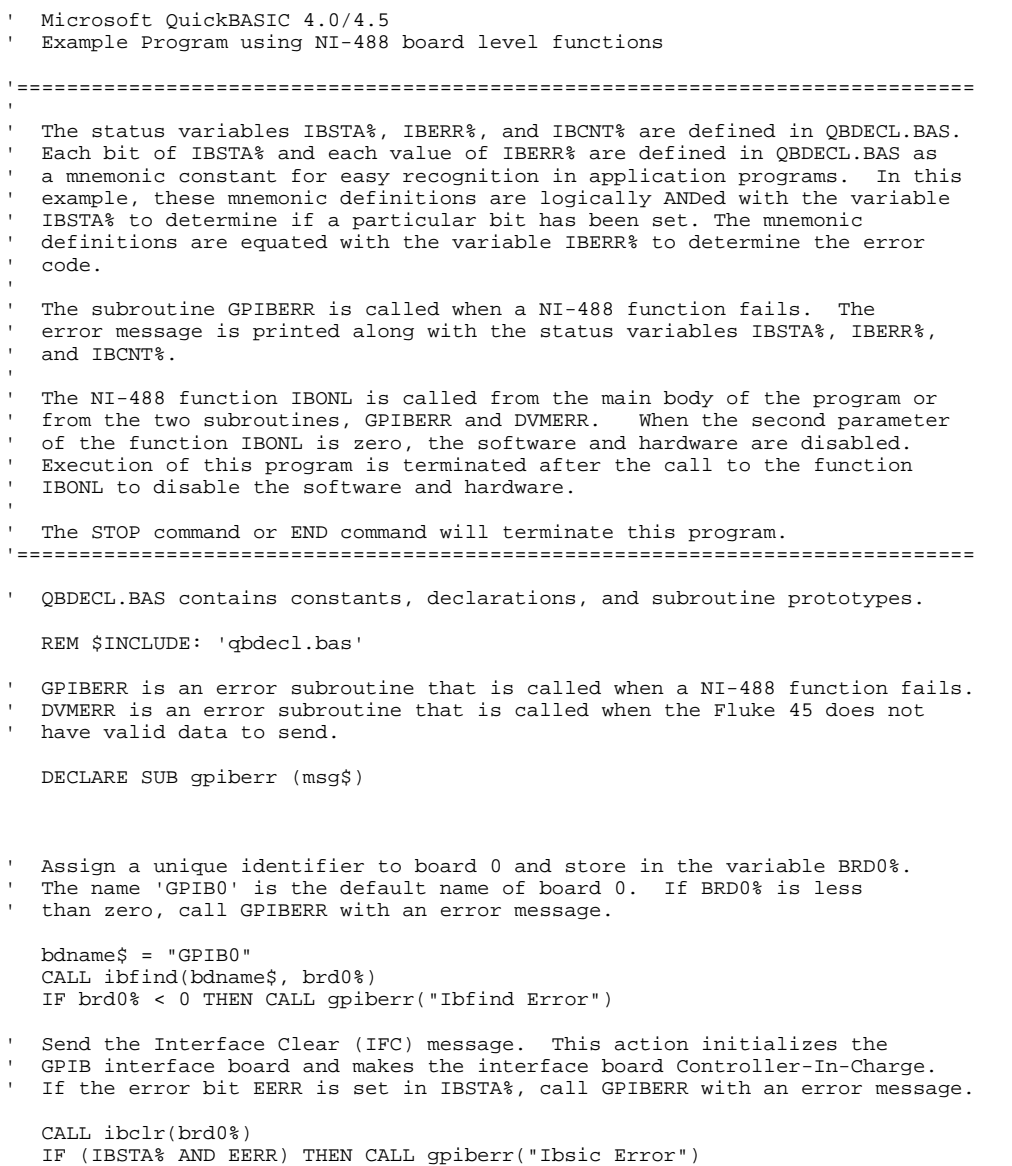

```
' 
' MGR10NI1: test program for MGR10 series with National Instrument boards 
' 
' Date : 29-03-00 author:DD 
' 
88 SCREEN 0, 0, 0: COLOR 10, 1 
89 CLS 
' 
' definition :ieee address , .... 
' 
90 a$ = "05" 
91 num$ = "92 'ON ERROR GOTO 10000 
' 
' init of the unit 
' 
    bdname$ = "DEV5" 
    CALL ibfind(bdname$, brd0%) 
    IF brd0% < 0 THEN CALL gpiberr("Ibfind Error") 
    CALL ibclr(brd0%) 
' 
  init of the board for SRQ treatement
' 
     ON PEN GOSUB 500 
     PEN ON 
' 
' definition function keys 
' 
112 GOSUB 120 
113 GOSUB 6000: ' title 
114 fin = 1 
115 IF fin = 0 THEN 199 ELSE GOTO 115 
' 
120 GOSUB 200: ' keys off 
122 KEY 1, "IDN" 
130 KEY 2, "TEST" 
140 KEY 3, "LEARN" 
144 KEY 4, "CODE" 
146 KEY 5, "" 
148 KEY 6, "RESIST" 
154 KEY 8, " END " 
160 ON KEY(1) GOSUB 5000 
170 ON KEY(2) GOSUB 5500 
180 ON KEY(3) GOSUB 4000 
182 ON KEY(4) GOSUB 1000 
184 ON KEY(5) GOSUB 3000 
186 ON KEY(6) GOSUB 2000 
188 ON KEY(8) GOSUB 700 
190 kmax = 6: GOSUB 250: KEY(8) ON: ' keys on 
198 RETURN 
199 END 
' 
' off key sub routine 
' 
200 FOR i = 1 TO 10 
210 KEY i, "" 
212 KEY(i) OFF 
220 NEXT i 
222 KEY OFF 
230 RETURN 
' 
'sous programme de on key:kmax contient le numero de la derniere 
' touche fonction validee contigue 
250 FOR i = 1 TO kmax
260 KEY(i) ON 
270 NEXT i 
272 KEY ON 
280 RETURN 
'
```

```
'envoi d'un message sur le bus IEEE488 
' mes$ contient le code a envoyer
' 
300 
   mes\dot{s} = mes\dot{s} CALL IBWRT(brd0%, mes$) 
    IF (IBSTA% AND EERR) THEN CALL gpiberr("Ibwrt Error") 
310 RETURN 
' 
'reception d'un message sur le bus IEEE488 
' val$ contient le code recu 
' 
320 
        val1\ = SPACE (100)
 CALL IBRD(brd0%, val1$) 
 IF (IBSTA% AND EERR) THEN CALL gpiberr("Ibrd Error") 
         val\ =
        FOR k = 1 TO 100
 IF MID$(val1$, k, 1) = CHR$(10) THEN RETURN 
 val$ = val$ + (MID$(val1$, k, 1)) 
         NEXT k 
340 RETURN 
' 
'traitement des srq 
' 
500 CALL ibrsp(brd0%, stp%) 
530 IF (stp% AND 64) = 0 THEN RETURN
534 GOSUB 9400: 'decodage du status byte 
540 PRINT "srq!!!!:"; stp% 
542 IF (stp% AND 32) = 0 THEN RETURN
544 mes$ = "*esr?": GOSUB 300: GOSUB 320: PRINT "Esr:"; val$ 
550 RETURN 
' 
' boucle de tempo: t3=valeur en secondes tempo 
' 
600 t = TIMER
610 WHILE t <> 0: t2 = TIMER: IF t2 - t >= t3 THEN t = 0 
620 WEND 
630 RETURN 
' 
' touche de fin 
' 
700 BEEP: PRINT "The test is going to stop , please wait ....": fin = 0 
702 'GOSUB 120 
710 RETURN 
' 
' traitement de l'envoi de codes un par un 
' 
1000 CLS 
1010 GOSUB 200: 'off des keys 
1020 t3 = 1: GOSUB 600 'to wait for a possible error srq 
1022 PRINT "Enter the code (return = escape):"; 
1030 LINE INPUT cod$ 
1032 IF LEN(cod$) = 0 THEN 1060 
1040 \text{ mes} = cod$: GOSUB 300
1042 IF RIGHT$(cod$, 1) <> "?" THEN GOTO 1020 
1050 GOSUB 320: PRINT val$: GOTO 1020 
1060 CLS : GOSUB 120: RETURN 
' 
  Cycles en mesure de r, sistance
' 
2000 CLS : PRINT "Measurement cycles(press on F8 to escape)" 
2001 GOSUB 200: KEY 8, " END ": KEY(8) ON: KEY ON 
2002 fin = 1: i = 1: start = 0: endtest = 0: resul = 1: erreur = 0: interlock = 0
2004 PRINT "Do you want to set the parameters (no=enter, yes=y)"; 
2006 INPUT rep$: IF LEN(rep$) = 0 THEN 2015
2010 mes$ = "sens:fres:mode fast ": GOSUB 300 
2012 mes$ = "sour:curr 90,+I ": GOSUB 300 
2015 t0 = TIMER 
2020 start = 0 
2022 
2030 PRINT "Measurement no:"; i
```

```
2050 mes$ = "read?": GOSUB 300: GOSUB 320 
2060 PRINT " result="; val$ 
2069 PRINT 
2072 IF fin = 0 THEN 2092 
2080 i = i + 1: GOTO 2030
2092 t2 = TIMER - t0: PRINT "Total test time :"; t2
2094 PRINT "Average time per test :"; t2 / (i - 1) 
2095 PRINT "Please press on enter to go on ..."; : INPUT a
2990 fin = 1: CLS : GOSUB 120: RETURN 
' 
' hipot cycles 
' 
3000 fin = 1: CLS : RETURN 
' 
' 
' learn function 
' 
4000 CLS 
4132 mes$ = "*lrn?": GOSUB 300: GOSUB 320 
4134 PRINT "Parameters:"; val$ 
4220 RETURN 
' 
' IDN function 
' 
5000 CLS 
5010 mes$ = "*idn?": GOSUB 300: GOSUB 320 
5020 PRINT val$: idn$ = val$ 
5030 IF (LEN(val$) = 37) THEN num$ = MID$(val$, 19, 2) ELSE num$ = MID$(val$, 19, 3) 
5130 RETURN 
' 
' test function 
' 
5500 CLS 
5510 mes$ = "*tst?": GOSUB 300: GOSUB 320 
5520 IF (MID$(val$, 3, 1)) = "0" THEN PRINT "Test ok!" 
5600 RETURN 
' 
' 
6000 LOCATE 9 
6010 PRINT " ----------------------------------------------------" 
6020 PRINT " ! !" 
6030 PRINT " ! PROGRAM FOR MGR10 WITH National Instrument !" 
6040 PRINT " ! o--------------------------o !" 
6050 PRINT " ! Select the menus with the function keys !" 
6060 PRINT " ! F1 to F10..... !" 
6070 PRINT " ! IEEE488 address = "; a$; " V1.01 !" 
6080 PRINT " !--------------------------------------------------!" 
6090 RETURN 
' 
' 
' STB status byte decoding for SRQ 
' 
9400 
9410 IF (stp% AND 1) THEN interlock = 0 ELSE interlock = 1 
9420 IF (stp% AND 2) THEN erreur = 1 ELSE erreur = 0 
9430 IF (stp% AND 4) THEN start = 1 ELSE endtest = 1
9440 IF (stp% AND 8) THEN resul = 1 ELSE resul = 0 
9450 RETURN 
' 
' Error treatement 
' 
10000 PRINT "Error number :"; ERR; " at line :"; ERL 
10010 PRINT "Please press on enter to go on ...."; 
10020 INPUT rep$ 
10030 'RESUME NEXT 
 CALL IBONL(brd0%, 0) 
END
```

```
' Subroutine DVMERR 
  This subroutine will notify you that the Fluke 45 returned an invalid
   serial poll response byte. The error message will be printed along with
   the serial poll response byte.
' 
   ' The NI-488 function IBONL is called to disable the hardware and software. 
' 
   The STOP command will terminate this program.
'============================================================================= 
' 
SUB dvmerr (msg$, rd$) STATIC 
   PRINT msg$
    PRINT "Status Byte = "; rd$ 
  Call the IBONL function to disable the hardware and software.
    CALL IBONL(brd0%, 0) 
    STOP 
END SUB 
'============================================================================= 
                       Subroutine GPIBERR
  This subroutine will notify you that a NI-488 function failed by printing
  an error message. The status variable IBSTA% will also be printed
  in hexadecimal along with the mnemonic meaning of the bit position.
  The status variable IBERR% will be printed in decimal along with the
   mnemonic meaning of the decimal value. The status variable IBCNT% will
  be printed in decimal.
' 
  ' The NI-488 function IBONL is called to disable the hardware and software. 
' 
' The STOP command will terminate this program. 
'============================================================================= 
' 
SUB gpiberr (msg$) STATIC 
    PRINT msg$ 
   PRINT "ibsta = &H"; HEX$(IBSTA%); " <";
 IF IBSTA% AND EERR THEN PRINT " ERR"; 
 IF IBSTA% AND TIMO THEN PRINT " TIMO"; 
    IF IBSTA% AND EEND THEN PRINT " END"; 
    IF IBSTA% AND SRQI THEN PRINT " SRQI"; 
   IF IBSTA<sup>*</sup> AND ROS THEN PRINT " ROS";
    IF IBSTA% AND SPOLL THEN PRINT " SPOLL"; 
    IF IBSTA% AND EEVENT THEN PRINT " EVENT"; 
    IF IBSTA% AND CMPL THEN PRINT " CMPL"; 
    IF IBSTA% AND LOK THEN PRINT " LOK"; 
    IF IBSTA% AND RREM THEN PRINT " REM"; 
    IF IBSTA% AND CIC THEN PRINT " CIC"; 
    IF IBSTA% AND AATN THEN PRINT " ATN"; 
    IF IBSTA% AND TACS THEN PRINT " TACS"; 
    IF IBSTA% AND LACS THEN PRINT " LACS"; 
    IF IBSTA% AND DTAS THEN PRINT " DTAS"; 
    IF IBSTA% AND DCAS THEN PRINT " DCAS"; 
    PRINT " >" 
   PRINT "iberr = "; IBERR%;
    IF IBERR% = EDVR THEN PRINT " EDVR <DOS Error>" 
    IF IBERR% = ECIC THEN PRINT " ECIC <Not CIC>" 
    IF IBERR% = ENOL THEN PRINT " ENOL <No Listener>" 
    IF IBERR% = EADR THEN PRINT " EADR <Address error>" 
    IF IBERR% = EARG THEN PRINT " EARG <Invalid argument>" 
    IF IBERR% = ESAC THEN PRINT " ESAC <Not Sys Ctrlr>" 
    IF IBERR% = EABO THEN PRINT " EABO <Op. aborted>" 
    IF IBERR% = ENEB THEN PRINT " ENEB <No GPIB board>" 
    IF IBERR% = EOIP THEN PRINT " EOIP <Async I/O in prg>" 
    IF IBERR% = ECAP THEN PRINT " ECAP <No capability>" 
    IF IBERR% = EFSO THEN PRINT " EFSO <File sys. error>"
```
'=============================================================================

```
 IF IBERR% = EBUS THEN PRINT " EBUS <Command error>" 
 IF IBERR% = ESTB THEN PRINT " ESTB <Status byte lost>" 
 IF IBERR% = ESRQ THEN PRINT " ESRQ <SRQ stuck on>" 
 IF IBERR% = ETAB THEN PRINT " ETAB <Table Overflow>" 
   PRINT "ibcnt = "; IBCNT%
```
' Call the IBONL function to disable the hardware and software.

 CALL IBONL(brd0%, 0) 'STOP

END SUB

# **7 ACCESSOIRES**

# **7.1 Cordons**

Le MGR10 peut être utilisé avec toute une gamme de jeux de cordons . Le tableau cidessous présente le choix offert. Notez que si vous ne trouvez pas les accessoires adaptés pour votre application, nous vous conseillons de contacter notre service d'assistance aux clients.

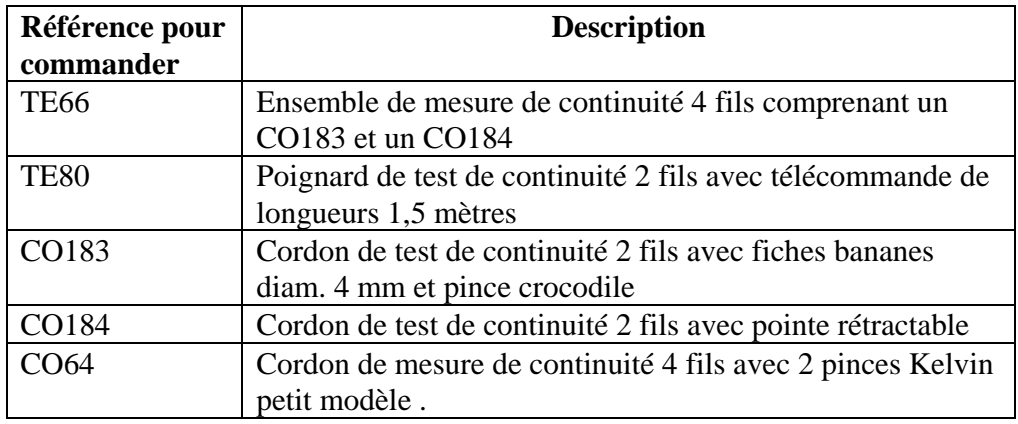

# **7.2 Options**

L 'appareil MGR10 peut être équipé des options suivantes pour s'adapter au mieux à votre application :

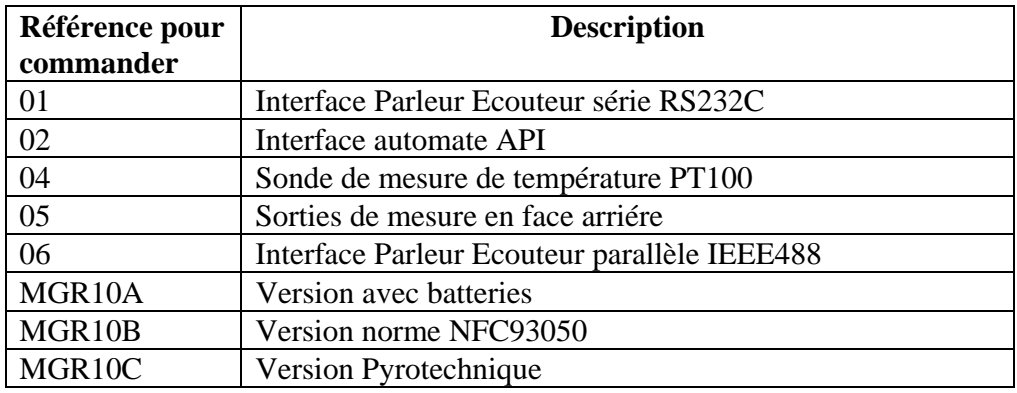

# **8 MAINTENANCE ET CALIBRATION**

# **8.1 Préliminaires**

Notre garantie (voir au début de ce manuel) certifie la qualité des appareils de notre production. Si un mauvais fonctionnement devait être suspecté ou pour toute information technique concernant l'utilisation de nos appareils, appelez notre service technique au : **+33 (0)1 64 11 83 40** pour la France.

Pour les pays étrangers contacter votre représentant local.

# **8.2 Retour du matériel**

Avant de retourner un matériel à notre service après-vente, veuillez prendre contact avec celui-ci au numéro de téléphone indiqué ci-dessus afin de prendre connaissance des modalités de retour du matériel. Utilisez un emballage garantissant la protection du matériel durant son transport.

# **8.3 Maintenance**

Nos appareils ne nécessitent pas de maintenance particulière, si ce n'est une calibration annuelle. En cas de problèmes, veuillez suivre la liste de vérification simplifiée ci-après. Dans le cas ou le non fonctionnement persisterait, prendre contact avec notre service après-vente au numéro indiqué dans le paragraphe 8.1.

Pour vos appareils de Production un nouveau service vous est proposé : l'Avis de Rendezvous. Contactez notre service après-vente pour en connaître les modalités.

# **L'ECRAN LCD NE S'ALLUME PAS :**

- Vérifier le bon raccordement de votre cordon secteur SE1.
- Vérifier que votre tension secteur correspond à celle indiquée dans la prise secteur de l'appareil
- Vérifier le fusible situé dans l'embase secteur située à l'arrière de l'appareil.

Les autres cas de non fonctionnement nécessitent une intervention à l'intérieur de l'appareil par du personnel qualifié. Nous tenons cependant à votre disposition un manuel de maintenance comprenant les schémas de nos appareils. Veuillez prendre contact avec notre service après-vente afin d'en connaître le prix et la disponibilité.

# **8.4 Nettoyage de l'appareil**

Nettoyer seulement l'appareil avec un chiffon doux ou légèrement imbibé d'eau.

# **8.5 Calibration**

Nous recommandons une calibration annuelle de nos appareils. Celle-ci doit être effectuée par du personnel qualifié disposant de la procédure détaillée et des étalons dûment vérifiés. Notre service après-vente est à votre disposition pour effectuer les calibrations annuelles aux meilleurs prix et dans les meilleurs délais.

Néanmoins, si vous souhaitez effectuer vous même votre calibration, nous tenons à votre disposition un manuel ainsi qu'une boite de calibration. Veuillez prendre contact avec notre service après-vente afin d'en connaître le prix et la disponibilité.

Eaton is dedicated to ensuring that reliable, efficient and safe power is available when it's needed most. With unparalleled knowledge of electrical power managment across industries, experts at eaton deliver customized, integrated solutions to solve our customers most critical challenges.

Our focus is on delivering the right solution for application. But, decision makers demand more than just innovative products. They turn to eaton for an unwavering commitment to personal support that makes customer success a top priority.

For move information, visit www.eaton.eu/electrical

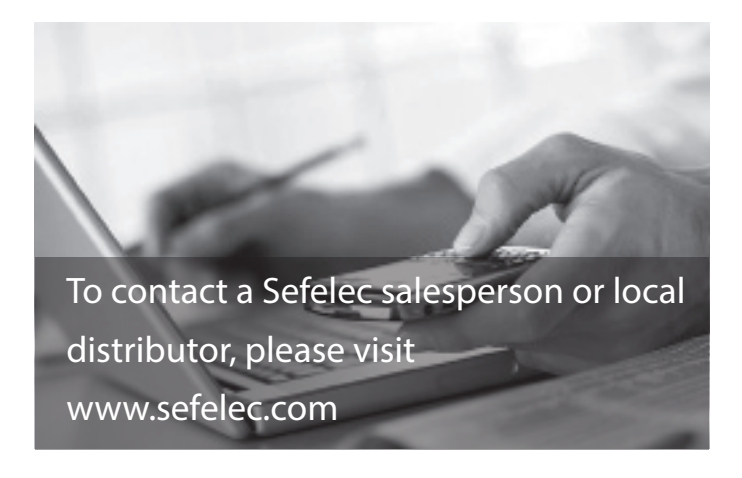

Eaton Sefelec sas 19 rue des Campanules F-77185 Lognes France

Siège social  $+33(0)164118340$ Agence Sud Est +33 (0)4 74 60 79 78 Agence Sud Ouest +33 (0)5 56 80 53 22 Service Après Vente +33 (0)1 64 11 83 48 Fax +33 (0)1 60 17 35 01 Export Sales +33 (0)1 64 11 83 42 Export Fax +33 (0)1 60 17 35 01 Export Service +33 (0)1 64 11 83 48 Eaton Sefelec GmbH Karl-Bold-Str. 40 D-77855 Achern Deutschland

Service-Abteilung +49 (0) 78416407717

Fax +49 (0)78416407729 Eaton Semelec sas (Our Calibration Division) 11 avenue de l'Atlantique - Les Ulis F-91955 Courtaboeuf Cedex France

Siège social +33 (0)1 69 07 64 58 Fax

+33 (0)1 64 46 41 20

Eaton Industries Manufacturing GmbH Electrical Sector EMEA Route de la Longeraie 71110 Morges, Switzerland Eaton.eu

Changes to the products, to the information contained in this document, and to prices are reserved; so are errors and omissions. Only order confirmations and technical documentation by Eaton is binding. Photos and pictures also do not warrant a specific layout or functionality. Their use in whatever form is subject to prior approval by Eaton. The same applies to Trademarks (especially Eaton, Moeller, and Cutler-Hammer). The Terms and Conditions of Eaton apply, as referenced on Eaton Internet pages and Eaton order confirmations.

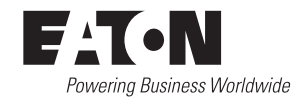

© 2016 Eaton - Sefelec sas All Rights Reserved Printed in France

Eaton is a registered trademark.

All trademarks are property of their respective owners.